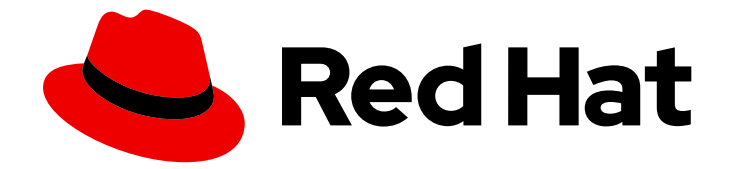

## OpenShift Container Platform 4.10

## 分散トレース

分散トレースインストール、使用法、およびリリースノート

Last Updated: 2023-10-17

分散トレースインストール、使用法、およびリリースノート

## 法律上の通知

Copyright © 2023 Red Hat, Inc.

The text of and illustrations in this document are licensed by Red Hat under a Creative Commons Attribution–Share Alike 3.0 Unported license ("CC-BY-SA"). An explanation of CC-BY-SA is available at

http://creativecommons.org/licenses/by-sa/3.0/

. In accordance with CC-BY-SA, if you distribute this document or an adaptation of it, you must provide the URL for the original version.

Red Hat, as the licensor of this document, waives the right to enforce, and agrees not to assert, Section 4d of CC-BY-SA to the fullest extent permitted by applicable law.

Red Hat, Red Hat Enterprise Linux, the Shadowman logo, the Red Hat logo, JBoss, OpenShift, Fedora, the Infinity logo, and RHCE are trademarks of Red Hat, Inc., registered in the United States and other countries.

Linux ® is the registered trademark of Linus Torvalds in the United States and other countries.

Java ® is a registered trademark of Oracle and/or its affiliates.

XFS ® is a trademark of Silicon Graphics International Corp. or its subsidiaries in the United States and/or other countries.

MySQL<sup>®</sup> is a registered trademark of MySQL AB in the United States, the European Union and other countries.

Node.js ® is an official trademark of Joyent. Red Hat is not formally related to or endorsed by the official Joyent Node.js open source or commercial project.

The OpenStack ® Word Mark and OpenStack logo are either registered trademarks/service marks or trademarks/service marks of the OpenStack Foundation, in the United States and other countries and are used with the OpenStack Foundation's permission. We are not affiliated with, endorsed or sponsored by the OpenStack Foundation, or the OpenStack community.

All other trademarks are the property of their respective owners.

## 概要

このドキュメントは、OpenShift Container Platform で分散トレースを使用する方法に関する情報 を提供します。

## 目次

## 目次

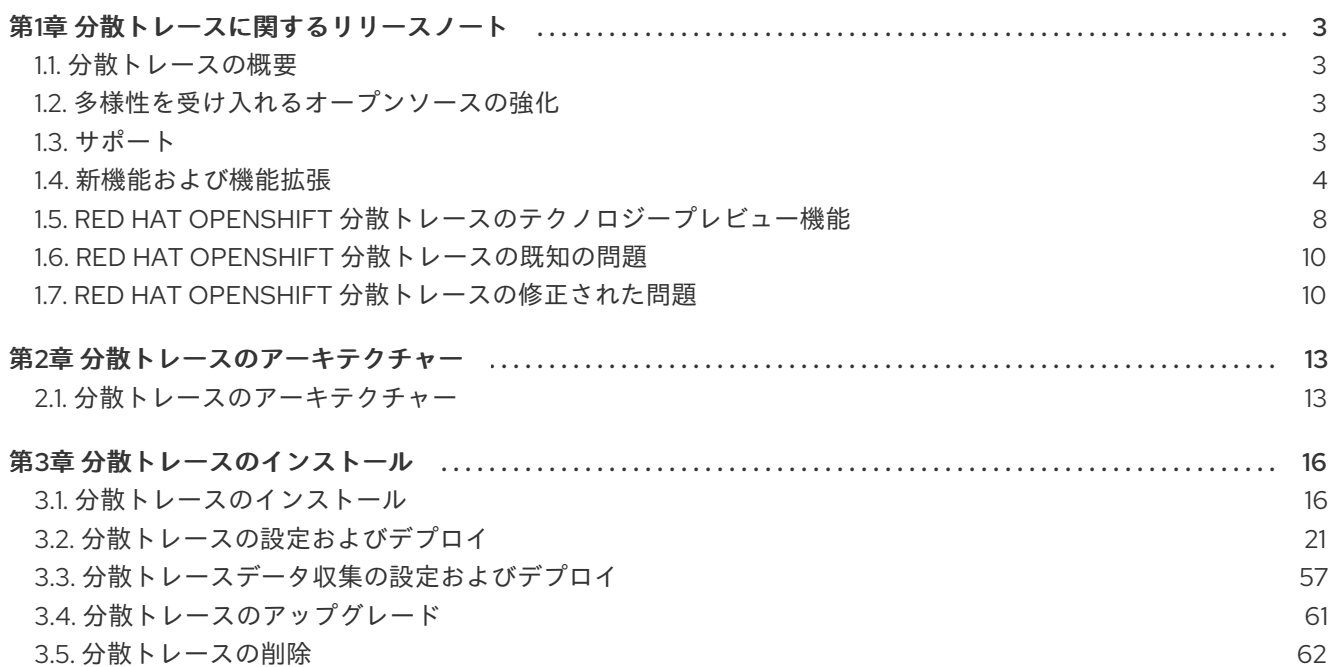

## 第1章 分散トレースに関するリリースノート

#### <span id="page-6-1"></span><span id="page-6-0"></span>1.1. 分散トレースの概要

サービスの所有者は、分散トレースを使用してサービスをインストルメント化し、サービスアーキテク チャーに関する洞察を得ることができます。分散トレースを使用して、現代的なクラウドネイティブの マイクロサービスベースのアプリケーションにおける、コンポーネント間の対話の監視、ネットワーク プロファイリング、およびトラブルシューティングを行うことができます。

分散トレースを使用すると、以下の機能を実行できます。

- 分散トランザクションの監視
- パフォーマンスとレイテンシーの最適化
- 根本原因分析の実行

Red Hat OpenShift の分散トレースは、2 つの主要コンポーネントで設定されています。

- Red Hat OpenShift 分散トレースプラットフォーム: このコンポーネントは、オープンソースの Jaeger [プロジェクト](https://www.jaegertracing.io/) に基づいています。
- Red Hat OpenShift 分散トレースデータ収集: このコンポーネントは、オープンソースの [OpenTelemetry](https://opentelemetry.io/) プロジェクト に基づいています。

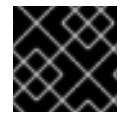

#### 重要

Jaeger は、FIPS 検証済みの暗号化モジュールを使用しません。

### <span id="page-6-2"></span>1.2. 多様性を受け入れるオープンソースの強化

Red Hat では、コード、ドキュメント、Web プロパティーにおける配慮に欠ける用語の置き換えに取り 組んでいます。まずは、マスター (master)、スレーブ (slave)、ブラックリスト (blacklist)、ホワイトリ スト (whitelist) の 4 つの用語の置き換えから始めます。この取り組みは膨大な作業を要するため、今後 [の複数のリリースで段階的に用語の置き換えを実施して参ります。詳細は、](https://www.redhat.com/en/blog/making-open-source-more-inclusive-eradicating-problematic-language)Red Hat CTO である Chris Wright のメッセージ をご覧ください。

#### <span id="page-6-3"></span>1.3. サポート

本書で説明されている手順、または OpenShift Container Platform で問題が発生した場合は、Red Hat カスタマーポータル [にアクセスしてください。カスタマーポータルでは、次のことができます。](http://access.redhat.com)

- Red Hat 製品に関するアーティクルおよびソリューションを対象とした Red Hat ナレッジベー スの検索またはブラウズ。
- Red Hat サポートに対するサポートケースの送信。
- その他の製品ドキュメントへのアクセス。

クラスターの問題を特定するには、[OpenShift](https://console.redhat.com/openshift) Cluster Manager で Insights を使用できます。Insights に より、問題の詳細と、利用可能な場合は問題の解決方法に関する情報が提供されます。

本書の改善への提案がある場合、またはエラーを見つけた場合は、最も関連性の高いドキュメントコン ポーネントの Jira [Issue](https://issues.redhat.com/secure/CreateIssueDetails!init.jspa?pid=12332330&summary=Documentation_issue&issuetype=1&components=12367614&priority=10200&versions=12385625) を送信してください。セクション名や OpenShift Container Platform バージョ ンなどの具体的な情報を提供してください。

## <span id="page-7-0"></span>1.4. 新機能および機能拡張

今回のリリースでは、以下のコンポーネントおよび概念に関連する拡張機能が追加されました。

## 1.4.1. Red Hat OpenShift 分散トレース 2.8 の新機能および機能拡張

Red Hat OpenShift 分散トレースの本リリースでは、CVE (Common Vulnerabilities and Exposures) お よびバグ修正に対応しています。

## 1.4.1.1. Red Hat OpenShift 分散トレースバージョン 2.8 のサポート対象コンポーネントバー ジョン

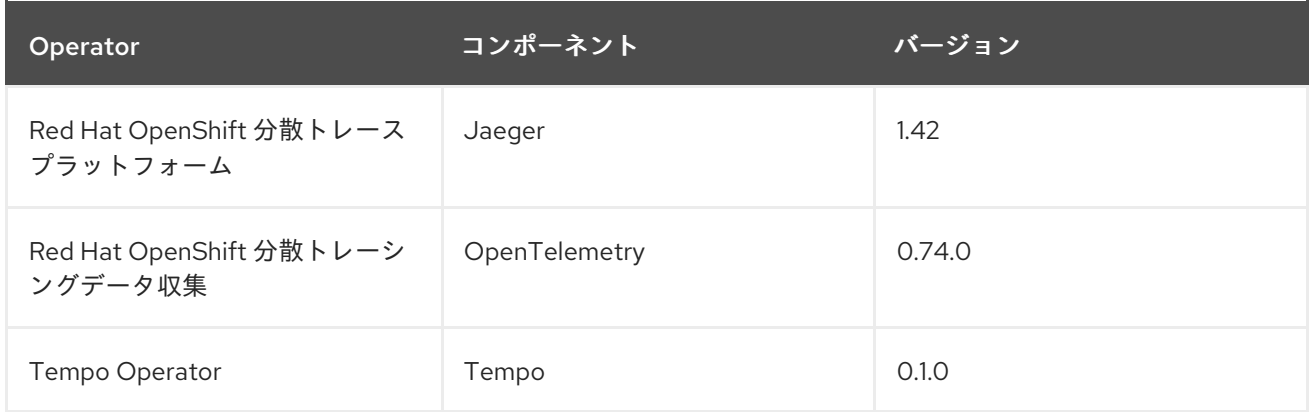

## 1.4.2. Red Hat OpenShift 分散トレース 2.7 の新機能および機能拡張

Red Hat OpenShift 分散トレースの本リリースでは、CVE (Common Vulnerabilities and Exposures) お よびバグ修正に対応しています。

### 1.4.2.1. Red Hat OpenShift 分散トレースバージョン 2.7 でサポートされるコンポーネントの バージョン

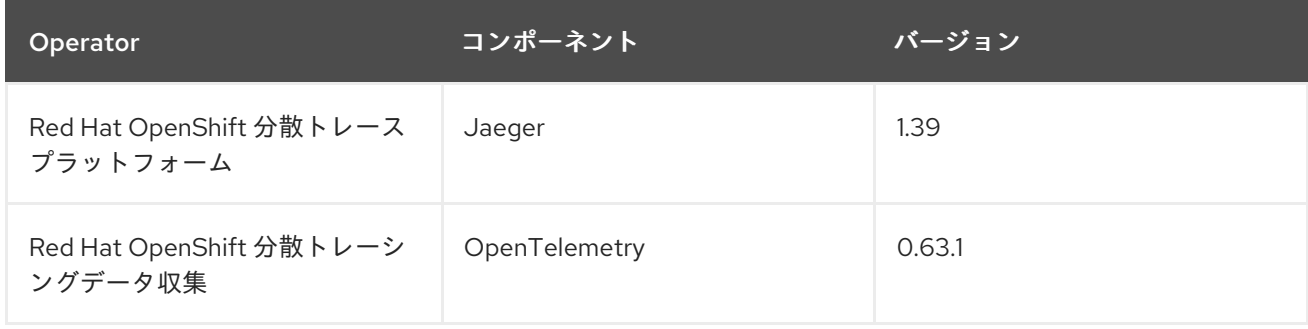

## 1.4.3. Red Hat OpenShift 分散トレース 2.6 の新機能および機能拡張

Red Hat OpenShift 分散トレースの本リリースでは、CVE (Common Vulnerabilities and Exposures) お よびバグ修正に対応しています。

## 1.4.3.1. Red Hat OpenShift 分散トレースバージョン 2.6 でサポートされるコンポーネントの バージョン

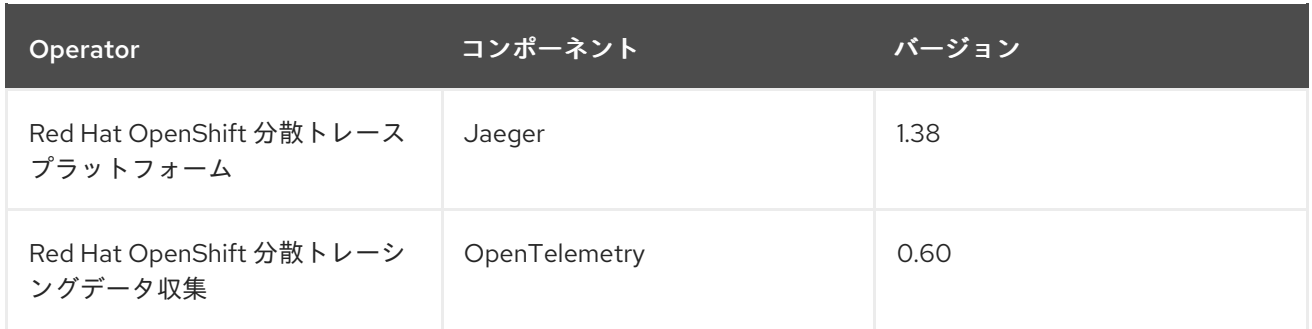

### 1.4.4. Red Hat OpenShift 分散トレース 2.5 の新機能および機能拡張

Red Hat OpenShift 分散トレースの本リリースでは、CVE (Common Vulnerabilities and Exposures) お よびバグ修正に対応しています。

このリリースでは、OpenTelemetry プロトコル (OTLP) を Red Hat OpenShift 分散トレーシングプ ラットフォーム Operator に取り込むためのサポートが導入されています。Operator は OTLP ポートを 自動的に有効にするようになりました。

- ポート 4317 は OTLP gRPC プロトコルに使用されます。
- ポート 4318 は OTLP HTTP プロトコルに使用されます。

このリリースでは、Kubernetes リソース属性を収集するためのサポートも、Red Hat OpenShift 分散 トレースデータ収集 Operator に追加されています。

#### 1.4.4.1. Red Hat OpenShift 分散トレースバージョン 2.5 でサポートされるコンポーネントの バージョン

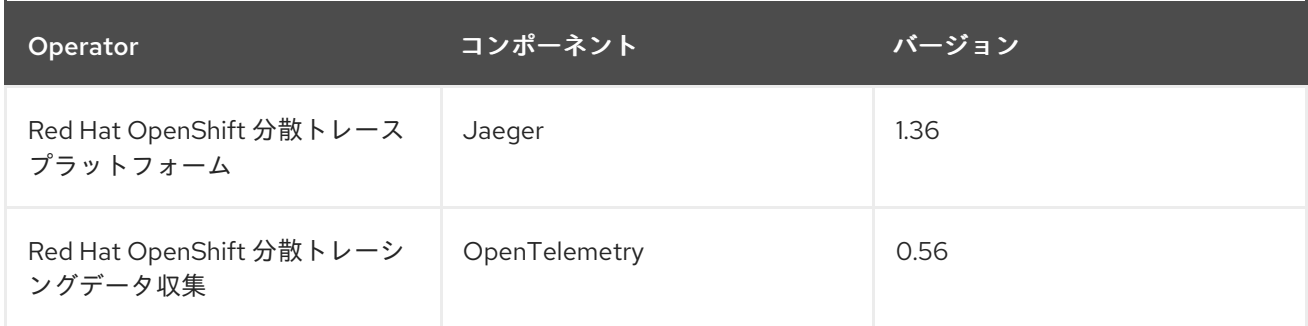

### 1.4.5. Red Hat OpenShift 分散トレース 2.4 の新機能および機能拡張

Red Hat OpenShift 分散トレースの本リリースでは、CVE (Common Vulnerabilities and Exposures) お よびバグ修正に対応しています。

このリリースでは、Red Hat Elasticsearch Operator を使用した証明書の自動プロビジョニングのサ ポートも追加されています。

- セルフプロビジョニング。これは、Red Hat OpenShift 分散トレーシングプラットフォーム Operator を使用して、インストール中に Red Hat Elasticsearch Operator を呼び出すことを意 味します。このリリースでは、セルフプロビジョニングが完全にサポートされています。
- 最初に Elasticsearch インスタンスと証明書を作成してから、証明書を使用するように分散ト レースプラットフォームを設定することは、このリリースのテクノロジープレビューです。

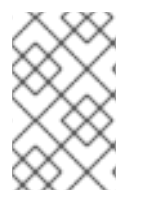

## 注記

Red Hat OpenShift 分散トレーシング 2.4 にアップグレードする場合、Operator は Elasticsearch インスタンスを再作成します。これには 5 ~ 10 分かかる場合があります。 その期間、分散トレースは停止し、使用できなくなります。

## 1.4.5.1. Red Hat OpenShift 分散トレースバージョン 2.4 でサポートされるコンポーネントの バージョン

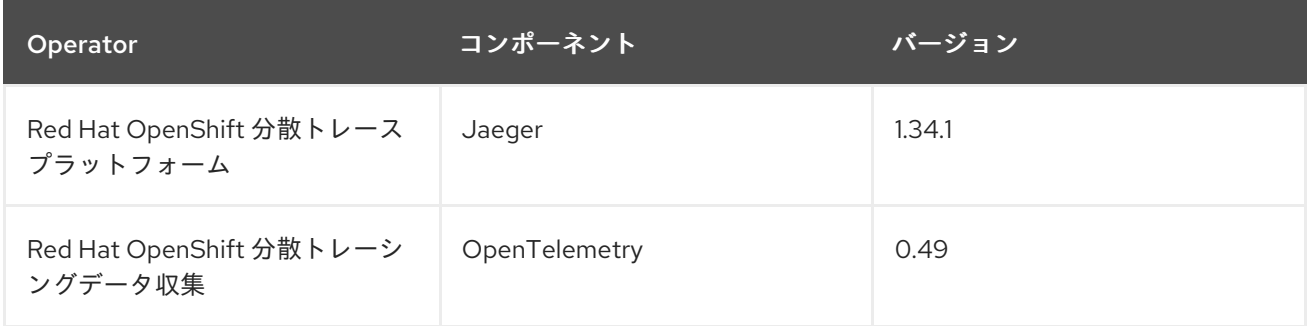

## 1.4.6. Red Hat OpenShift 分散トレース 2.3.1 の新機能および機能拡張

Red Hat OpenShift 分散トレースの本リリースでは、CVE (Common Vulnerabilities and Exposures) お よびバグ修正に対応しています。

## 1.4.6.1. Red Hat OpenShift 分散トレースバージョン 2.3.1 でサポートされるコンポーネントの バージョン

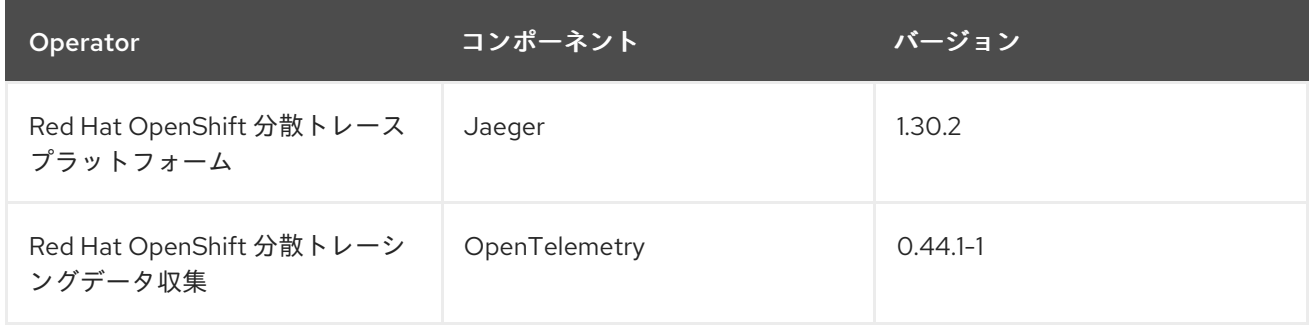

## 1.4.7. Red Hat OpenShift 分散トレース 2.3.0 の新機能および機能拡張

Red Hat OpenShift 分散トレースの本リリースでは、CVE (Common Vulnerabilities and Exposures) お よびバグ修正に対応しています。

このリリースでは、Red Hat 分散トレースプラットフォーム Operator がデフォルトで **openshiftdistributed-tracing** namespace にインストールされるようになりました。この更新の前は、デフォル トのインストールは **openshift-operators** namespace にありました。

### 1.4.7.1. Red Hat OpenShift 分散トレースバージョン 2.3.0 でサポートされるコンポーネントの バージョン

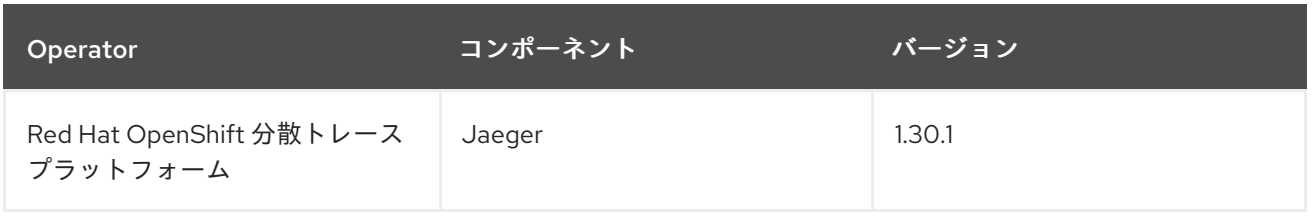

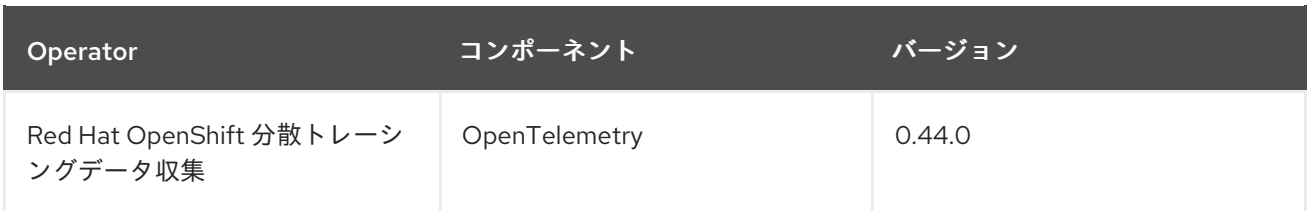

## 1.4.8. Red Hat OpenShift 分散トレース 2.2.0 の新機能および機能拡張

Red Hat OpenShift 分散トレースの本リリースでは、CVE (Common Vulnerabilities and Exposures) お よびバグ修正に対応しています。

## 1.4.8.1. Red Hat OpenShift 分散トレースバージョン 2.2.0 でサポートされるコンポーネントの バージョン

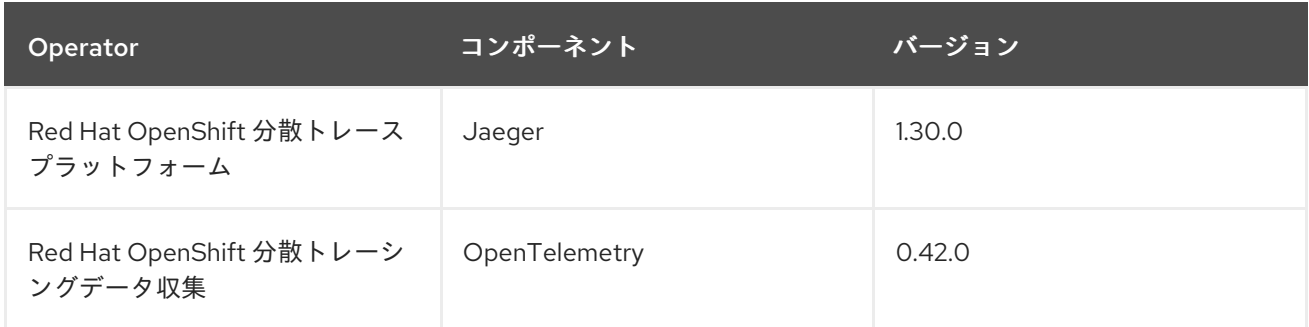

## 1.4.9. Red Hat OpenShift 分散トレース 2.1.0 の新機能および機能拡張

Red Hat OpenShift 分散トレースの本リリースでは、CVE (Common Vulnerabilities and Exposures) お よびバグ修正に対応しています。

## 1.4.9.1. Red Hat OpenShift 分散トレースバージョン 2.1.0 でサポートされるコンポーネントの バージョン

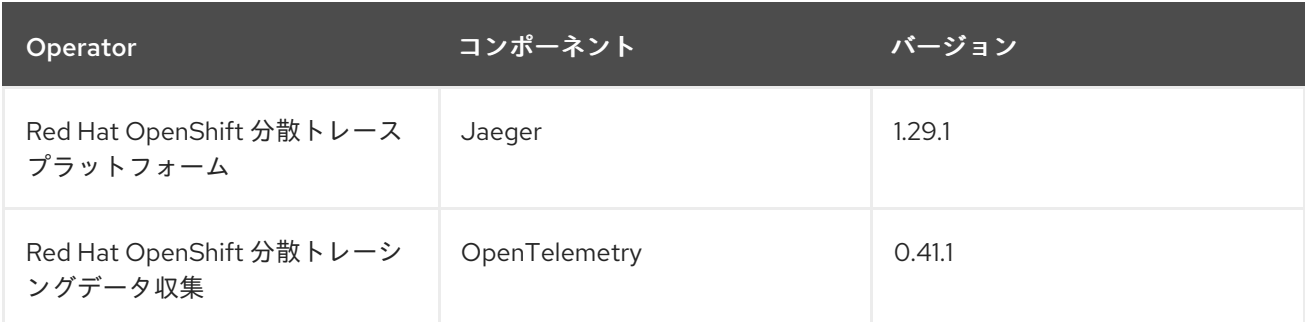

## 1.4.10. Red Hat OpenShift 分散トレース 2.0.0 の新機能および機能拡張

本リリースでは、Red Hat OpenShift Jaeger を Red Hat OpenShift 分散トレースとして再ブランディ ングしています。このリリースは、以下の変更、追加、および改善点で設定されています。

- Red Hat OpenShift の分散トレースは、以下の2つの主要コンポーネントで設定されるように なりました。
	- o Red Hat OpenShift 分散トレースプラットフォーム: このコンポーネントは、オープンソー スの Jaeger [プロジェクト](https://www.jaegertracing.io/) に基づいています。

Red Hat OpenShift 分散トレースデータ収集: このコンポーネントは、オープンソースの

7

- o Red Hat OpenShift 分散トレースデータ収集: このコンポーネントは、オープンソースの [OpenTelemetry](https://opentelemetry.io/) プロジェクト に基づいています。
- Red Hat OpenShift 分散トレースプラットフォーム Operator を Jaeger 1.28 に更新。今後、 Red Hat OpenShift 分散トレースは **stable** Operator チャネルのみをサポートします。個別リ リースのチャネルはサポートされなくなりました。
- OpenTelemetry 0.33 をベースとした、新しい Red Hat OpenShift 分散トレースデータ収集 Operator が導入されました。この Operator はテクノロジープレビュー機能である点に注意し てください。
- OpenTelemetry プロトコル (OTLP) のサポートを Query サービスに追加されました。
- OpenShift OperatorHub に表示される新しい分散トレースアイコンが導入されました。
- 名前の変更および新機能に対応するためのドキュメントへのローリング更新が含まれます。

本リリースでは、、CVE (Common Vulnerabilities and Exposures) およびバグ修正にも対応していま す。

1.4.10.1. Red Hat OpenShift 分散トレースバージョン 2.0.0 でサポートされるコンポーネント のバージョン

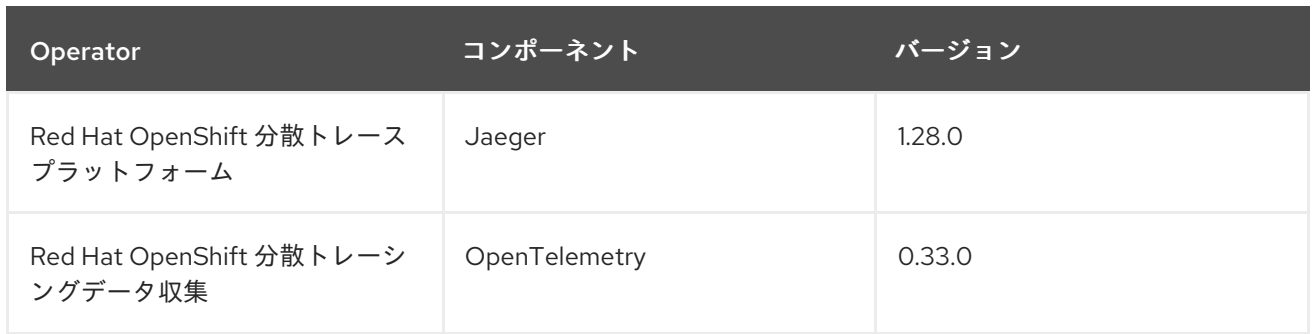

## <span id="page-11-0"></span>1.5. RED HAT OPENSHIFT 分散トレースのテクノロジープレビュー機能

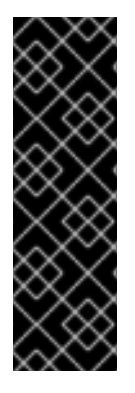

### 重要

テクノロジープレビュー機能は、Red Hat 製品のサービスレベルアグリーメント (SLA) の対象外であり、機能的に完全ではないことがあります。Red Hat は実稼働環境でこれ らを使用することを推奨していません。テクノロジープレビュー機能は、最新の製品機 能をいち早く提供して、開発段階で機能のテストを行いフィードバックを提供していた だくことを目的としています。

Red Hat [のテクノロジープレビュー機能のサポート範囲に関する詳細は、テクノロジー](https://access.redhat.com/support/offerings/techpreview/) プレビュー機能のサポート範囲 を参照してください。

## 1.5.1. Red Hat Open Shift 分散トレース 2.8.0 のテクノロジープレビュー機能

本リリースでは、Red Hat OpenShift 分散トレースのテクノロジープレビュー機能として Tempo Operator がサポート対象になりました。この機能は、Tempo Operator のバージョン 0.1.0 と、アップ ストリームの Tempo コンポーネントのバージョン 2.0.1 を使用します。

Tempo Operator を使用して Jaeger を置き換え、ElasticSearch の代わりに S3 互換ストレージを使用 できます。Tempo は Jaeger と同じ取り込みおよびクエリープロトコルをサポートし、同じユーザーイ ンターフェイスを使用するため、Jaeger の代わりに Tempo Operator を使用するほとんどのユーザー

は機能の違いに気付きません。

このテクノロジープレビュー機能を有効にする場合は、現在の実装における以下の制限に注意してくだ さい。

- Tempo Operator は現在、非接続インストールをサポートしていません。([TRACING-3145\)](https://issues.redhat.com/browse/TRACING-3145)
- Tempo Operator で Jaeger ユーザーインターフェイス (UI) を使用すると、Jaeger UI は過去 15 分以内にトレースを送信したサービスのみを一覧表示します。過去 15 分以内にトレースを送信 していないサービスの場合、トレースは Jaeger UI に表示されませんが、保存はされます。 [\(TRACING-3139](https://issues.redhat.com/browse/TRACING-3139))

Red Hat OpenShift 分散トレースの今後のリリースでは、Tempo Operator のサポートを拡張すること が予定されています。追加される可能性のある機能には、TLS 認証、マルチテナンシー、複数クラス ターのサポートが含まれます。Tempo Operator の詳細は、[Community](https://grafana.com/docs/tempo/latest/setup/operator/) Tempo Operator のドキュメン トを参照してください。

#### 1.5.2. Red Hat Open Shift 分散トレース 2.4.0 のテクノロジープレビュー機能

このリリースでは、Red Hat Elasticsearch Operator を使用した証明書の自動プロビジョニングのサ ポートも追加されています。

- セルフプロビジョニング。これは、Red Hat OpenShift 分散トレーシングプラットフォーム Operator を使用して、インストール中に Red Hat Elasticsearch Operator を呼び出すことを意 味します。このリリースでは、セルフプロビジョニングが完全にサポートされています。
- 最初に Elasticsearch インスタンスと証明書を作成してから、証明書を使用するように分散ト レースプラットフォームを設定することは、このリリースのテクノロジープレビューです。

#### 1.5.3. Red Hat Open Shift 分散トレース 2.2.0 のテクノロジープレビュー機能

2.1 リリースに含まれるサポートされない OpenTelemetry Collector コンポーネントが削除されました。

#### 1.5.4. Red Hat Open Shift 分散トレース 2.1.0 のテクノロジープレビュー機能

本リリースでは、OpenTelemetry カスタムリソースファイルで証明書を設定する方法に重大な変更が 加えられました。以下の例のように、新しいバージョンでは、**ca\_file** はカスタムリソースの **tls** の下に 移動します。

#### OpenTelemetry バージョン 0.33 の CA ファイル設定

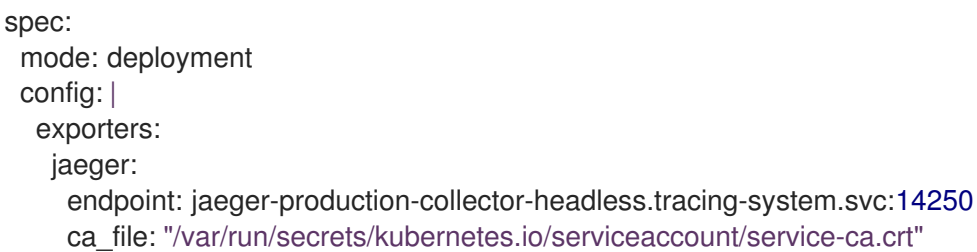

#### OpenTelemetry バージョン 0.41.1 の CA ファイル設定

spec: mode: deployment config: | exporters:

jaeger: endpoint: jaeger-production-collector-headless.tracing-system.svc:14250 tls: ca\_file: "/var/run/secrets/kubernetes.io/serviceaccount/service-ca.crt"

## 1.5.5. Red Hat Open Shift 分散トレース 2.0.0 のテクノロジープレビュー機能

本リリースには、Red Hat OpenShift 分散トレースデータ収集 Operator を使用してインストールする Red Hat OpenShift 分散トレースデータ収集が追加されています。Red Hat OpenShift 分散トレース データ収集は、[OpenTelemetry](https://opentelemetry.io/) API およびインストルメンテーションに基づいています。

Red Hat OpenShift 分散トレースデータ収集には、OpenTelemetry Operator および Collector が含まれ ます。Collector を使用して、OpenTelemetry または Jaeger プロトコルのいずれかでトレースを受信 し、トレースデータを Red Hat OpenShift 分散トレースに送信できます。現時点では、Collector のそ の他の機能はサポートされていません。

OpenTelemetry Collector を使用すると、開発者はベンダーに依存しない API でコードをインストルメ ント化し、ベンダーのロックインを回避して、可観測性ツールの拡大したエコシステムを有効にできま す。

## <span id="page-13-0"></span>1.6. RED HAT OPENSHIFT 分散トレースの既知の問題

Red Hat OpenShift 分散トレースには、以下の制限があります。

- Apache Spark はサポートされていません。
- AMQ/Kafka 経由のストリーミングデプロイメントは、IBM Z および IBM Power Systems では サポートされません。

これらは Red Hat OpenShift 分散トレースの既知の問題です。

- [OBSDA-220](https://issues.redhat.com/browse/OBSDA-220) 分散トレースデータコレクションを使用してイメージをプルしようとすると、イ メージのプルが失敗し、**Failed to pull image** エラーメッセージが表示される場合があります。 この問題に対する回避策はありません。
- [TRACING-2057](https://issues.redhat.com/browse/TRACING-2057) Kafka API が **v1beta2** に更新され、Strimzi Kafka Operator 0.23.0 がサポート されるようになりました。ただし、この API バージョンは AMQ Streams 1.6.3 ではサポートさ れません。以下の環境がある場合、Jaeger サービスはアップグレードされず、新規の Jaeger サービスを作成したり、既存の Jaeger サービスを変更したりすることはできません。
	- Jaeger Operator チャネル: 1.17.x stable または 1.20.x stable
	- AMQ Streams Operator チャネル: amq-streams-1.6.x この問題を解決するには、AMQ Streams Operator のサブスクリプションチャネルを amqstreams-1.7.x または stable のいずれかに切り替えます。

## <span id="page-13-1"></span>1.7. RED HAT OPENSHIFT 分散トレースの修正された問題

- [OSSM-1910](https://issues.redhat.com/browse/OSSM-1910) バージョン 2.6 で導入された問題により、OpenShift Container Platform Service Mesh で TLS 接続を確立できませんでした。今回の更新では、OpenShift Container Platform Service Mesh および Istio で使用される規則に一致するようにサービスポート名を変更すること で、問題を解決します。
- [OBSDA-208](https://issues.redhat.com/browse/OBSDA-208) この更新の前は、デフォルトの 200m CPU および 256Mi メモリーリソース制限 により、大規模なクラスターで分散トレーシングデータ収集が継続的に再開される可能性があ

りました。この更新プログラムは、これらのリソース制限を削除することで問題を解決しま す。

- [OBSDA-222](https://issues.redhat.com/browse/OBSDA-222) この更新の前は、OpenShift Container Platform 分散トレースプラットフォームで スパンがドロップされる可能性がありました。この問題の発生を防ぐために、このリリースで はバージョンの依存関係が更新されています。
- [TRACING-2337](https://issues.redhat.com/browse/TRACING-2337) Jaeqer が、Jaeqer ログに以下のような警告メッセージを繰り返しロギングし ます。

{"level":"warn","ts":1642438880.918793,"caller":"channelz/logging.go:62","msg":"[core]grpc: Server.Serve failed to create ServerTransport: connection error: desc = \"transport: http2Server.HandleStreams received bogus greeting from client: \\\"\\\\x16\\\\x03\\\\x01\\\\x02\\\\x00\\\\x01\\\\x00\\\\x01\\\\xfc\\\\x03\\\\x03vw\\\\x1a\\\\xc9T\\\\xe7\\\\x daCj\\\\xb7\\\\x8dK\\\\xa6\\\"\"","system":"grpc","grpc\_log":true}

この問題は、gRPC ポートではなく、クエリーサービスの HTTP(S) ポートのみを公開すること で解決されました。

- [TRACING-2009](https://issues.redhat.com/browse/TRACING-2009) Jaeger Operator が Strimzi Kafka Operator 0.23.0 のサポートを追加するよう に更新されました。
- [TRACING-1907:](https://issues.redhat.com/browse/TRACING-1907) アプリケーション namespace に Config Map がないため、Jaeger エージェン トサイドカーの挿入が失敗していました。Config Map は間違った **OwnerReference** フィール ドの設定により自動的に削除され、そのため、アプリケーション Pod は ContainerCreating ス テージから移動しませんでした。誤った設定が削除されました。
- [TRACING-1725](https://issues.redhat.com/browse/TRACING-1725) は TRACING-1631 に対応しています。これはもう1つの修正であり、同じ名前 だが異なる namespace にある複数の Jaeger 実稼働インスタンスがある場合に Elasticsearch 証 明書を適切に調整できるようになりました。[BZ-1918920](https://bugzilla.redhat.com/show_bug.cgi?id=1918920) も参照してください。
- [TRACING-1631](https://issues.jboss.org/browse/TRACING-1631) 同じ名前を使用するが、異なる namespace 内にある複数の Jaeger 実稼働イン スタンスを使用すると、Elasticsearch 証明書に問題が発生します。複数のサービスメッシュが インストールされている場合は、すべての Jaeger Elasticsearch インスタンスが個別のシーク レットではなく同じ Elasticsearch シークレットを持っていたため、OpenShift Elasticsearch Operator がすべての Elasticsearch クラスターと通信できなくなりました。
- [TRACING-1300](https://issues.redhat.com/browse/TRACING-1300) Istio サイドカーの使用時に、Agent と Collector 間の接続に失敗しました。 Jaeger Operator で有効になっている TLS 通信の更新は、Jaeger サイドカーエージェントと Jaeger Collector 間でデフォルトで提供されます。
- [TRACING-1208](https://issues.redhat.com/browse/TRACING-1208) Jaeger UI にアクセスする際に、認証の 500 Internal Error が出力されます。 OAuth を使用して UI に対する認証を試行すると、oauth-proxy サイドカーが **additionalTrustBundle** でインストール時に定義されたカスタム CA バンドルを信頼しないた め、500 エラーが出力されます。
- [TRACING-1166](https://issues.redhat.com/browse/TRACING-1166) 現時点で、Jaeqer ストリーミングストラテジーを非接続環境で使用することは できません。Kafka クラスターがプロビジョニングされる際に、**Failed to pull image registry.redhat.io/amq7/amq-streams-kafka-24 rhel7@sha256:f9ceca004f1b7dccb3b82d9a8027961f9fe4104e0ed69752c0bdd8078b4a1076** のエラーが出力されます。
- [Trace-809](https://issues.redhat.com/browse/TRACING-809) Jaeger Ingester には Kafka 2.3 との互換性がありません。Jaeger Ingester のインス タンスが複数あり、十分なトラフィックがある場合は、リバランスメッセージがログに継続的 に生成されます。これは、Kafka 2.3.1 で修正された Kafka 2.3 のリグレッションによって生じま す。詳細は、[Jaegertracing-1819](https://github.com/jaegertracing/jaeger/issues/1819) を参照してください。

● [BZ-1918920](https://bugzilla.redhat.com/show_bug.cgi?id=1918920)[/LOG-1619](https://issues.redhat.com/browse/LOG-1619) Elasticsearch Pod は更新後に自動的に再起動しません。 回避策: Pod を手動で再起動します。

## 第2章 分散トレースのアーキテクチャー

#### <span id="page-16-1"></span><span id="page-16-0"></span>2.1. 分散トレースのアーキテクチャー

ユーザーがアプリケーションでアクションを実行するたびに、応答を生成するために多数の異なるサー ビスに参加を要求する可能性のあるアーキテクチャーによって要求が実行されます。Red Hat OpenShift 分散トレースを使用すると、分散トレースを実行できます。これは、アプリケーションを設 定するさまざまなマイクロサービスによる要求のパスを記録します。

分散トレースは、さまざまな作業ユニットの情報を連携させるために使用される技術です。これは、分 散トランザクションでのイベントのチェーン全体を理解するために、通常さまざまなプロセスまたはホ ストで実行されます。分散トレースを使用すると、開発者は大規模なマイクロサービスアーキテク チャーで呼び出しフローを可視化できます。これは、シリアル化、並行処理、およびレイテンシーの ソースについての理解にも役立ちます。

Red Hat OpenShift 分散トレースは、マイクロサービスのスタック全体での個々の要求の実行を記録 し、トレースとして表示します。トレース とは、システムにおけるデータ/実行パスです。エンドツー エンドトレースは、1つ以上のスパンで設定されます。

スパンは、オペレーション名、オペレーションの開始時間および期間を持ち、タグやログを持つ可能性 もある Red Hat OpenShift 分散トレースの作業の論理単位を表しています。スパンは因果関係をモデル 化するためにネスト化され、順序付けられます。

2.1.1. 分散トレースの概要

サービスの所有者は、分散トレースを使用してサービスをインストルメント化し、サービスアーキテク チャーに関する洞察を得ることができます。分散トレースを使用して、現代的なクラウドネイティブの マイクロサービスベースのアプリケーションにおける、コンポーネント間の対話の監視、ネットワーク プロファイリング、およびトラブルシューティングを行うことができます。

分散トレースを使用すると、以下の機能を実行できます。

- 分散トランザクションの監視
- パフォーマンスとレイテンシーの最適化
- 根本原因分析の実行

Red Hat OpenShift の分散トレースは、2 つの主要コンポーネントで設定されています。

● Red Hat OpenShift 分散トレースプラットフォーム: このコンポーネントは、オープンソースの Jaeger [プロジェクト](https://www.jaegertracing.io/) に基づいています。

Kiali との統合: 適切については、Kiali コンソールから分散トレースデータを表示である。<br>また、適切に認定されている場合は、Kiali コンソールから分散トレースデータを表示である。

● Red Hat OpenShift 分散トレースデータ収集: このコンポーネントは、オープンソースの [OpenTelemetry](https://opentelemetry.io/) プロジェクト に基づいています。

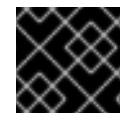

#### 重要

Jaeger は、FIPS 検証済みの暗号化モジュールを使用しません。

#### 2.1.2. Red Hat OpenShift 分散トレースの機能

Red Hat OpenShift 分散トレースには、以下の機能が含まれます。

- Kiali との統合: 適切に設定されている場合は、Kiali コンソールから分散トレースデータを表示で きます。
- 高いスケーラビリティー:分散トレースバックエンドは、単一障害点がなく、ビジネスニーズに 合わせてスケーリングできるように設計されています。
- 分散コンテキストの伝播: さまざまなコンポーネントからのデータをつなぎ、完全なエンドツー エンドトレースを作成できます。
- Zipkin との後方互換性: Red Hat OpenShift 分散トレースには、Zipkin のドロップイン置き換え で使用できるようにする API がありますが、本リリースでは、Red Hat は Zipkin の互換性をサ ポートしていません。

### 2.1.3. Red Hat OpenShift 分散トレースのアーキテクチャー

Red Hat OpenShift 分散トレースは、複数のコンポーネントで設定されており、トレースデータを収集 し、保存し、表示するためにそれらが連携します。

- Red Hat OpenShift 分散トレースプラットフォーム: このコンポーネントは、オープンソースの Jaeger [プロジェクト](https://www.jaegertracing.io/) に基づいています。
	- o クライアント (Jaeger クライアント、Tracer、Reporter、インストルメント化されたアプ リケーション、クライアントライブラリー): 分散トレースプラットフォームクライアント は、OpenTracing API の言語固有の実装です。それらは、手動または (Camel (Fuse)、 Spring Boot (RHOAR)、MicroProfile (RHOAR/Thorntail)、Wildfly (EAP)、その他 OpenTracing にすでに統合されているものを含む) 各種の既存オープンソースフレームワー クを使用して、分散トレース用にアプリケーションをインストルメント化するために使用 できます。
	- o エージェント (Jaeger エージェント、Server Queue、Processor Worker): 分散トレースプ ラットフォームエージェントは、User Datagram Protocol (UDP) で送信されるスパンを リッスンするネットワークデーモンで、 Collector にバッチ処理や送信を実行します。この エージェントは、インストルメント化されたアプリケーションと同じホストに配置される ことが意図されています。これは通常、Kubernetes などのコンテナー環境にサイドカーコ ンテナーを配置することによって実行されます。
	- o Jaeger Collector (Collector、Queue、Worker): Jaeger エージェントと同様に、Jaeger Collector はスパンを受信し、これらを処理するために内部キューに配置します。これによ り、Jaeger Collector はスパンがストレージに移動するまで待機せずに、クライアント/ エージェントにすぐに戻ることができます。
	- Storage (Data Store): コレクターには永続ストレージのバックエンドが必要です。Red Hat OpenShift 分散トレースプラットフォームには、スパンストレージ用のプラグ可能なメ カニズムがあります。このリリースでは、サポートされているストレージは Elasticsearch のみであることに注意してください。
	- Query (Query Service): Query は、ストレージからトレースを取得するサービスです。
	- o Ingester (Ingester Service): Red Hat OpenShift 分散トレースは Apache Kafka を Collector と実際の Elasticsearch バッキングストレージ間のバッファーとして使用できます。 Ingester は、Kafka からデータを読み取り、Elasticsearch ストレージバックエンドに書き 込むサービスです。
	- Jaeger Console: Red Hat OpenShift 分散トレースプラットフォームユーザーインターフェ イスを使用すると、分散トレースデータを可視化できます。検索ページで、トレースを検 索し、個別のトレースを設定するスパンの詳細を確認できます。
- Red Hat OpenShift 分散トレースデータ収集: このコンポーネントは、オープンソースの [OpenTelemetry](https://opentelemetry.io/) プロジェクト に基づいています。
	- o OpenTelemetry Collector: OpenTelemetry Collector は、テレメトリーデータを受信、処 理、エクスポートするためのベンダーに依存しない方法です。OpenTelemetry Collector は、Jaeger や Prometheus などのオープンソースの可観測性データ形式をサポートし、1 つ以上のオープンソースまたは商用バックエンドに送信します。Collector は、インストル メンテーションライブラリーがテレメトリーデータをエクスポートするデフォルトの場所 です。

## 第3章 分散トレースのインストール

## <span id="page-19-1"></span><span id="page-19-0"></span>3.1. 分散トレースのインストール

Red Hat OpenShift 分散トレースを OpenShift Container Platform にインストールするには、以下のい ずれかの方法を使用できます。

- Red Hat OpenShift 分散トレースは、Red Hat OpenShift Service Mesh の一部としてインス トールできます。分散トレースは、デフォルトでサービスメッシュインストールに含まれてい ます。サービスメッシュの一部として Red Hat OpenShift 分散トレースをインストールするに は、Red Hat Service Mesh [Installation](https://access.redhat.com/documentation/ja-jp/openshift_container_platform/4.10/html-single/service_mesh/#preparing-ossm-installation)の手順に従います。Red Hat OpenShift 分散トレースは サービスメッシュと同じ namespace にインストールする必要があります。つま り、**ServiceMeshControlPlane** と Red Hat OpenShift 分散トレースリソースが同じ namespace にある必要があります。
- サービスメッシュをインストールする必要がない場合は、Red Hat OpenShift 分散トレース Operator を使用して分散トレース自体をインストールできます。サービスメッシュなしで Red Hat OpenShift 分散トレースをインストールするには、以下の手順を実行します。

#### 3.1.1. 前提条件

Red Hat OpenShift 分散トレースをインストールするには、インストールアクティビティーを確認し、 前提条件を満たしていることを確認してください。

- お使いの Red Hat アカウントに有効な OpenShift Container Platform サブスクリプションを用 意します。サブスクリプションをお持ちでない場合は、営業担当者にお問い合わせください。
- [OpenShift](https://access.redhat.com/documentation/ja-jp/openshift_container_platform/4.10/html-single/architecture/#installation-overview_architecture-installation) Container Platform 4.10 の概要 を確認します。
- OpenShift Container Platform 4.10 をインストールします。
	- AWS への OpenShift Container Platform 4.10 [のインストール](https://access.redhat.com/documentation/ja-jp/openshift_container_platform/4.10/html-single/installing/#installing-aws-account)
	- [ユーザーによってプロビジョニングされた](https://access.redhat.com/documentation/ja-jp/openshift_container_platform/4.10/html-single/installing/#installing-aws-user-infra) AWS への OpenShift Container Platform 4.10 の インストール
	- ベアメタルへの OpenShift Container Platform 4.10 [のインストール](https://access.redhat.com/documentation/ja-jp/openshift_container_platform/4.10/html-single/installing/#installing-bare-metal)
	- vSphere への OpenShift Container Platform 4.10 [のインストール](https://access.redhat.com/documentation/ja-jp/openshift_container_platform/4.10/html-single/installing/#installing-vsphere)
- OpenShift Container Platform バージョンに一致する OpenShift CLI (**oc**) のバージョンをイン ストールし、これをパスに追加します。
- cluster-admin ロールを持つアカウントがある。

#### 3.1.2. Red Hat OpenShift 分散トレースインストールの概要

Red Hat OpenShift 分散トレースのインストール手順は以下のとおりです。

- 本書を確認し、デプロイメントストラテジーを確認します。
- デプロイメントストラテジーに永続ストレージが必要な場合は、OperatorHub を使用して OpenShift Elasticsearch Operator をインストールします。
- OperatorHub を使用して Red Hat OpenShift 分散トレースプラットフォーム Operator をイン ストールします。
- デプロイメントストラテジーをサポートするよう、カスタムリソース YAML ファイルを変更し ます。
- Red Hat OpenShift 分散トレースプラットフォームの1つ以上のインスタンスを OpenShift Container Platform 環境にデプロイします。

#### 3.1.3. OpenShift Elasticsearch Operator のインストール

デフォルトの Red Hat OpenShift 分散トレースプラットフォームのデプロイメントでは、インメモリー のストレージが使用されます。これは、Red Hat OpenShift 分散トレースの評価、デモの提供、または テスト環境での Red Hat OpenShift 分散トレースプラットフォームの使用を希望するユーザー用に、迅 速にインストール行うために設計されているためです。実稼働環境で Red Hat OpenShift 分散トレース プラットフォームを使用する予定がある場合、永続ストレージのオプション (この場合は Elasticsearch) をインストールし、設定する必要があります。

#### 前提条件

- OpenShift Container Platform Web コンソールにアクセスできる。
- **cluster-admin** ロールを持つユーザーとしてクラスターにアクセスできる。(Red Hat OpenShift Dedicated を使用する場合) **dedicated-admin** ロールがあるアカウント。

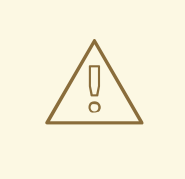

## 警告

Operator のコミュニティーバージョンはインストールしないでください。コミュ ニティー Operator はサポートされていません。

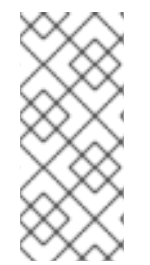

## 注記

OpenShift Logging の一部として OpenShift Elasticsearch Operator がすでにインストー ルされている場合は、OpenShift Elasticsearch Operator を再びインストールする必要は ありません。Red Hat OpenShift 分散トレースプラットフォーム Operator はインストー ルされた OpenShift Elasticsearch Operator を使用して Elasticsearch インスタンスを作 成します。

#### 手順

- 1. **cluster-admin** ロールを持つユーザーとして OpenShift Container Platform Web コンソールに ログインします。(Red Hat OpenShift Dedicated を使用する場合) **dedicated-admin** ロールが あるアカウント。
- 2. Operators → OperatorHub に移動します。
- 3. Elasticsearch とフィルターボックスに入力して、OpenShift Elasticsearch Operator を検索し ます。
- 4. Red Hat が提供する OpenShift Elasticsearch Operator をクリックし、Operator に関する情 報を表示します。
- 5. Install をクリックします。
- 6. Install Operator ページで、stable 更新チャネルを選択します。これにより、新しいバージョ ンがリリースされると Operator が自動的に更新されます。
- 7. デフォルトの All namespaces on the cluster (default)を受け入れます。これにより、 Operator がデフォルトの **openshift-operators-redhat** プロジェクトにインストールされ、 Operator はクラスター内のすべてのプロジェクトで利用可能になります。

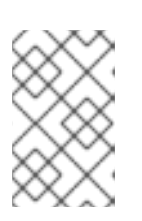

#### 注記

Elasticsearch インストールでは、 Elasticsearch Operator に openshiftoperators-redhat namespace が必要です。他の Red Hat OpenShift 分散トレー ス Operator は、**openshift-operators** namespace にインストールされます。

● デフォルトの Automatic 承認ストラテジーを受け入れます。デフォルトを受け入れること で、Operator の新規バージョンが利用可能になると、Operator Lifecycle Manager (OLM) は人の介入なしに、Operator の実行中のインスタンスを自動的にアップグレードしま す。手動 更新を選択する場合は、Operator の新規バージョンが利用可能になると、OLM は更新要求を作成します。クラスター管理者は、Operator が新規バージョンに更新される ように更新要求を手動で承認する必要があります。

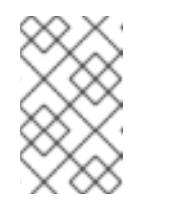

#### 注記

手動 の承認ストラテジーには、Operator のインストールおよびサブスクリ プションプロセスを承認するための適切な認証情報を持つユーザーが必要で す。

- 8. Install をクリックします。
- 9. Installed Operators ページで、**openshift-operators-redhat** プロジェクトを選択します。 OpenShift Elasticsearch Operator が InstallSucceeded のステータスを表示するまで待機してか ら続行します。

3.1.4. Red Hat OpenShift 分散トレースプラットフォーム Operator のインストール

Red Hat OpenShift 分散トレースプラットフォームをインストールするには、[OperatorHub](https://operatorhub.io/) を使用して Red Hat OpenShift 分散トレースプラットフォーム Operator をインストールします。

デフォルトでは、Operator は **openshift-operators** プロジェクトにインストールされます。

#### 前提条件

- OpenShift Container Platform Web コンソールにアクセスできる。
- **cluster-admin** ロールを持つユーザーとしてクラスターにアクセスできる。(Red Hat OpenShift Dedicated を使用する場合) **dedicated-admin** ロールがあるアカウント。
- 永続ストレージが必要な場合は、Red Hat OpenShift 分散トレースプラットフォーム Operator をインストールする前に OpenShift Elasticsearch Operator もインストールする必要がありま す。

# 警告

Operator のコミュニティーバージョンはインストールしないでください。コミュ ニティー Operator はサポートされていません。

#### 手順

- 1. **cluster-admin** ロールを持つユーザーとして OpenShift Container Platform Web コンソールに ログインします。(Red Hat OpenShift Dedicated を使用する場合) **dedicated-admin** ロールが あるアカウント。
- 2. Operators → OperatorHub に移動します。
- 3. フィルターに distributed tracing platform と入力して、Red Hat OpenShift 分散トレースプ ラットフォーム Operator を探します。
- 4. Red Hat が提供する Red Hat OpenShift distributed tracing platform Operatorをクリック し、Operator に関する情報を表示します。
- 5. Install をクリックします。
- 6. Install Operator ページで、stable 更新チャネルを選択します。これにより、新しいバージョ ンがリリースされると Operator が自動的に更新されます。
- 7. デフォルトの All namespaces on the cluster (default)を受け入れます。これにより、 Operator がデフォルトの **openshift-operators** プロジェクトにインストールされ、Operator はクラスター内のすべてのプロジェクトで利用可能になります。
	- デフォルトの Automatic 承認ストラテジーを受け入れます。デフォルトを受け入れること で、Operator の新規バージョンが利用可能になると、Operator Lifecycle Manager (OLM) は人の介入なしに、Operator の実行中のインスタンスを自動的にアップグレードしま す。手動 更新を選択する場合は、Operator の新規バージョンが利用可能になると、OLM は更新要求を作成します。クラスター管理者は、Operator が新規バージョンに更新される ように更新要求を手動で承認する必要があります。

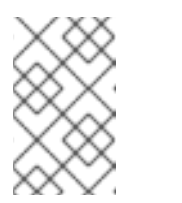

#### 注記

手動 の承認ストラテジーには、Operator のインストールおよびサブスクリ プションプロセスを承認するための適切な認証情報を持つユーザーが必要で す。

- 8. Install をクリックします。
- 9. Operators → Installed Operators に移動します。
- 10. Installed Operators ページで、**openshift-operators** プロジェクトを選択します。Red Hat OpenShift 分散トレースプラットフォーム Operator が Succeeded のステータスを表示するま で待機してから続行します。
- 3.1.5. Red Hat OpenShift 分散トレースデータ収集 Operator のインストール

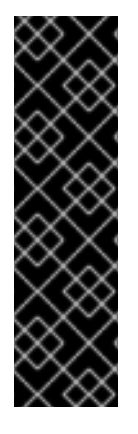

## 重要

Red Hat OpenShift 分散トレースデータ収集 Operator は、テクノロジープレビュー機能 としてのみご利用いただけます。テクノロジープレビュー機能は、Red Hat 製品のサー ビスレベルアグリーメント (SLA) の対象外であり、機能的に完全ではないことがありま す。Red Hat は実稼働環境でこれらを使用することを推奨していません。テクノロジー プレビュー機能は、最新の製品機能をいち早く提供して、開発段階で機能のテストを行 いフィードバックを提供していただくことを目的としています。

Red Hat [のテクノロジープレビュー機能のサポート範囲に関する詳細は、テクノロジー](https://access.redhat.com/support/offerings/techpreview/) プレビュー機能のサポート範囲 を参照してください。

Red Hat OpenShift 分散トレースデータ収集をインストールするには、[OperatorHub](https://operatorhub.io/) を使用して Red Hat OpenShift 分散トレースデータ収集 Operator をインストールします。

デフォルトでは、Operator は **openshift-operators** プロジェクトにインストールされます。

#### 前提条件

- OpenShift Container Platform Web コンソールにアクセスできる。
- **cluster-admin** ロールを持つユーザーとしてクラスターにアクセスできる。(Red Hat OpenShift Dedicated を使用する場合) **dedicated-admin** ロールがあるアカウント。

Operator のコミュニティーバージョンはインストールしないでください。コミュ ニティー Operator はサポートされていません。 

#### 手順

- 1. **cluster-admin** ロールを持つユーザーとして OpenShift Container Platform Web コンソールに ログインします。(Red Hat OpenShift Dedicated を使用する場合) **dedicated-admin** ロールが あるアカウント。
- 2. Operators → OperatorHub に移動します。
- 3. フィルターに distributing tracing data collectionと入力して、Red Hat OpenShift 分散トレー スデータ収集 Operator を探します。
- 4. Red Hat が提供する Red Hat OpenShift distributed tracing data collection Operatorをク リックし、Operator についての情報を表示します。
- 5. Install をクリックします。

警告

- 6. Install Operator ページで、デフォルトの stable Update チャネルを受け入れます。これによ り、新しいバージョンがリリースされると Operator が自動的に更新されます。
- 7. デフォルトの All namespaces on the cluster (default)を受け入れます。これにより、 Operator がデフォルトの **openshift-operators** プロジェクトにインストールされ、Operator はクラスター内のすべてのプロジェクトで利用可能になります。

8. デフォルトの Automatic 承認ストラテジーを受け入れます。デフォルトを受け入れることで、 Operator の新規バージョンが利用可能になると、Operator Lifecycle Manager (OLM) は人の介 入なしに、Operator の実行中のインスタンスを自動的にアップグレードします。手動 更新を選 択する場合は、Operator の新規バージョンが利用可能になると、OLM は更新要求を作成しま す。クラスター管理者は、Operator が新規バージョンに更新されるように更新要求を手動で承 認する必要があります。

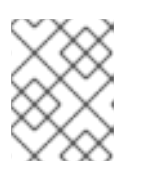

#### 注記

手動 の承認ストラテジーには、Operator のインストールおよびサブスクリプ ションプロセスを承認するための適切な認証情報を持つユーザーが必要です。

- 9. Install をクリックします。
- 10. Operators → Installed Operators に移動します。
- 11. Installed Operators ページで、**openshift-operators** プロジェクトを選択します。Red Hat OpenShift 分散トレースデータ収集 Operator が Succeeded のステータスを表示するまで待機 してから続行します。

## <span id="page-24-0"></span>3.2. 分散トレースの設定およびデプロイ

Red Hat OpenShift 分散トレースプラットフォーム Operator は、分散トレースプラットフォームリ ソースの作成およびデプロイ時に使用されるアーキテクチャーおよび設定を定義するカスタムリソース 定義 (CRD) ファイルを使用します。デフォルト設定をインストールするか、ビジネス要件に合わせて ファイルを変更することができます。

Red Hat OpenShift 分散トレースプラットフォームには、事前に定義されたデプロイメントストラテ ジーがあります。カスタムリソースファイルでデプロイメントストラテジーを指定します。分散トレー スプラットフォームインスタンスの作成時に、Operator はこの設定ファイルを使用してデプロイメン トに必要なオブジェクトを作成します。

### デプロイメントストラテジーを表示する Jaeger カスタムリソースファイル

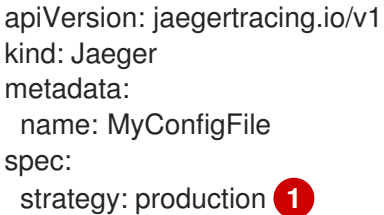

[1](#page-24-1)

Red Hat OpenShift 分散トレースプラットフォーム Operator は現時点で以下のデプロイメントス トラテジーをサポートします。

<span id="page-24-1"></span>● allInOne (デフォルト): このストラテジーは、開発、テストおよびデモの目的で使用され ることが意図されています。主なバックエンドコンポーネントである Agent、Collector、 および Query サービスはすべて、デフォルトでインメモリーストレージを使用するように 設定された単一の実行可能ファイルにパッケージ化されます。

注記

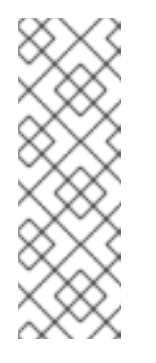

インメモリーストレージには永続性がありません。つまり、分散トレース プラットフォームインスタンスがシャットダウンするか、再起動するか、 置き換えられると、トレースデータが失われます。各 Pod には独自のメモ リーがあるため、インメモリーストレージはスケーリングできません。永 続ストレージの場合、デフォルトのストレージとして Elasticsearch を使用 する **production** または **streaming** ストラテジーを使用する必要がありま す。

- production: production ストラテジーは、実稼働環境向けのストラテジーであり、トレー スデータの長期の保存が重要となり、より拡張性および高可用性のあるアーキテクチャー も必要になります。そのため、バックエンドコンポーネントはそれぞれ別々にデプロイさ れます。エージェントは、インストルメント化されたアプリケーションのサイドカーとし て挿入できます。Query および Collector サービスは、サポートされているストレージタ イプ (現時点では Elasticsearch) で設定されます。これらの各コンポーネントの複数のイ ンスタンスは、パフォーマンスと回復性を確保するために、必要に応じてプロビジョニン グできます。
- streaming: streaming ストラテジーは、Collector と Elasticsearch バックエンドストレー ジ間に効果的に配置されるストリーミング機能を提供することで、production ストラテ ジーを増強する目的で設計されています。これにより、負荷の高い状況でバックエンドス トレージに加わる圧力を軽減し、他のトレース処理後の機能がストリーミングプラット フォーム (AMQ [Streams/](https://access.redhat.com/documentation/ja-jp/red_hat_amq/7.6/html/using_amq_streams_on_openshift/index) [Kafka](https://kafka.apache.org/documentation/)) から直接リアルタイムのスパンデータを利用できるよう にします。

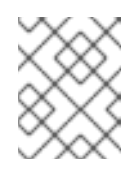

#### 注記

streaming ストラテジーには、AMQ Streams 用の追加の Red Hat サブスク リプションが必要です。

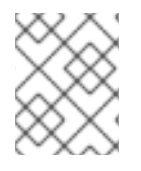

## 注記

IBM Z では、現在ストリーミングデプロイメントストラテジーはサポートされていませ ん。

## 注記

サービスメッシュの一部としてか、スタンドアロンのコンポーネントとして Red Hat OpenShift 分散トレースをインストールし、使用するには 2 つの方法があります。Red Hat OpenShift Service Mesh の一部として分散トレースをインストールしている場 合、[ServiceMeshControlPlane](https://access.redhat.com/documentation/ja-jp/openshift_container_platform/4.10/html-single/service_mesh/#installing-ossm) の一部として基本的な設定を実行できますが、完全な制 御を行うためには、Jaeger CR を設定してから、ServiceMeshControlPlane の分散ト [レース設定ファイルを参照する](https://access.redhat.com/documentation/ja-jp/openshift_container_platform/4.10/html-single/service_mesh/#ossm-config-external-jaeger_observability) 必要があります。

3.2.1. Web コンソールからの分散トレースのデフォルトストラテジーのデプロイ

カスタムリソース定義 (CRD) は、Red Hat OpenShift 分散トレースのインスタンスをデプロイする際に 使用される設定を定義します。デフォルト CR は **jaeger-all-in-one-inmemory** という名前で、デフォル トの OpenShift Container Platform インストールに正常にインストールできるように最小リソースで設 定されます。このデフォルト設定を使用して、**AllInOne** デプロイメントストラテジーを使用する Red Hat OpenShift 分散トレースプラットフォームのインスタンスを作成するか、独自のカスタムリソース ファイルを定義できます。

#### 注記

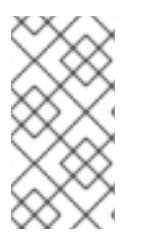

インメモリーストレージには永続性がありません。Jaeger Pod がシャットダウンする か、再起動するか、置き換えられると、トレースデータが失われます。永続ストレージ の場合、デフォルトのストレージとして Elasticsearch を使用する **production** または **streaming** ストラテジーを使用する必要があります。

#### 前提条件

- Red Hat OpenShift 分散トレースプラットフォーム Operator がインストールされている。
- デプロイメントのカスタマイズ手順を確認している。
- **cluster-admin** ロールを持つユーザーとしてクラスターにアクセスできる。

#### 手順

- 1. **cluster-admin** ロールを持つユーザーとして OpenShift Container Platform Web コンソールに ログインします。
- 2. 新規プロジェクト (例: **tracing-system**) を作成します。

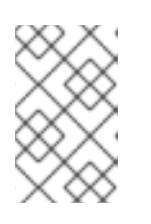

#### 注記

サービスメッシュの一部としてインストールする場合、分散トレースリソース は、**istio-system** など、**ServiceMeshControlPlane** リソースと同じ namespace にインストールする必要があります。

- a. Home → Projects に移動します。
- b. Create Project をクリックします。
- c. Name フィールドに **tracing-system** を入力します。
- d. Create をクリックします。
- 3. Operators → Installed Operators に移動します。
- 4. 必要な場合は、Project メニューから **tracing-system** を選択します。Operator が新規プロ ジェクトにコピーされるまでに数分待機する必要がある場合があります。
- 5. Red Hat OpenShift distributed tracing platform Operator をクリックします。Details タブの Provided APIs で、Operator は単一リンクを提供します。
- 6. Jaeger で、Create Instance をクリックします。
- 7. Create Jaeger ページで、デフォルトを使用してインストールするには、 Create をクリック して分散トレースプラットフォームのインスタンスを作成します。
- 8. Jaegers ページで、分散トレースプラットフォームインスタンスの名前 (例: **jaeger-all-in-oneinmemory**) をクリックします。
- 9. Jaeger Details ページで、Resources タブをクリックします。Pod のステータスが Running に なるまで待機してから続行します。

## 3.2.1.1. CLI からの分散トレースのデフォルトストラテジーのデプロイ

以下の手順に従って、コマンドラインから分散トレースプラットフォームのインスタンスを作成しま す。

#### 前提条件

- Red Hat OpenShift 分散トレースプラットフォーム Operator がインストールされ検証されてい る。
- デプロイメントのカスタマイズ手順を確認している。
- OpenShift Container Platform バージョンに一致する OpenShift CLI (**oc**) にアクセスできる。
- cluster-admin ロールを持つユーザーとしてクラスターにアクセスできる。

#### 手順

1. **cluster-admin** ロールを持つユーザーとして OpenShift Container Platform CLI にログインしま す。

\$ oc login --username=<NAMEOFUSER> https://<HOSTNAME>:8443

2. **tracing-system** という名前の新規プロジェクトを作成します。

\$ oc new-project tracing-system

3. 以下のテキストが含まれる **jaeger.yaml** という名前のカスタムリソースファイルを作成しま す。

例: jaeger-all-in-one.yaml

apiVersion: jaegertracing.io/v1 kind: Jaeger metadata: name: jaeger-all-in-one-inmemory

4. 以下のコマンドを実行して、分散トレースプラットフォームをデプロイします。

\$ oc create -n tracing-system -f jaeger.yaml

5. 以下のコマンドを実行して、インストールプロセス時の Pod の進捗を確認します。

\$ oc get pods -n tracing-system -w

インストールプロセスが完了すると、以下の例ような出力が表示されるはずです。

NAME READY STATUS RESTARTS AGE jaeger-all-in-one-inmemory-cdff7897b-qhfdx 2/2 Running 0 24s

3.2.2. Web コンソールからの分散トレースの production ストラテジーのデプロイ

production <del>in the following</del> the second term in the second term in the second term in the second term in the second term in the second term in the second term in the second term in the second term in the second term in t

**production** デプロイメントストラテジーは、よりスケーラブルで高可用性のあるアーキテクチャーを 必要とし、トレースデータの長期保存が重要となる実稼働環境向けのものです。

#### 前提条件

- OpenShift Elasticsearch Operator がインストールされている。
- Red Hat OpenShift 分散トレースプラットフォーム Operator がインストールされている。
- デプロイメントのカスタマイズ手順を確認している。
- cluster-admin ロールを持つユーザーとしてクラスターにアクセスできる。

#### 手順

- 1. **cluster-admin** ロールを持つユーザーとして OpenShift Container Platform Web コンソールに ログインします。
- 2. 新規プロジェクト (例: **tracing-system**) を作成します。

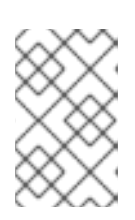

#### 注記

サービスメッシュの一部としてインストールする場合、分散トレースリソース は、**istio-system** など、**ServiceMeshControlPlane** リソースと同じ namespace にインストールする必要があります。

- a. Home → Projects に移動します。
- b. Create Project をクリックします。
- c. Name フィールドに **tracing-system** を入力します。
- d. Create をクリックします。
- 3. Operators → Installed Operators に移動します。
- 4. 必要な場合は、Project メニューから **tracing-system** を選択します。Operator が新規プロ ジェクトにコピーされるまでに数分待機する必要がある場合があります。
- 5. Red Hat OpenShift distributed tracing platform Operator をクリックします。Overview タブの Provided APIs で、Operator は単一リンクを提供します。
- 6. Jaeger で、Create Instance をクリックします。
- 7. Create Jaeger ページで、デフォルトの **all-in-one** YAML テキストを実稼働用の YAML 設定に 置き換えます。以下は例になります。

#### Elasticsearch を含む jaeger-production.yaml ファイルの例

apiVersion: jaegertracing.io/v1 kind: Jaeger metadata: name: jaeger-production namespace: spec: strategy: production

- ingress: security: oauth-proxy storage: type: elasticsearch elasticsearch: nodeCount: 3 redundancyPolicy: SingleRedundancy esIndexCleaner: enabled: true numberOfDays: 7 schedule: 55 23 \* \* \* esRollover: schedule: '\*/30 \* \* \* \*'
- 8. Create をクリックして分散トレースプラットフォームのインスタンスを作成します。
- 9. Jaegers ページで、分散トレースプラットフォームインスタンスの名前 (例: **jaeger-prodelasticsearch**) をクリックします。
- 10. Jaeger Details ページで、Resources タブをクリックします。すべての Pod のステータスが Running になるまで待機してから続行します。

3.2.2.1. CLI からの分散トレースの production ストラテジーのデプロイ

以下の手順に従って、コマンドラインから分散トレースプラットフォームのインスタンスを作成しま す。

#### 前提条件

- OpenShift Elasticsearch Operator がインストールされている。
- Red Hat OpenShift 分散トレースプラットフォーム Operator がインストールされている。
- デプロイメントのカスタマイズ手順を確認している。
- OpenShift Container Platform バージョンに一致する OpenShift CLI (**oc**) にアクセスできる。
- cluster-admin ロールを持つユーザーとしてクラスターにアクセスできる。

#### 手順

1. **cluster-admin** ロールを持つユーザーとして OpenShift Container Platform CLI にログインしま す。

\$ oc login --username=<NAMEOFUSER> https://<HOSTNAME>:8443

2. **tracing-system** という名前の新規プロジェクトを作成します。

\$ oc new-project tracing-system

- 3. 直前の手順のサンプルファイルのテキストが含まれる **jaeger-production.yaml** という名前のカ スタムリソースファイルを作成します。
- 4. 以下のコマンドを実行して、分散トレースプラットフォームをデプロイします。

\$ oc create -n tracing-system -f jaeger-production.yaml

5. 以下のコマンドを実行して、インストールプロセス時の Pod の進捗を確認します。

\$ oc get pods -n tracing-system -w

インストールプロセスが完了すると、以下の例ような出力が表示されるはずです。

NAME NAME READY STATUS RESTARTS AGE elasticsearch-cdm-jaegersystemjaegerproduction-1-6676cf568gwhlw 2/2 Running 0 10m elasticsearch-cdm-jaegersystemjaegerproduction-2-bcd4c8bf5l6g6w 2/2 Running 0 10m elasticsearch-cdm-jaegersystemjaegerproduction-3-844d6d9694hhst 2/2 Running 0 10m jaeger-production-collector-94cd847d-jwjlj 1/1 Running 3 8m32s jaeger-production-query-5cbfbd499d-tv8zf 3/3 Running 3 8m32s

#### 3.2.3. Web コンソールからの分散トレースの streaming ストラテジーのデプロイ

**streaming** デプロイメントストラテジーは、よりスケーラブルで高可用性のあるアーキテクチャーを必 要とし、トレースデータの長期保存が重要となる実稼働環境向けのものです。

**streaming** ストラテジーは、Collector と Elasticsearch ストレージ間に配置されるストリーミング機能 を提供します。これにより、負荷の高い状況でストレージに加わる圧力を軽減し、他のトレースの後処 理機能が Kafka ストリーミングプラットフォームから直接リアルタイムのスパンデータを利用できるよ うにします。

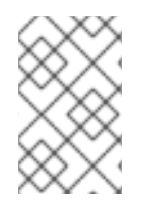

### 注記

streaming ストラテジーには、AMQ Streams 用の追加の Red Hat サブスクリプションが 必要です。AMQ Streams サブスクリプションをお持ちでない場合は、営業担当者にお問 い合わせください。

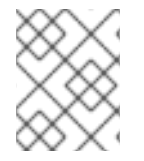

#### 注記

IBM Z では、現在ストリーミングデプロイメントストラテジーはサポートされていませ ん。

#### 前提条件

- AMQ Streams Operator がインストールされている。バージョン 1.4.0 以降を使用している場合 は、セルフプロビジョニングを使用できます。それ以外の場合は、Kafka インスタンスを作成 する必要があります。
- Red Hat OpenShift 分散トレースプラットフォーム Operator がインストールされている。
- デプロイメントのカスタマイズ手順を確認している。
- **cluster-admin** ロールを持つユーザーとしてクラスターにアクセスできる。
- 1. **cluster-admin** ロールを持つユーザーとして OpenShift Container Platform Web コンソールに ログインします。
- 2. 新規プロジェクト (例: **tracing-system**) を作成します。

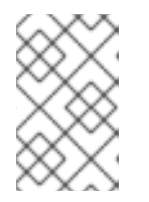

サービスメッシュの一部としてインストールする場合、分散トレースリソース は、**istio-system** など、**ServiceMeshControlPlane** リソースと同じ namespace にインストールする必要があります。

a. Home → Projects に移動します。

注記

- b. Create Project をクリックします。
- c. Name フィールドに **tracing-system** を入力します。
- d. Create をクリックします。
- 3. Operators → Installed Operators に移動します。
- 4. 必要な場合は、Project メニューから **tracing-system** を選択します。Operator が新規プロ ジェクトにコピーされるまでに数分待機する必要がある場合があります。
- 5. Red Hat OpenShift distributed tracing platform Operator をクリックします。Overview タブの Provided APIs で、Operator は単一リンクを提供します。
- 6. Jaeger で、Create Instance をクリックします。
- 7. Create Jaeger ページで、デフォルトの **all-in-one** YAML テキストをストリーミング用の YAML 設定に置き換えます。以下は例になります。

#### 例: jaeger-streaming.yaml ファイル

```
apiVersion: jaegertracing.io/v1
kind: Jaeger
metadata:
 name: jaeger-streaming
spec:
 strategy: streaming
 collector:
  options:
   kafka:
    producer:
      topic: jaeger-spans
      #Note: If brokers are not defined,AMQStreams 1.4.0+ will self-provision Kafka.
      brokers: my-cluster-kafka-brokers.kafka:9092
 storage:
  type: elasticsearch
 ingester:
  options:
   kafka:
    consumer:
      topic: jaeger-spans
      brokers: my-cluster-kafka-brokers.kafka:9092
```
- 1. Create をクリックして分散トレースプラットフォームのインスタンスを作成します。
- 2. Jaegers ページで、分散トレースプラットフォームインスタンスの名前 (例: **jaeger-streaming**) をクリックします。
- 3. Jaeger Details ページで、Resources タブをクリックします。すべての Pod のステータスが Running になるまで待機してから続行します。

#### 3.2.3.1. CLI からの分散トレースの streaming ストラテジーのデプロイ

以下の手順に従って、コマンドラインから分散トレースプラットフォームのインスタンスを作成しま す。

#### 前提条件

- AMQ Streams Operator がインストールされている。バージョン 1.4.0 以降を使用している場合 は、セルフプロビジョニングを使用できます。それ以外の場合は、Kafka インスタンスを作成 する必要があります。
- Red Hat OpenShift 分散トレースプラットフォーム Operator がインストールされている。
- デプロイメントのカスタマイズ手順を確認している。
- OpenShift Container Platform バージョンに一致する OpenShift CLI (**oc**) にアクセスできる。
- **cluster-admin** ロールを持つユーザーとしてクラスターにアクセスできる。

#### 手順

1. **cluster-admin** ロールを持つユーザーとして OpenShift Container Platform CLI にログインしま す。

\$ oc login --username=<NAMEOFUSER> https://<HOSTNAME>:8443

2. **tracing-system** という名前の新規プロジェクトを作成します。

\$ oc new-project tracing-system

- 3. 直前の手順のサンプルファイルのテキストが含まれる **jaeger-streaming.yaml** という名前のカ スタムリソースファイルを作成します。
- 4. 以下のコマンドを実行して Jaeger をデプロイします。

\$ oc create -n tracing-system -f jaeger-streaming.yaml

5. 以下のコマンドを実行して、インストールプロセス時の Pod の進捗を確認します。

\$ oc get pods -n tracing-system -w

インストールプロセスが完了すると、以下の例ような出力が表示されるはずです。

NAME READY STATUS RESTARTS AGE elasticsearch-cdm-jaegersystemjaegerstreaming-1-697b66d6fcztcnn 2/2 Running 0 5m40s

elasticsearch-cdm-jaegersystemjaegerstreaming-2-5f4b95c78b9gckz 2/2 Running 0 5m37s elasticsearch-cdm-jaegersystemjaegerstreaming-3-7b6d964576nnz97 2/2 Running 0 5m5s jaeger-streaming-collector-6f6db7f99f-rtcfm 1/1 Running 0 80s jaeger-streaming-entity-operator-6b6d67cc99-4lm9q 3/3 Running 2 2m18s jaeger-streaming-ingester-7d479847f8-5h8kc 1/1 Running 0 80s jaeger-streaming-kafka-0 2/2 Running 0 3m1s jaeger-streaming-query-65bf5bb854-ncnc7 3/3 Running 0 80s jaeger-streaming-zookeeper-0 2/2 Running 0 3m39s

## 3.2.4. デプロイメントの検証

#### 3.2.4.1. Jaeger コンソールへのアクセス

Jaeger コンソールにアクセスするには、Red Hat OpenShift Service Mesh または Red Hat OpenShift 分散トレースがインストールされ、Red Hat OpenShift 分散トレースプラットフォームがインストー ル、設定、およびデプロイされている必要があります。

インストールプロセスにより、Jaeger コンソールにアクセスするためのルートが作成されます。

Jaeger コンソールの URL が分かっている場合は、これに直接アクセスできます。URL が分からない場 合は、以下の指示を使用します。

#### OpenShift コンソールからの手順

- 1. cluster-admin 権限を持つユーザーとして OpenShift Container Platform Web コンソールにロ グインします。(Red Hat OpenShift Dedicated を使用する場合) **dedicated-admin** ロールがあ るアカウント。
- 2. Networking → Routes に移動します。
- 3. Routes ページで、Namespace メニューからコントロールプレーンプロジェクトを選択します (例:**tracing-system**)。 Location 列には、各ルートのリンク先アドレスが表示されます。
- 4. 必要な場合は、フィルターを使用して **jaeger** ルートを検索します。ルートの Location をク リックしてコンソールを起動します。
- 5. Log In With OpenShiftをクリックします。

#### CLI からの手順

1. **cluster-admin** ロールを持つユーザーとして OpenShift Container Platform CLI にログインしま す。(Red Hat OpenShift Dedicated を使用する場合) **dedicated-admin** ロールがあるアカウン ト。

\$ oc login --username=<NAMEOFUSER> https://<HOSTNAME>:6443

2. コマンドラインを使用してルートの詳細をクエリーするには、以下のコマンドを入力します。 この例では、**tracing-system** がコントロールプレーン namespace です。

\$ export JAEGER\_URL=\$(oc get route -n tracing-system jaeger -o jsonpath='{.spec.host}')

- 3. ブラウザーを起動し、**https://<JAEGER\_URL>** に移動します。ここで、**<JAEGER\_URL>** は直 前の手順で検出されたルートです。
- 4. OpenShift Container Platform コンソールへアクセスするときに使用するものと同じユーザー 名とパスワードを使用してログインします。
- 5. サービスメッシュにサービスを追加し、トレースを生成している場合は、フィルターと Find Traces ボタンを使用してトレースデータを検索します。 コンソールインストールを検証すると、表示するトレースデータはありません。

3.2.5. デプロイメントのカスタマイズ

#### 3.2.5.1. デプロイメントのベストプラクティス

- Red Hat OpenShift 分散トレースインスタンスの名前は一意でなければなりません。複数の Red Hat OpenShift 分散トレースプラットフォームインスタンスがあり、サイドカーが挿入さ れたエージェントを使用している場合、Red Hat OpenShift 分散トレースプラットフォームイ ンスタンスには一意の名前が必要となり、挿入 (injection) のアノテーションはトレースデータ を報告する必要のある Red Hat OpenShift 分散トレースプラットフォームインスタンスの名前 を明示的に指定する必要があります。
- マルチテナントの実装があり、テナントが namespace で分離されている場合は、Red Hat OpenShift 分散トレースプラットフォームインスタンスを各テナント namespace にデプロイし ます。
	- デーモンセットとしてのエージェントは、マルチテナントインストールまたは Red Hat OpenShift Dedicated ではサポートされません。サイドカーとしてのエージェントは、これ らのユースケースでサポートされる唯一の設定です。
- Red Hat OpenShift Service Mesh の一部として分散トレースをインストールする場合、分散ト レースリソースは、**ServiceMeshControlPlane** リソースと同じ namespace にインストールす る必要があります。

永続ストレージの設定は、[永続ストレージについて](https://access.redhat.com/documentation/ja-jp/openshift_container_platform/4.10/html-single/storage/#understanding-persistent-storage-1) と、選択したストレージオプションに適した設定ト ピックを参照してください。

#### 3.2.5.2. 分散トレースのデフォルト設定オプション

Jaeger カスタムリソース (CR) は、分散トレースプラットフォームリソースの作成時に使用されるアー キテクチャーおよび設定を定義します。これらのパラメーターを変更して、分散トレースプラット フォームの実装をビジネスニーズに合わせてカスタマイズできます。

#### Jaeger 汎用 YAML の例

```
apiVersion: jaegertracing.io/v1
kind: Jaeger
metadata:
 name: name
spec:
 strategy: <deployment_strategy>
 allInOne:
  options: {}
  resources: {}
 agent:
  options: {}
```
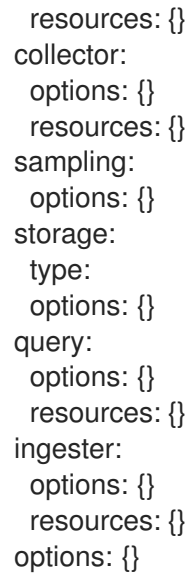

## 表3.1 Jaeger パラメーター

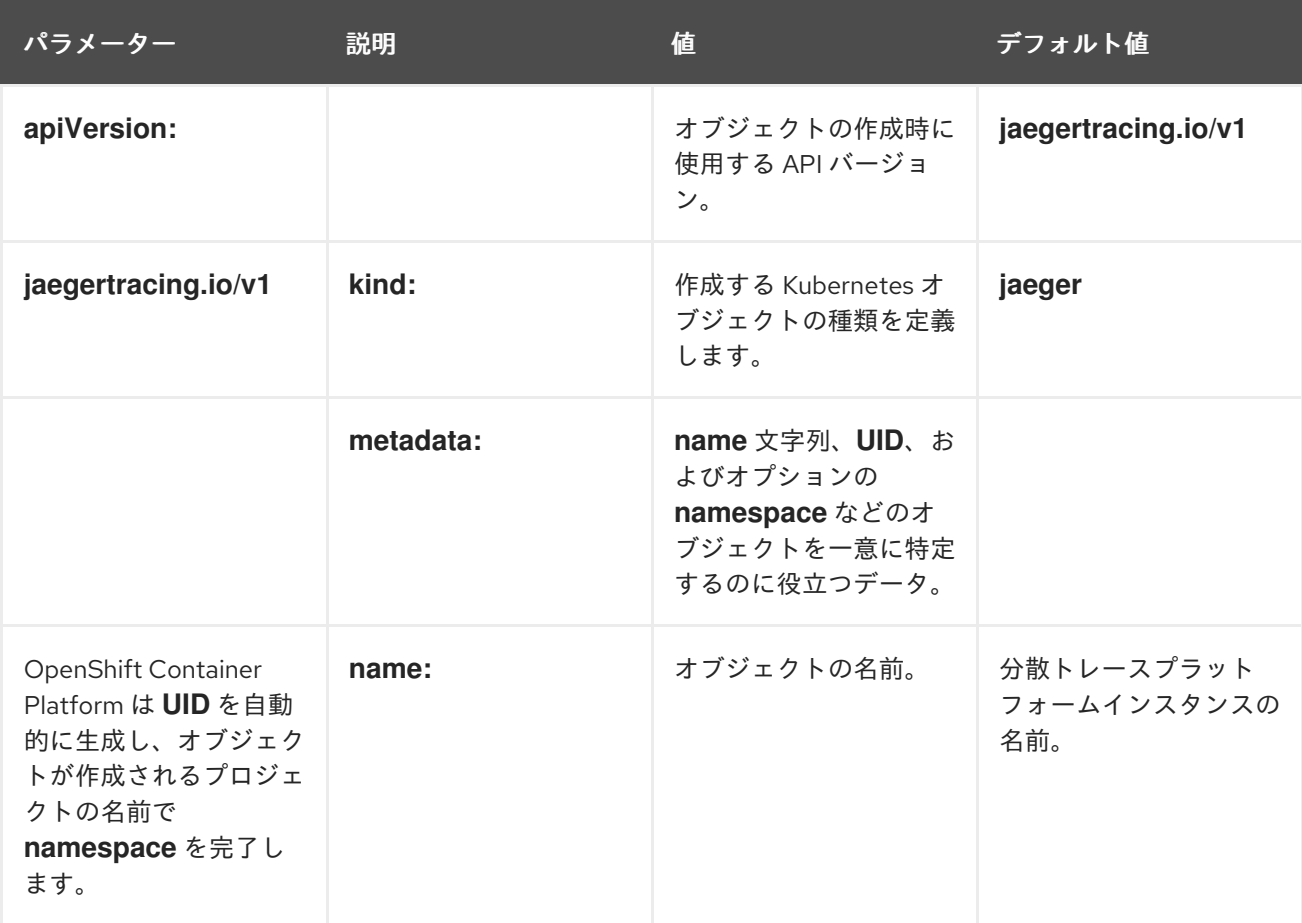

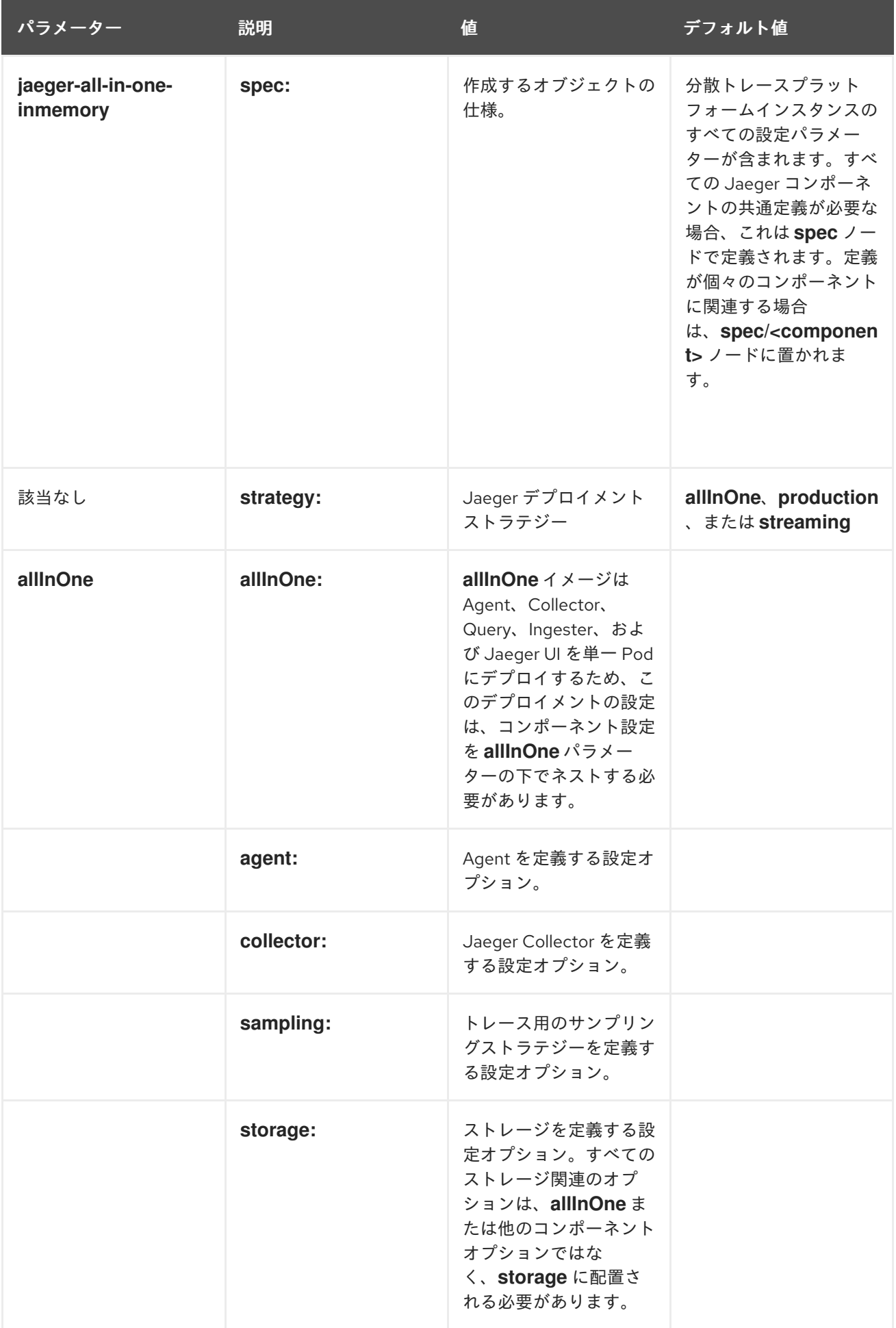

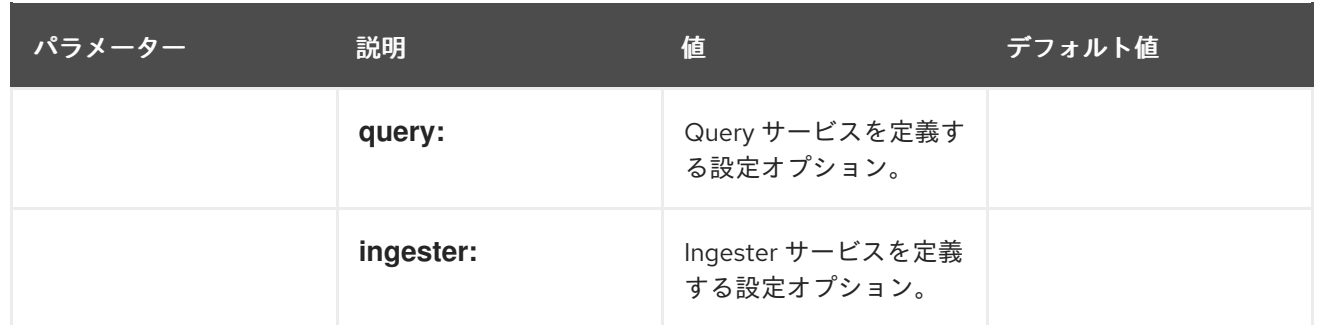

以下の YAML の例は、デフォルト設定を使用して Red Hat OpenShift 分散トレースプラットフォーム のデプロイメントを作成するために最低限必要なものです。

#### 最小限必要な dist-tracing-all-in-one.yaml の例

apiVersion: jaegertracing.io/v1 kind: Jaeger metadata: name: jaeger-all-in-one-inmemory

### 3.2.5.3. Jaeger Collector 設定オプション

Jaeger Collector は、トレーサーによってキャプチャーされたスパンを受信し、**production** ストラテ ジーを使用する場合はそれらを永続 Elasticsearch ストレージに書き込み、**streaming** ストラテジーを 使用する場合は AMQ Streams に書き込むコンポーネントです。

Collector はステートレスであるため、Jaeger Collector のインスタンスの多くは並行して実行できま す。Elasticsearch クラスターの場所を除き、Collector では設定がほとんど必要ありません。

#### 表3.2 Operator によって使用される Jaeger Collector パラメーターを定義するためのパラメーター

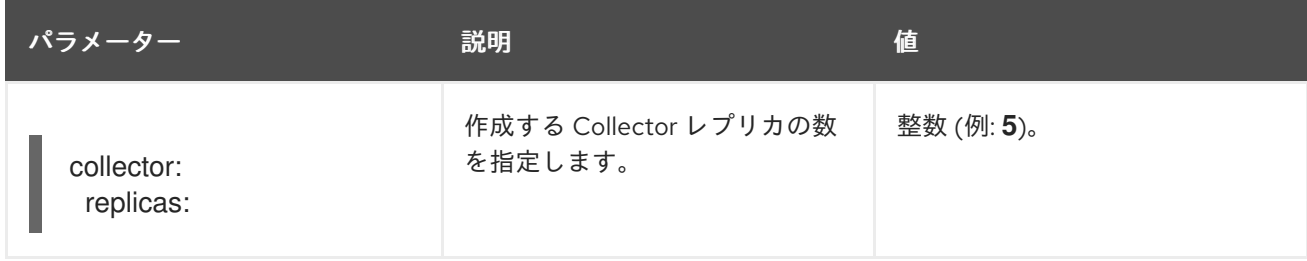

#### 表3.3 Collector に渡される設定パラメーター

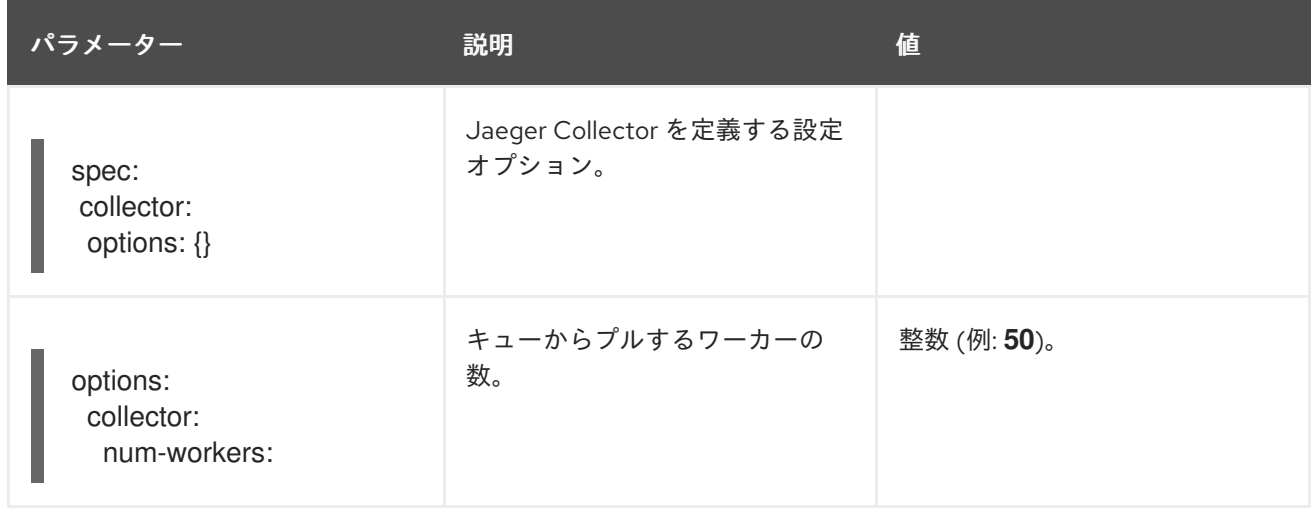

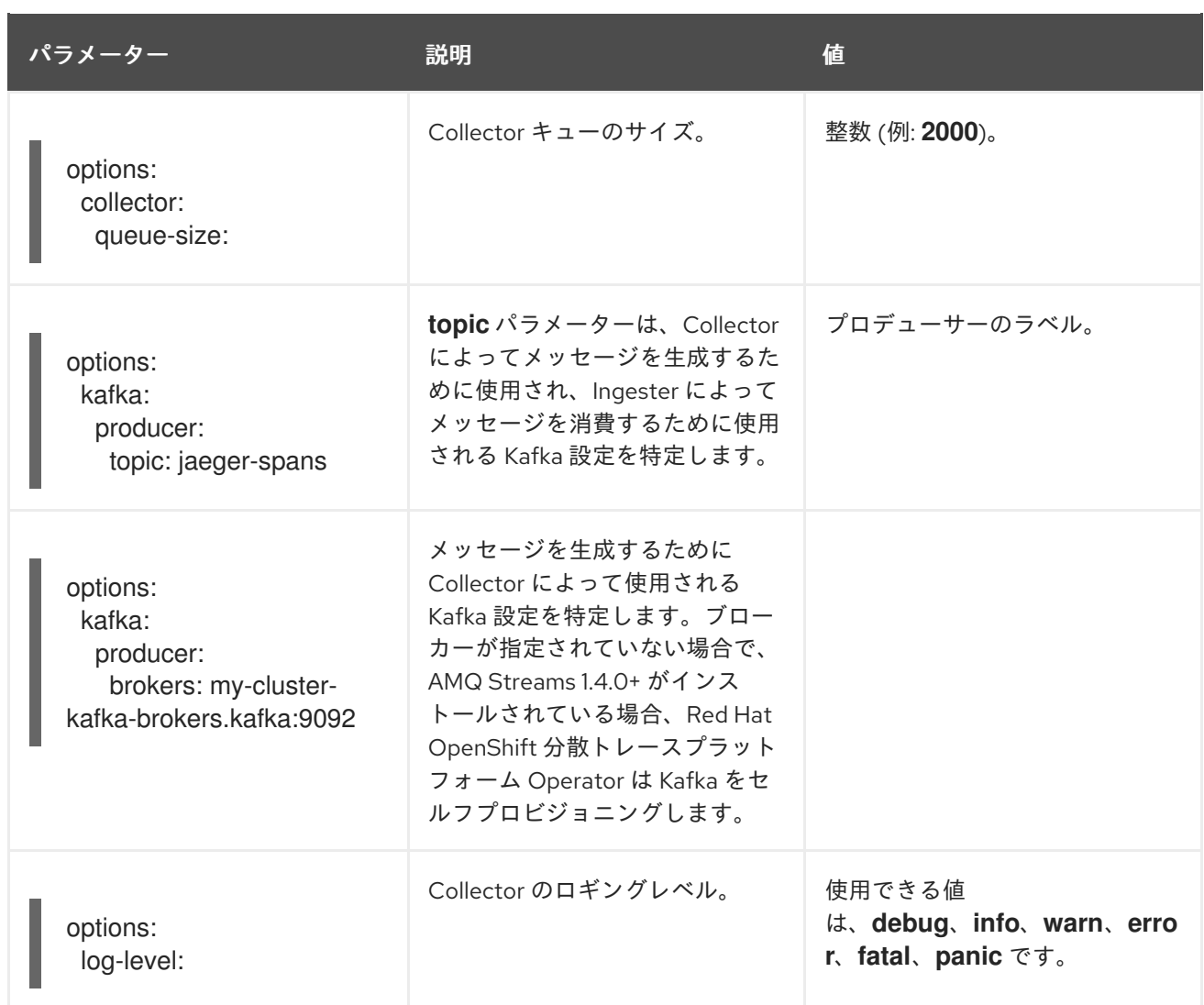

#### 3.2.5.4. 分散トレースのサンプリング設定オプション

この Red Hat OpenShift 分散トレースプラットフォーム Operator は、リモートサンプラーを使用する ように設定されているトレーサーに提供されるサンプリングストラテジーを定義するために使用できま す。

すべてのトレースが生成される間に、それらの一部のみがサンプリングされます。トレースをサンプリ ングすると、追加の処理や保存のためにトレースにマークが付けられます。

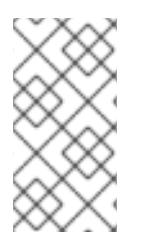

#### 注記

これは、トレースがサンプリングの意思決定が行われる際に Envoy プロキシーによって 開始されている場合に関連がありません。Jaeger サンプリングの意思決定は、トレース がクライアントを使用してアプリケーションによって開始される場合にのみ関連しま す。

サービスがトレースコンテキストが含まれていない要求を受信すると、クライアントは新しいトレース を開始し、これにランダムなトレース ID を割り当て、現在インストールされているサンプリングスト ラテジーに基づいてサンプリングの意思決定を行います。サンプリングの意思決定はトレース内の後続 のすべての要求に伝播され、他のサービスが再度サンプリングの意思決定を行わないようにします。

分散トレースプラットフォームライブラリーは、以下のサンプラーをサポートします。

- Probabilistic: サンプラーは、sampling.param フロバティーの値と等しいサンプリングの確率 で、ランダムなサンプリングの意思決定を行います。たとえば、**sampling.param=0.1** を使用 した場合は、約 10 のうち 1 トレースがサンプリングされます。
- Rate Limiting: サンプラーは、リーキーバケット (leaky bucket) レートリミッターを使用して、 トレースが一定のレートでサンプリングされるようにします。たとえば、**sampling.param=2.0** を使用した場合は、1 秒あたり 2 トレースの割合で要求がサンプリングされます。

#### 表3.4 Jaeger サンプリングのオプション

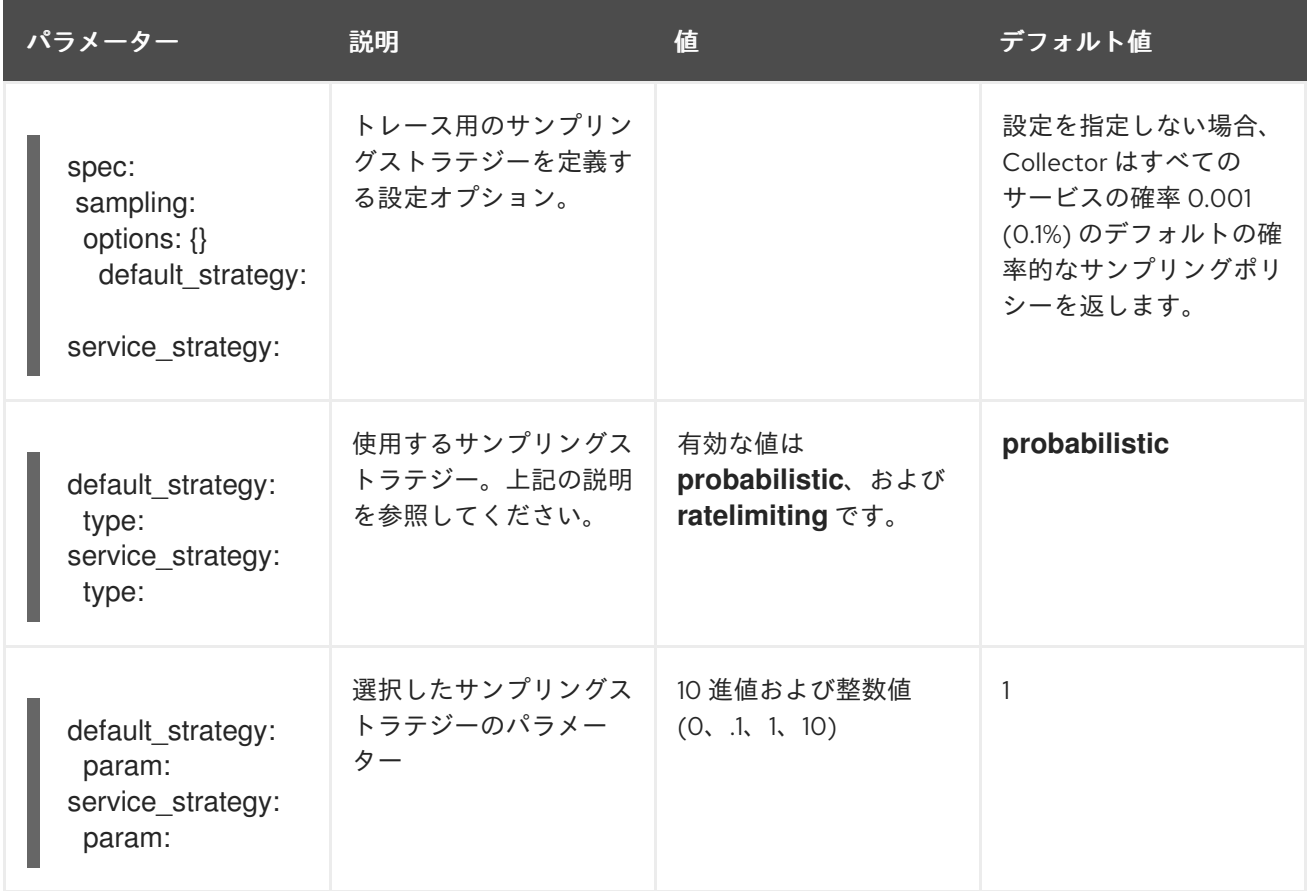

この例では、トレースインスタンスをサンプリングする確率が 50% の確率的なデフォルトサンプリン グストラテジーを定義します。

### 確率的なサンプリングの例

apiVersion: jaegertracing.io/v1 kind: Jaeger metadata: name: with-sampling spec: sampling: options: default\_strategy: type: probabilistic param: 0.5 service\_strategies: - service: alpha type: probabilistic param: 0.8 operation\_strategies: - operation: op1

type: probabilistic param: 0.2 - operation: op2 type: probabilistic param: 0.4 - service: beta type: ratelimiting param: 5

ユーザーによって指定される設定がない場合、分散トレースプラットフォームは以下の設定を使用しま す。

## デフォルトのサンプリング

spec: sampling: options: default\_strategy: type: probabilistic param: 1

### 3.2.5.5. 分散トレースのストレージ設定オプション

**spec.storage** の下で Collector、Ingester、および Query サービスのストレージを設定します。これら の各コンポーネントの複数のインスタンスは、パフォーマンスと回復性を確保するために、必要に応じ てプロビジョニングできます。

表3.5 分散トレースストレージを定義するために Red Hat OpenShift 分散トレースプラットフォーム Operator によって使用される一般的なストレージパラメーター

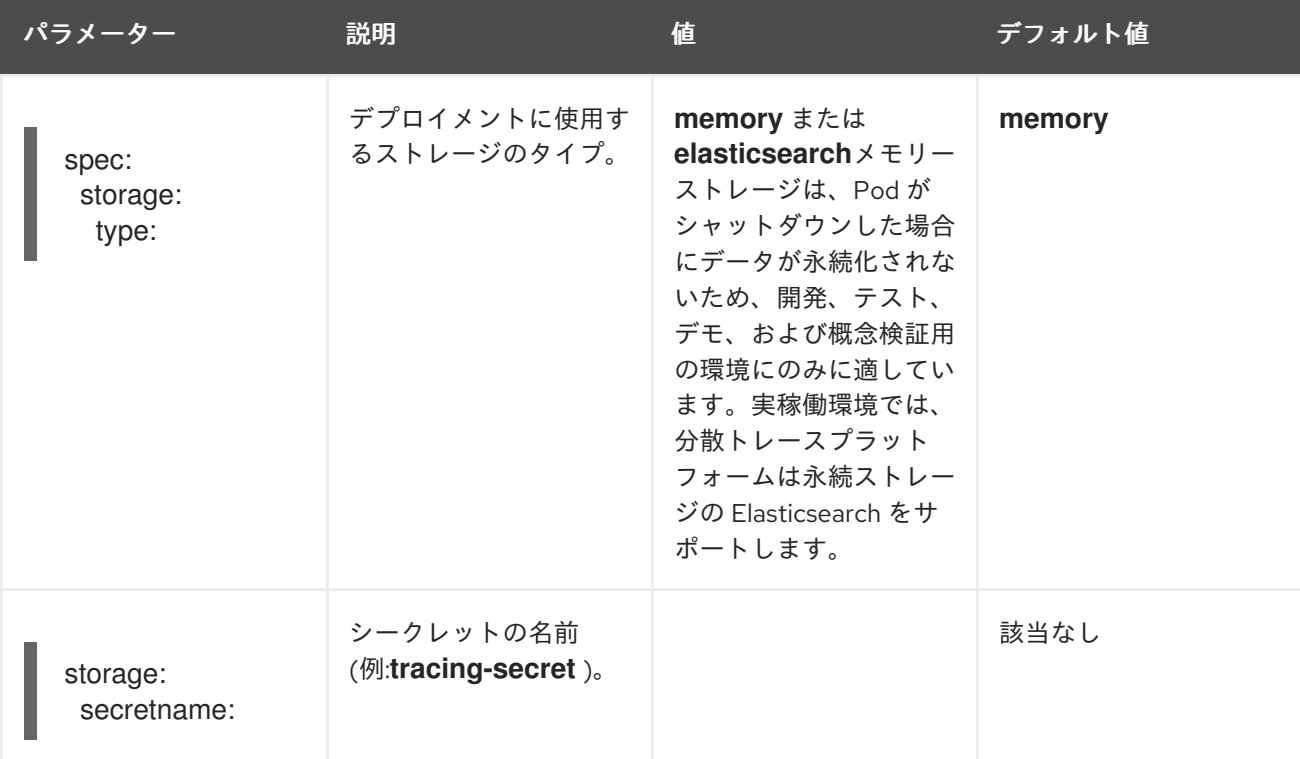

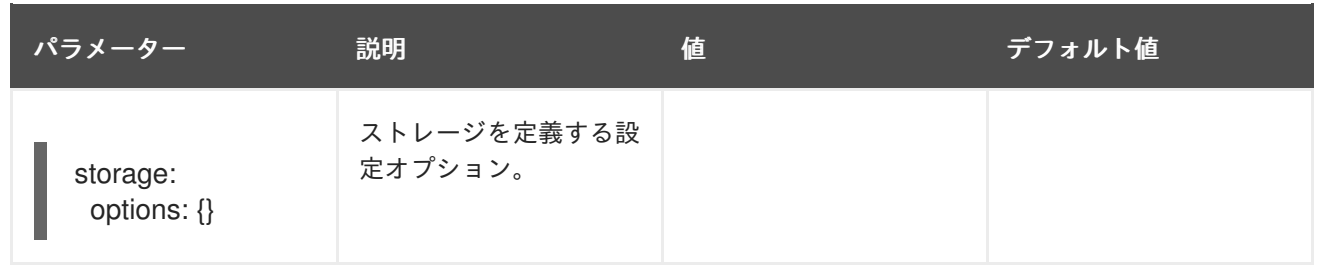

### 表3.6 Elasticsearch インデックスクリーナーのパラメーター

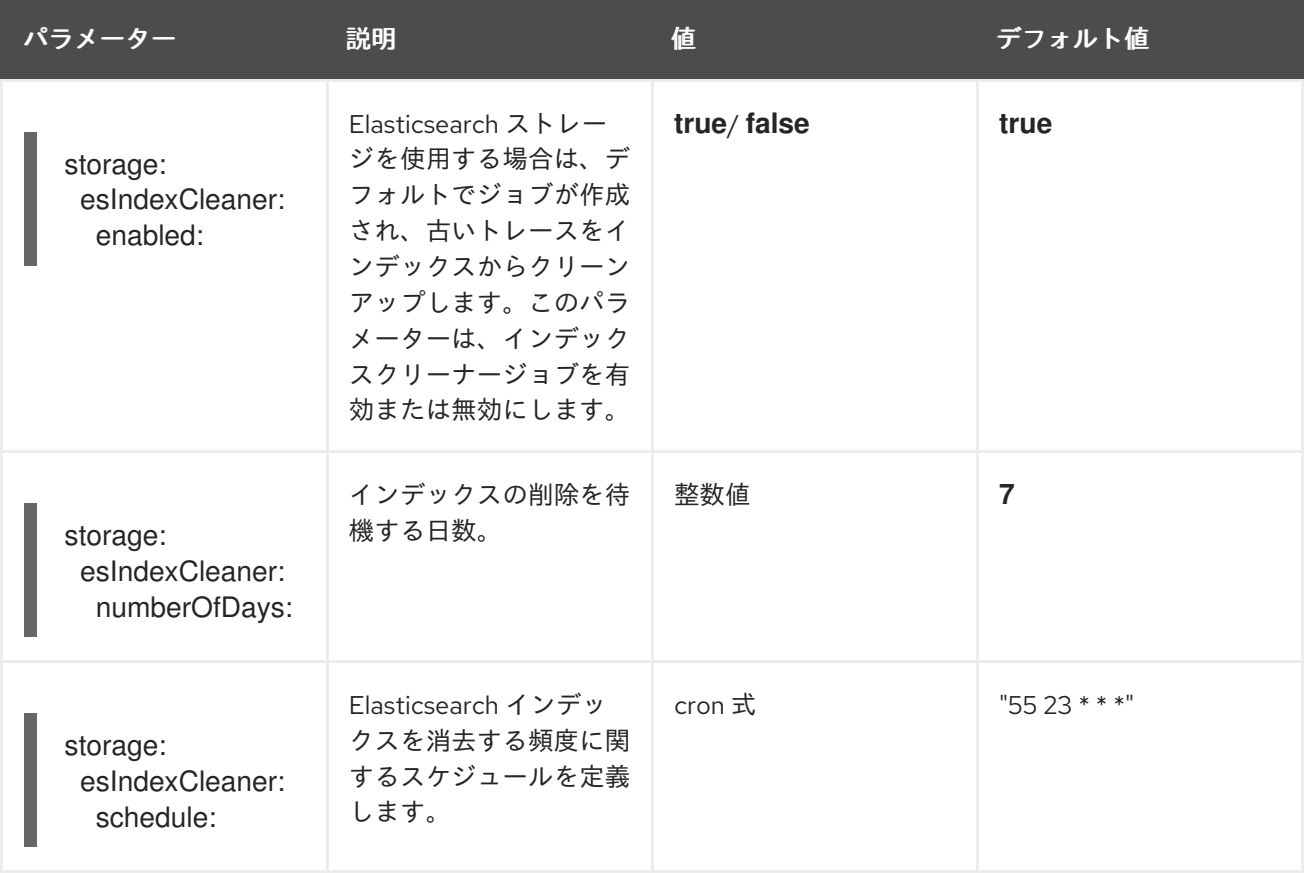

### 3.2.5.5.1. Elasticsearch インスタンスの自動プロビジョニング

Jaeger カスタムリソースをデプロイする場合に、Red Hat OpenShift 分散トレースプラットフォーム Operator は、OpenShift Elasticsearch Operator を使用して、カスタムリソースファイルのストレージ セクションで提供される設定に基づいて Elasticsearch クラスターを作成します。以下の設定が設定さ れている場合は、Red Hat 分散トレースプラットフォーム Operator は Elasticsearch をプロビジョニン グします。

- **spec.storage:type** は **elasticsearch** に設定されている
- **spec.storage.elasticsearch.doNotProvision** は **false** に設定されている
- **spec.storage.options.es.server-urls** が定義されていない。つまり、Red Hat Elasticsearch Operator によってプロビジョニングされていない Elasticsearch インスタンスへの接続がな い。

Elasticsearch をプロビジョニングする場には、Red Hat OpenShift 分散トレースプラットフォーム Operator は、Elasticsearch カスタムリソース 名 を Jaeger カスタムリソースの **spec.storage.elasticsearch.name** の値に設定します。**spec.storage.elasticsearch.name** に値を指定

しない場合、Operator は **elasticsearch** を使用します。

#### 制約

- namespace ごとにセルフプロビジョニングされた Elasticsearch インスタンスがある分散ト レースプラットフォーム1つだけを使用できます。Elasticsearch クラスターは単一の分散ト レースプラットフォームインスタンスの専用のクラスターになります。
- namespace ごとに1つの Elasticsearch のみを使用できます。

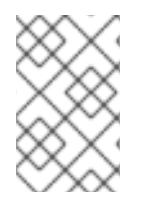

## 注記

Elasticsearch を OpenShift ロギングの一部としてインストールしている場合、Red Hat OpenShift 分散トレースプラットフォーム Operator はインストールされた OpenShift Elasticsearch Operator を使用してストレージをプロビジョニングできます。

以下の設定パラメーターは、セルフプロビジョニングされた Elasticsearch インスタンスに対するもの です。これは、OpenShift Elasticsearch Operator を使用して Red Hat OpenShift 分散トレースプラッ トフォーム Operator によって作成されるインスタンスです。セルフプロビジョニングされた Elasticsearch の設定オプションは、設定ファイルの **spec:storage:elasticsearch** の下で指定します。

#### 表3.7 Elasticsearch リソース設定パラメーター

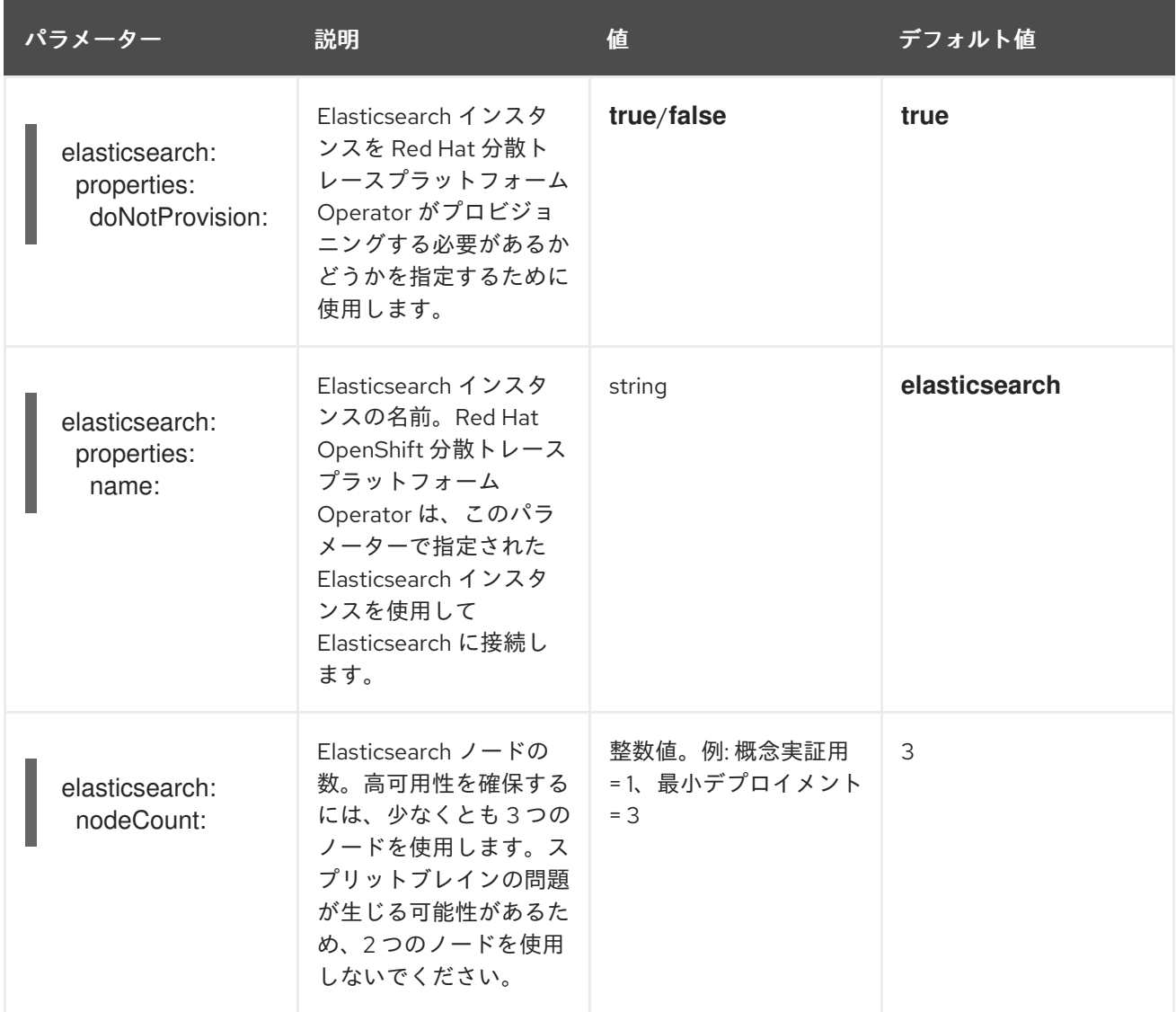

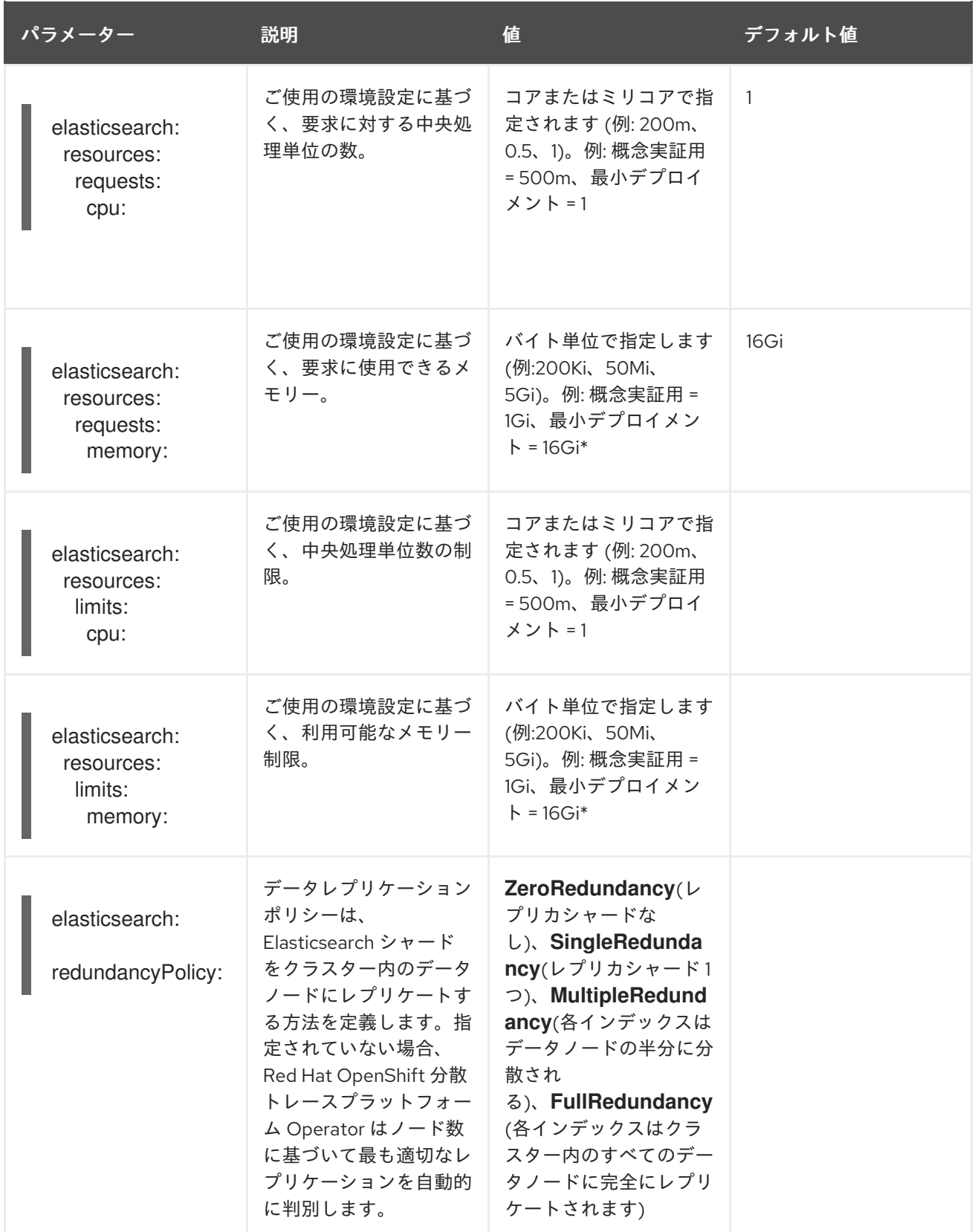

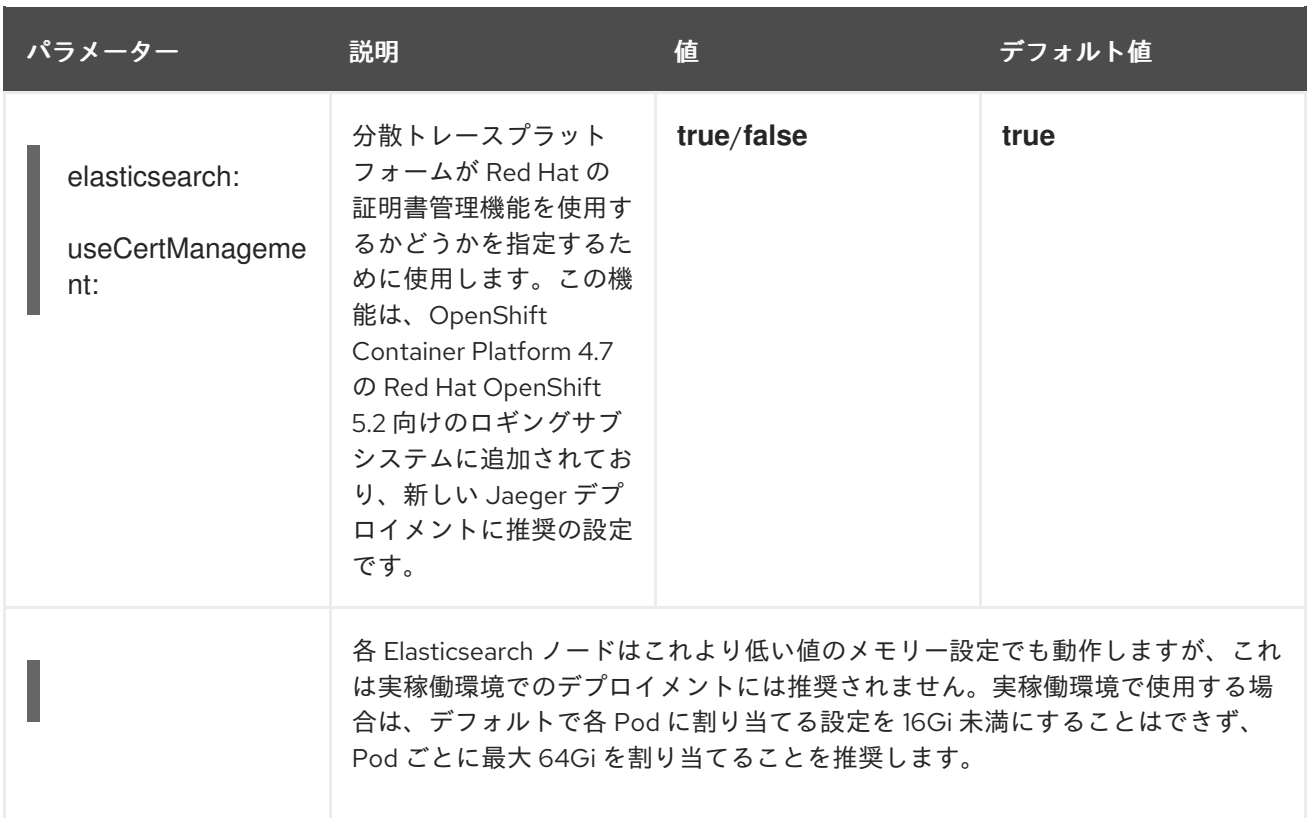

## 実稼働ストレージの例

apiVersion: jaegertracing.io/v1 kind: Jaeger metadata: name: simple-prod spec: strategy: production storage: type: elasticsearch elasticsearch: nodeCount: 3 resources: requests: cpu: 1 memory: 16Gi limits: memory: 16Gi

## 永続ストレージを含むストレージの例:

apiVersion: jaegertracing.io/v1 kind: Jaeger metadata: name: simple-prod spec: strategy: production storage: type: elasticsearch elasticsearch: nodeCount: 1

<span id="page-45-0"></span>storage: **1** storageClassName: gp2 size: 5Gi resources: requests: cpu: 200m memory: 4Gi limits: memory: 4Gi redundancyPolicy: ZeroRedundancy

[1](#page-45-0) 永続ストレージの設定。この場合、AWS **gp2** のサイズは **5Gi** です。値の指定がない場合、分散ト レースプラットフォームは **emptyDir** を使用します。OpenShift Elasticsearch Operator は、分散 トレースプラットフォームインスタンスで削除されない**PersistentVolumeClaim** および **PersistentVolume** をプロビジョニングします。同じ名前および namespace で分散トレースプ ラットフォームインスタンスを作成する場合は、同じボリュームをマウントできます。

#### 3.2.5.5.2. 既存の Elasticsearch インスタンスへの接続

分散トレースを使用したストレージには、既存の Elasticsearch クラスターを使用できます。外部 Elasticsearch インスタンスとも呼ばれる既存の Elasticsearch クラスターは、Red Hat 分散トレースプ ラットフォーム Operator または Red Hat Operator によってインストールされなかったインスタンスで す。

以下の設定が指定されている場合に、Jaeger カスタムリソースをデプロイすると、Red Hat 分散ト レースプラットフォーム Operator は Elasticsearch をプロビジョニングしません。

- **spec.storage.elasticsearch.doNotProvision** が **true** に設定されている
- spec.storage.options.es.server-urls に値がある
- spec.storage.elasticsearch.name に値がある場合、または Elasticsearch インスタンス名が **elasticsearch** の場合。

Red Hat OpenShift 分散トレースプラットフォーム Operator は、**spec.storage.elasticsearch.name** で指定された Elasticsearch インスタンスを使用して Elasticsearch に接続します。

#### 制約

分散トレースプラットフォームで OpenShift Container Platform ロギング Elasticsearch インス タンスを共有したり、再利用したりすることはできません。Elasticsearch クラスターは単一の 分散トレースプラットフォームインスタンスの専用のクラスターになります。

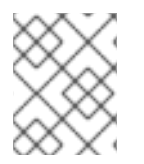

#### 注記

Red Hat は、外部 Elasticsearch [インスタンスのサポートを提供しません。カスタマー](https://access.redhat.com/articles/5381021) ポータル でテスト済み統合マトリックスを確認できます。

以下の設定パラメーターは、**外部** Elasticsearch インスタンスとして知られる、既存の Elasticsearch イ ンスタンス向けです。この場合は、カスタムリソースファイルの **spec:storage:options:es** で、 Elasticsearch の設定オプションを指定します。

#### 表3.8 汎用 ES 設定パラメーター

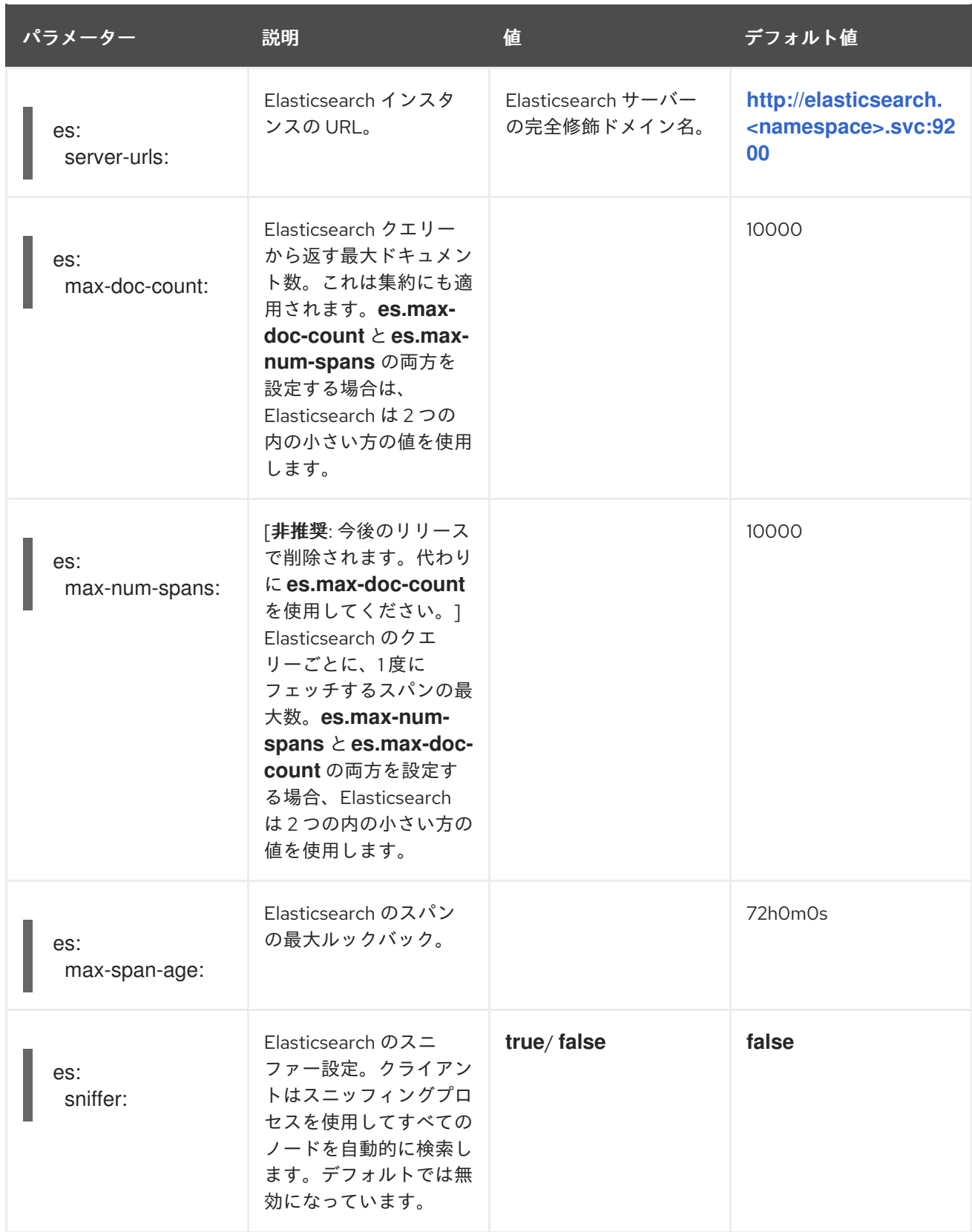

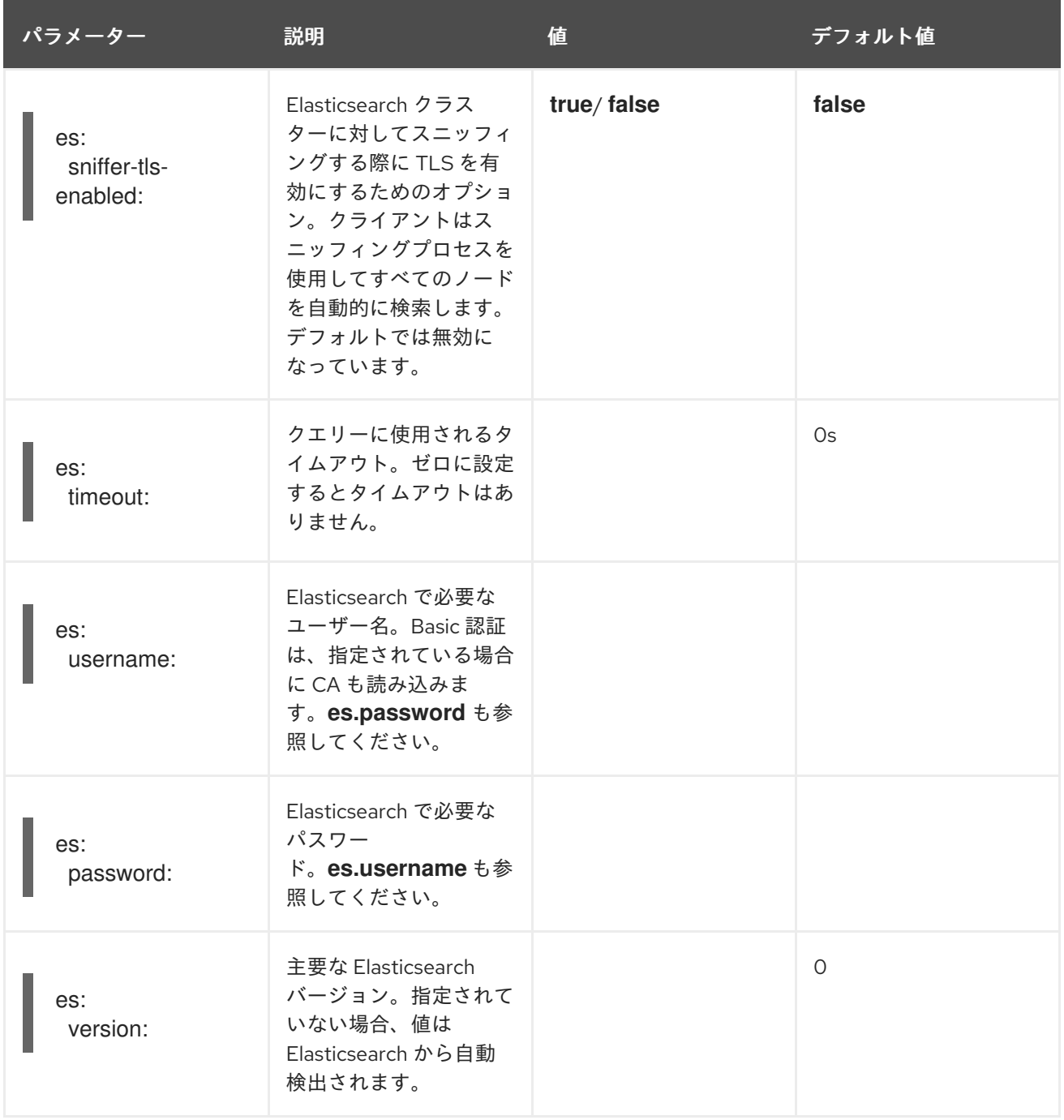

## 表3.9 ES データレプリケーションパラメーター

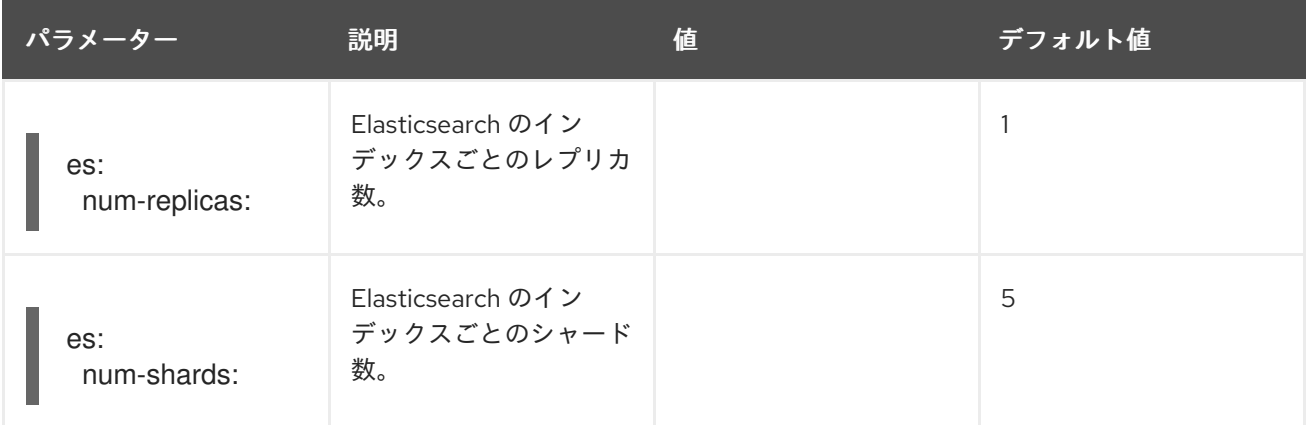

## 表3.10 ES インデックス設定パラメーター

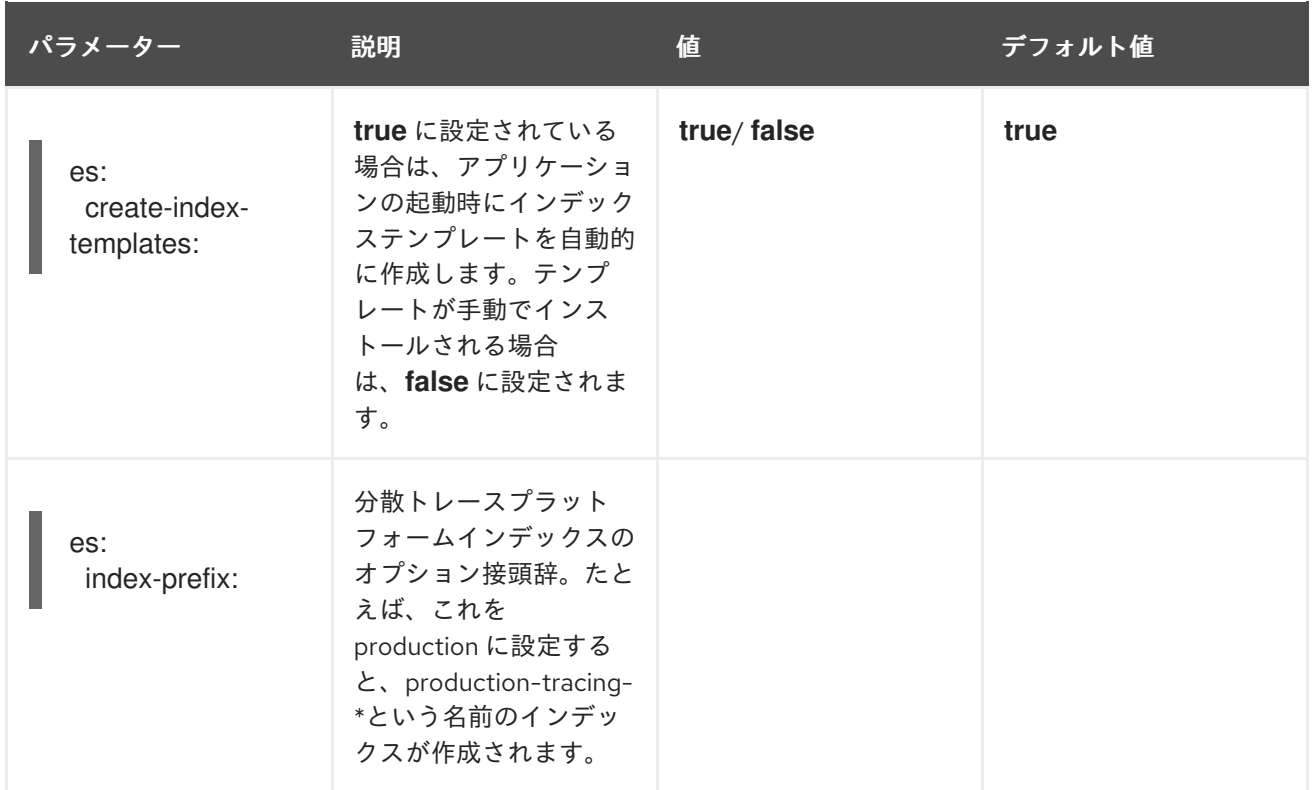

## 表3.11 ES バルクプロセッサー設定パラメーター

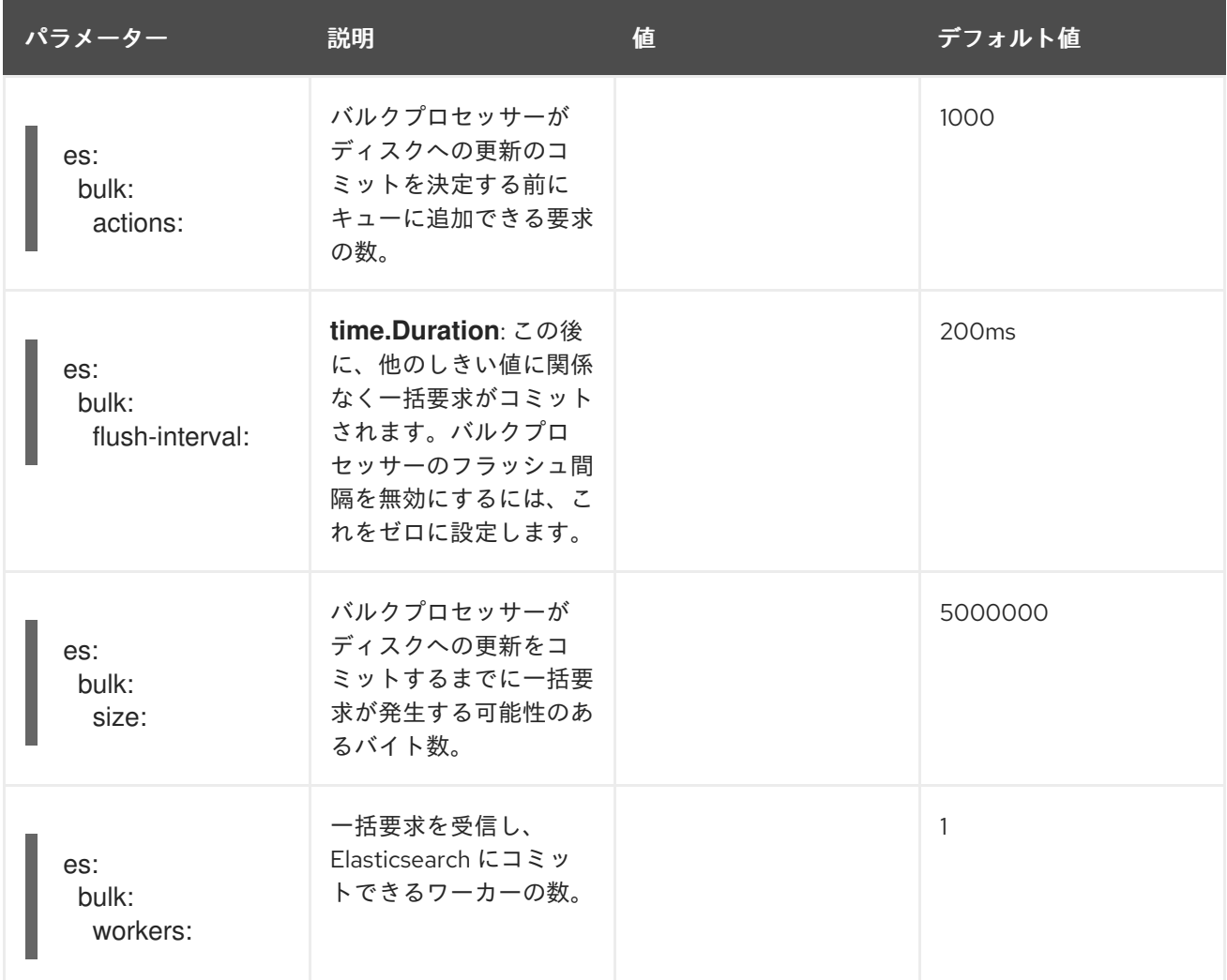

表3.12 ES TLS 設定パラメーター

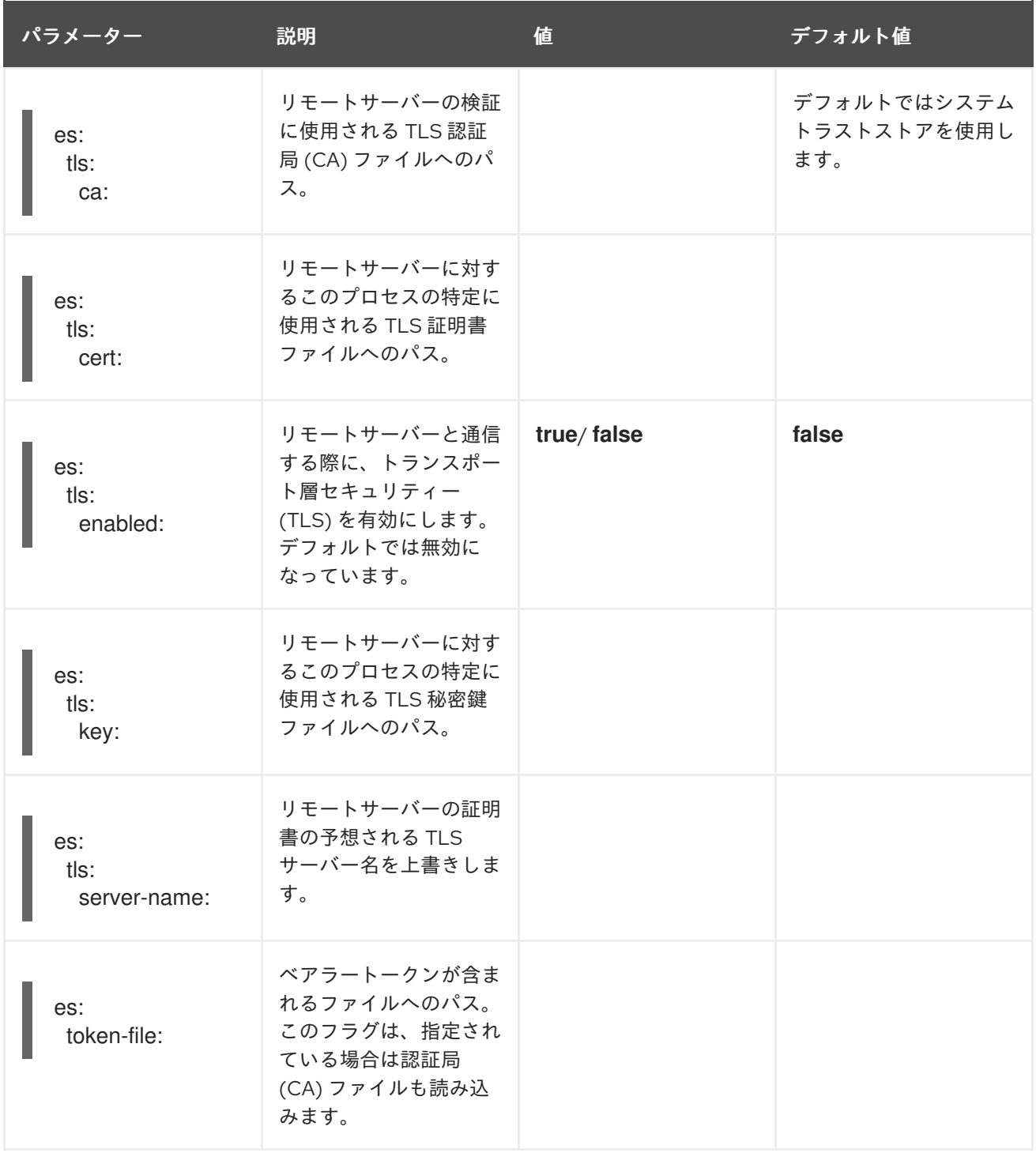

## 表3.13 ES アーカイブ設定パラメーター

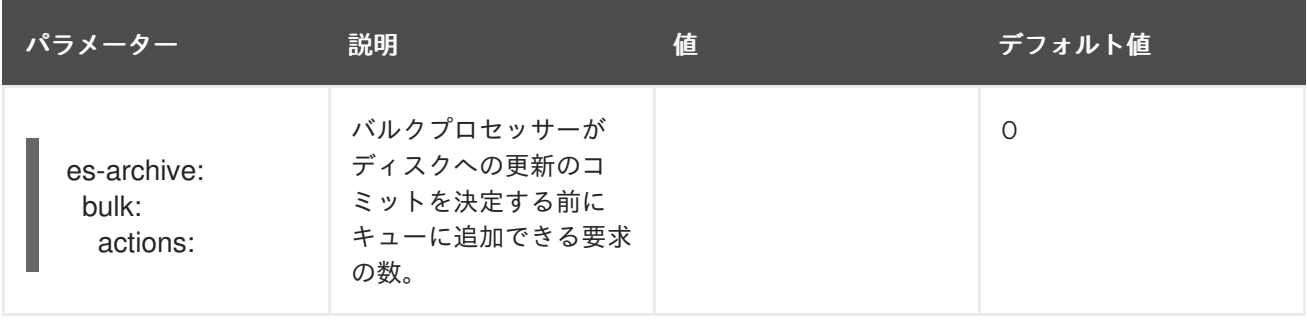

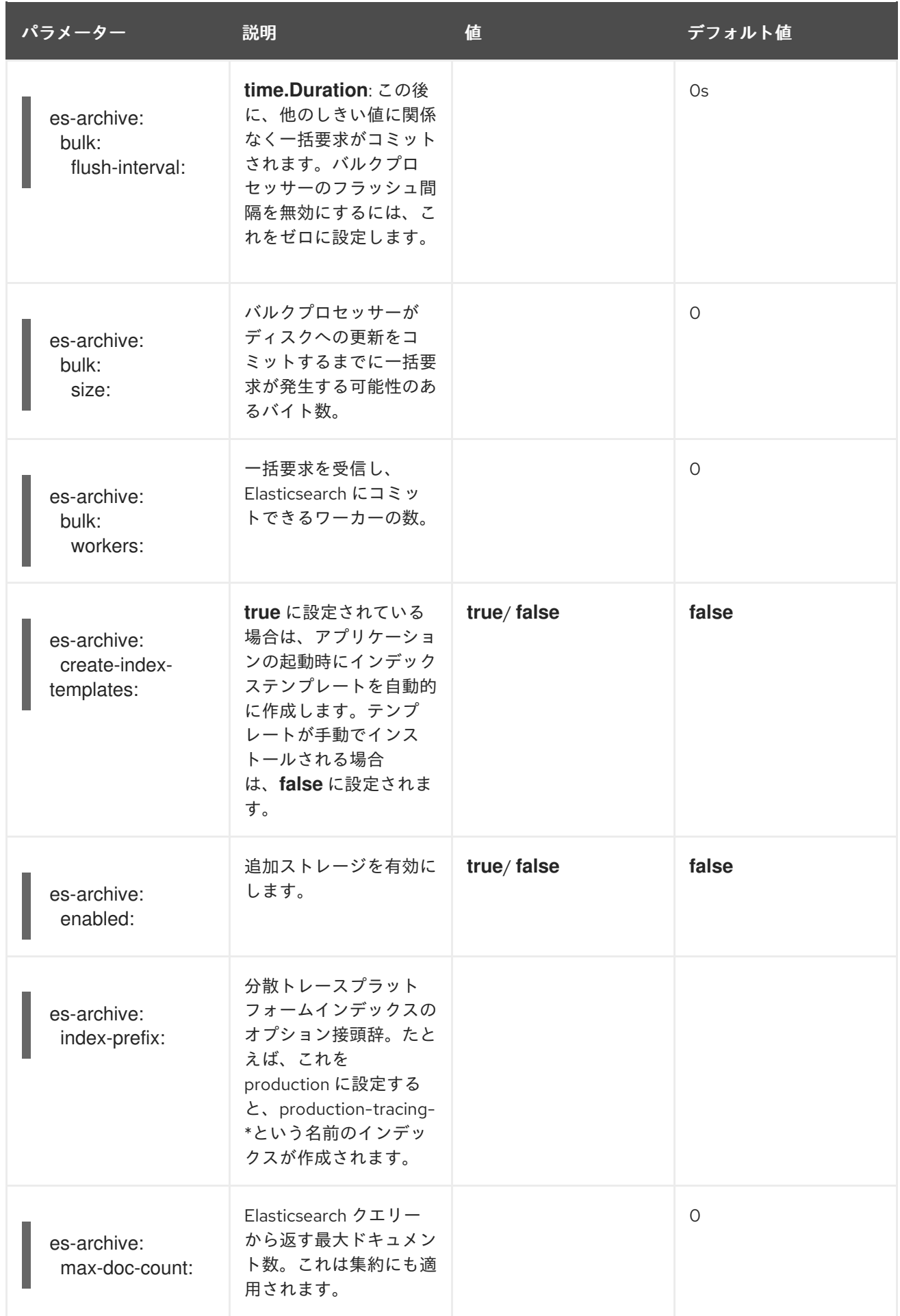

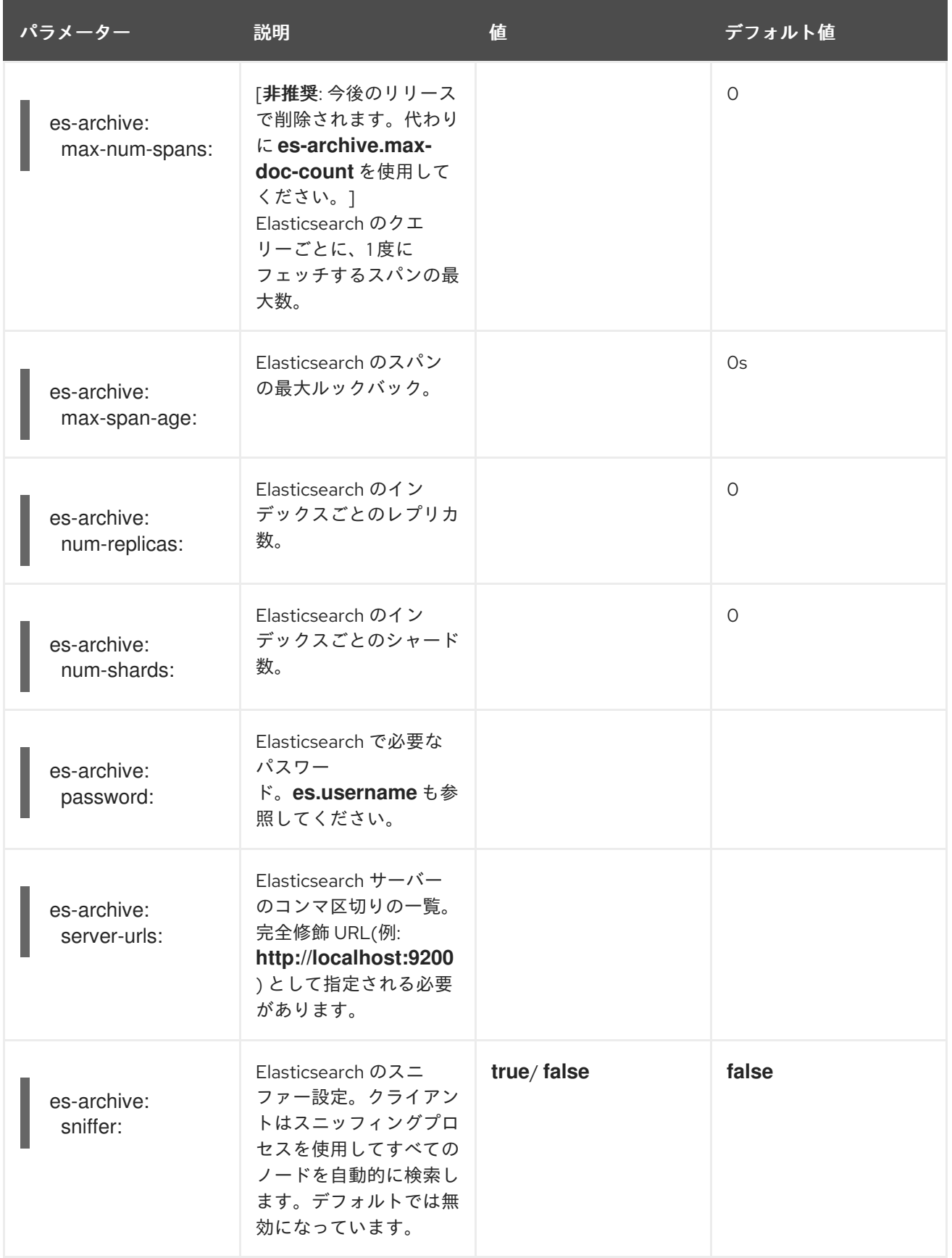

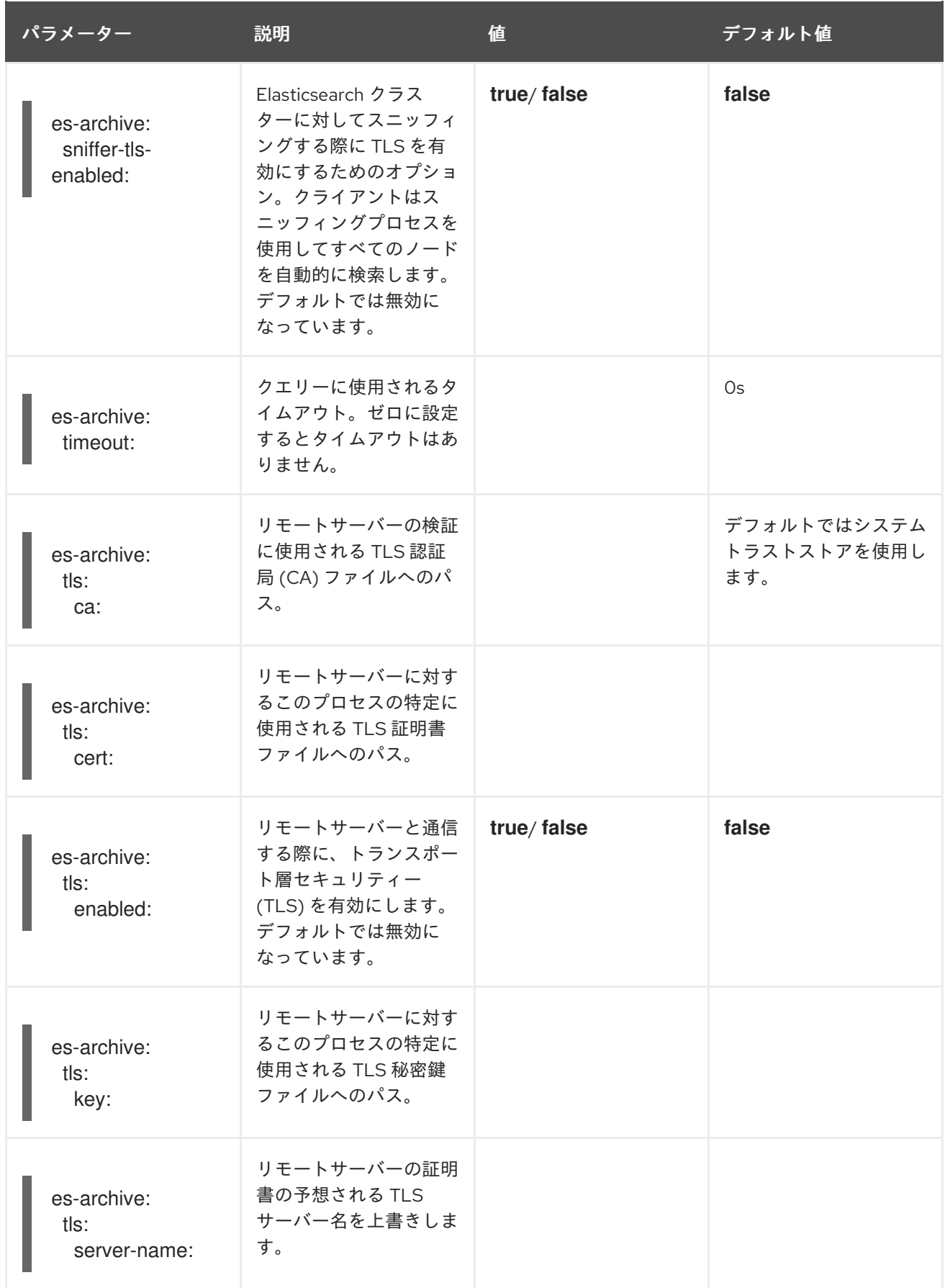

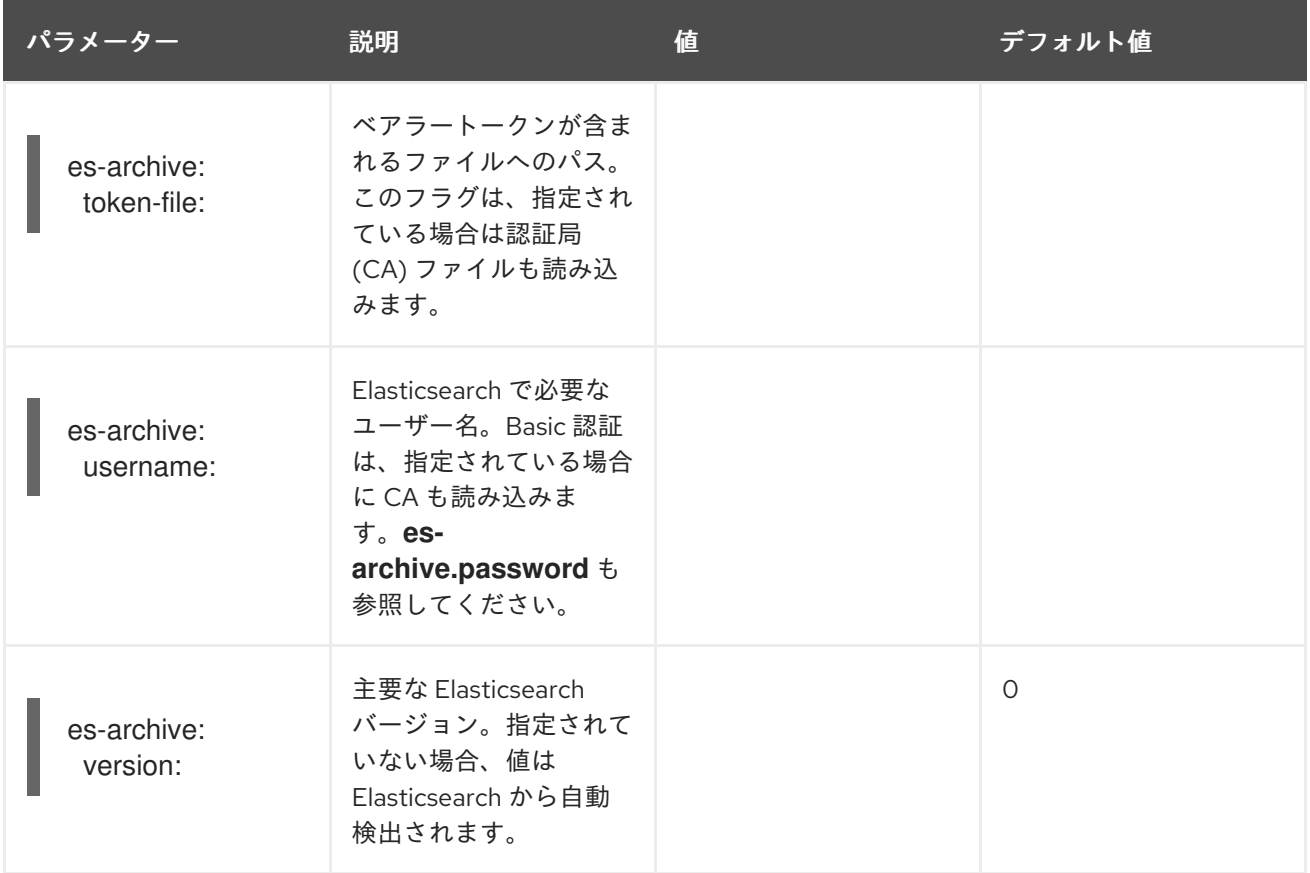

## ボリュームマウントを含むストレージの例

```
apiVersion: jaegertracing.io/v1
kind: Jaeger
metadata:
name: simple-prod
spec:
 strategy: production
 storage:
  type: elasticsearch
  options:
   es:
     server-urls: https://quickstart-es-http.default.svc:9200
     index-prefix: my-prefix
     tls:
      ca: /es/certificates/ca.crt
  secretName: tracing-secret
 volumeMounts:
  - name: certificates
   mountPath: /es/certificates/
   readOnly: true
 volumes:
  - name: certificates
   secret:
     secretName: quickstart-es-http-certs-public
```
以下の例は、ボリュームからマウントされる TLS CA 証明書およびシークレットに保存されるユー ザー/パスワードを使用して外部 Elasticsearch クラスターを使用する Jaeger CR を示しています。

## 外部 Elasticsearch の例:

<span id="page-54-1"></span><span id="page-54-0"></span>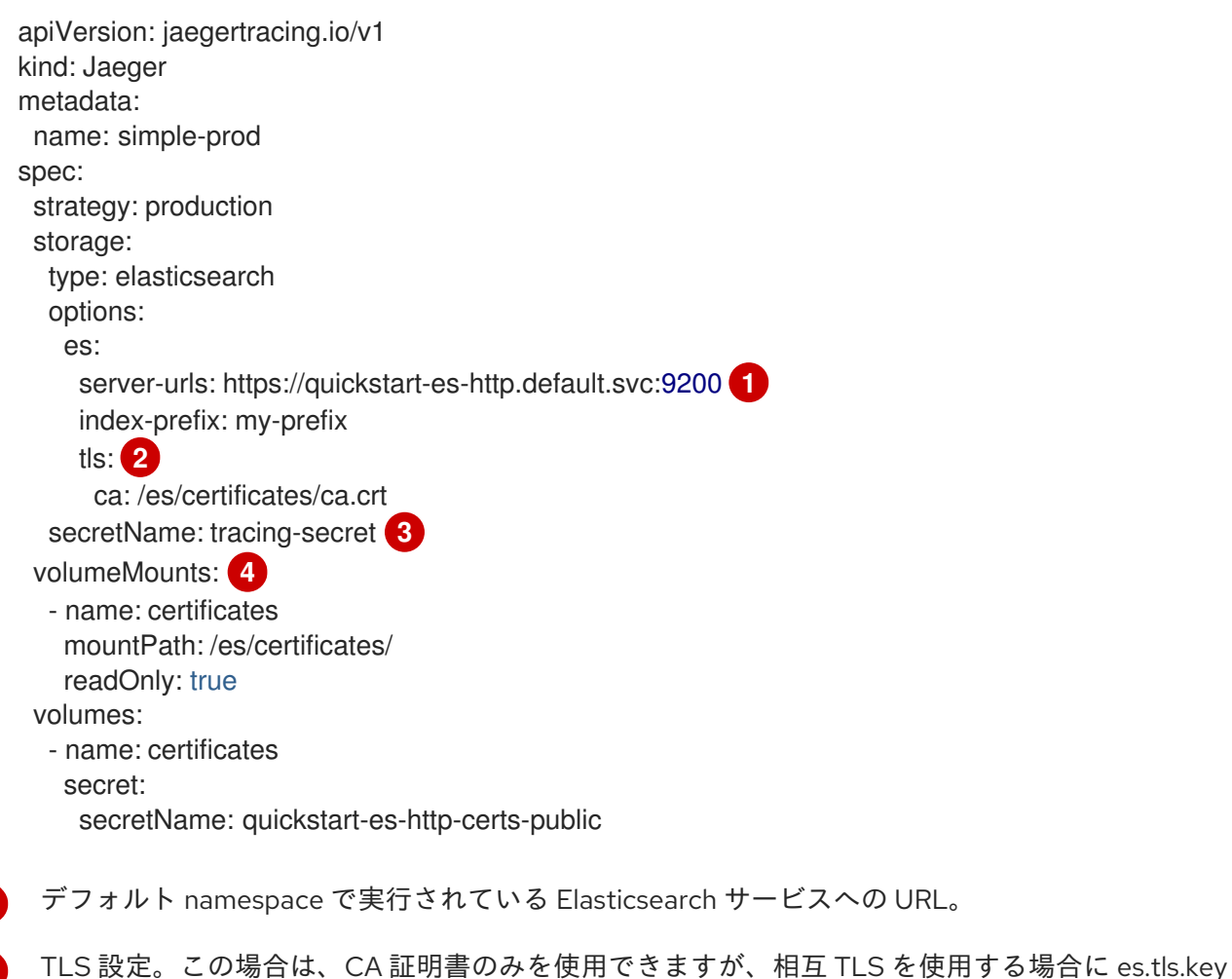

[3](#page-54-2) 環境変数 ES\_PASSWORD および ES\_USERNAME を定義するシークレット。kubectl create secret generic tracing-secret --from-literal=ES\_PASSWORD=changeme --fromliteral=ES\_USERNAME=elastic により作成されます

[4](#page-54-3) すべてのストレージコンポーネントにマウントされるボリュームのマウントとボリューム。

### 3.2.5.6. Elasticsearch を使用した証明書の管理

および es.tls.cert を含めることもできます。

Red Hat Elasticsearch Operator を使用して、証明書を作成および管理できます。Red Hat Elasticsearch Operator を使用して証明書を管理すると、複数の Jaeger Collector で単一の Elasticsearch クラスター を使用することもできます。

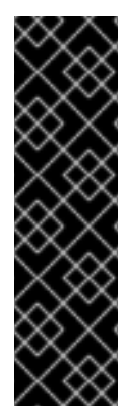

<span id="page-54-3"></span><span id="page-54-2"></span>[1](#page-54-0)

[2](#page-54-1)

#### 重要

Elasticsearch を使用した証明書の管理は、テクノロジープレビュー機能のみです。テク ノロジープレビュー機能は、Red Hat 製品のサービスレベルアグリーメント (SLA) の対 象外であり、機能的に完全ではないことがあります。Red Hat は実稼働環境でこれらを 使用することを推奨していません。テクノロジープレビュー機能は、最新の製品機能を いち早く提供して、開発段階で機能のテストを行いフィードバックを提供していただく ことを目的としています。

Red Hat [のテクノロジープレビュー機能のサポート範囲に関する詳細は、テクノロジー](https://access.redhat.com/support/offerings/techpreview/) プレビュー機能のサポート範囲 を参照してください。

バージョン 2.4 以降、Red Hat OpenShift 分散トレースプラットフォーム Operator は、Elasticsearch カスタムリソースで次のアノテーションを使用して、証明書の作成を Red Hat Elasticsearch Operator に委譲します。

- **logging.openshift.io/elasticsearch-cert-management: "true"**
- **logging.openshift.io/elasticsearch-cert.jaeger-<shared-es-node-name>: "user.jaeger"**
- **logging.openshift.io/elasticsearch-cert.curator- <shared-es-node-name>: "system.logging.curator"**

ここで、**<shared-es-node-name>** は Elasticsearch ノードの名前です。たとえば、 **custom-es** という 名前の Elasticsearch ノードを作成する場合に、カスタムリソースは次の例のようになります。

## アノテーションを表示する Elasticsearch CR の例

```
apiVersion: logging.openshift.io/v1
kind: Elasticsearch
metadata:
 annotations:
  logging.openshift.io/elasticsearch-cert-management: "true"
  logging.openshift.io/elasticsearch-cert.jaeger-custom-es: "user.jaeger"
  logging.openshift.io/elasticsearch-cert.curator-custom-es: "system.logging.curator"
 name: custom-es
spec:
 managementState: Managed
 nodeSpec:
  resources:
   limits:
    memory: 16Gi
   requests:
    cpu: 1
    memory: 16Gi
 nodes:
  - nodeCount: 3
   proxyResources: {}
   resources: {}
   roles:
    - master
    - client
     - data
   storage: {}
 redundancyPolicy: ZeroRedundancy
```
#### 前提条件

- OpenShift Container Platform 4.7
- Red Hat OpenShift のロギングサブシステム: 5.2
- Elasticsearch ノードと Jaeger インスタンスは同じ namespace にデプロイする必要がありま す。(例: **traceing-system**)。

Jaeger カスタムリソースで **spec.storage.elasticsearch.useCertManagement** を **true** に設定して、 証明書管理を有効にします。

#### **useCertManagement** を示す例

apiVersion: jaegertracing.io/v1 kind: Jaeger metadata: name: jaeger-prod spec: strategy: production storage: type: elasticsearch elasticsearch: name: custom-es doNotProvision: true useCertManagement: true

Red Hat OpenShift 分散トレースプラットフォーム Operator は、Elasticsearch カスタムリソース名を Jaeger カスタムリソースの **spec.storage.elasticsearch.name** の値に設定します。

証明書は Red Hat Operator によってプロビジョニングされ、Red Hat 分散トレースプラットフォーム Operator が証明書を挿入します。

#### 3.2.5.7. クエリー設定オプション

Query とは、ストレージからトレースを取得し、ユーザーインターフェイスをホストしてそれらを表示 するサービスです。

表3.14 Query を定義するために Red Hat OpenShift 分散トレースプラットフォーム Operator によって 使用されるパラメーター

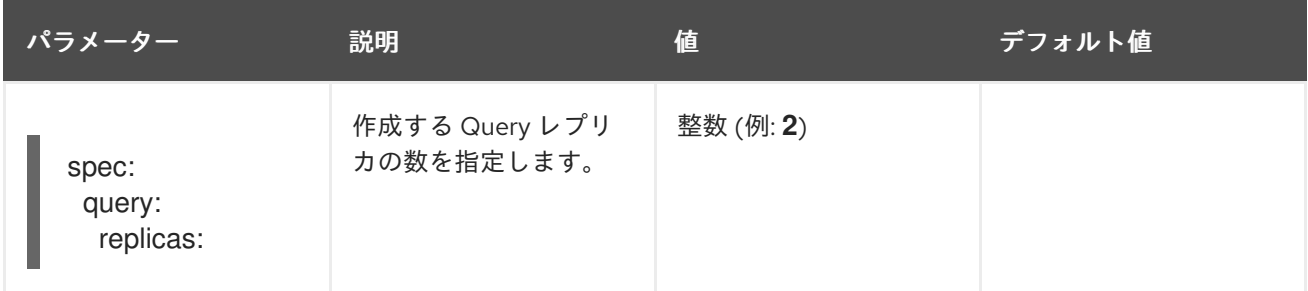

#### 表3.15 Query に渡される設定パラメーター

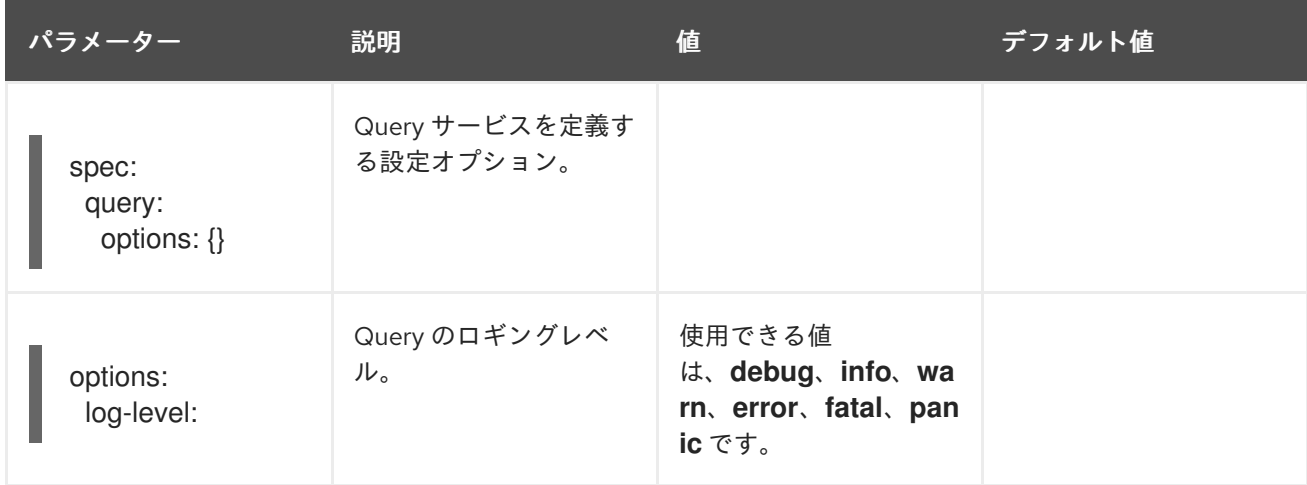

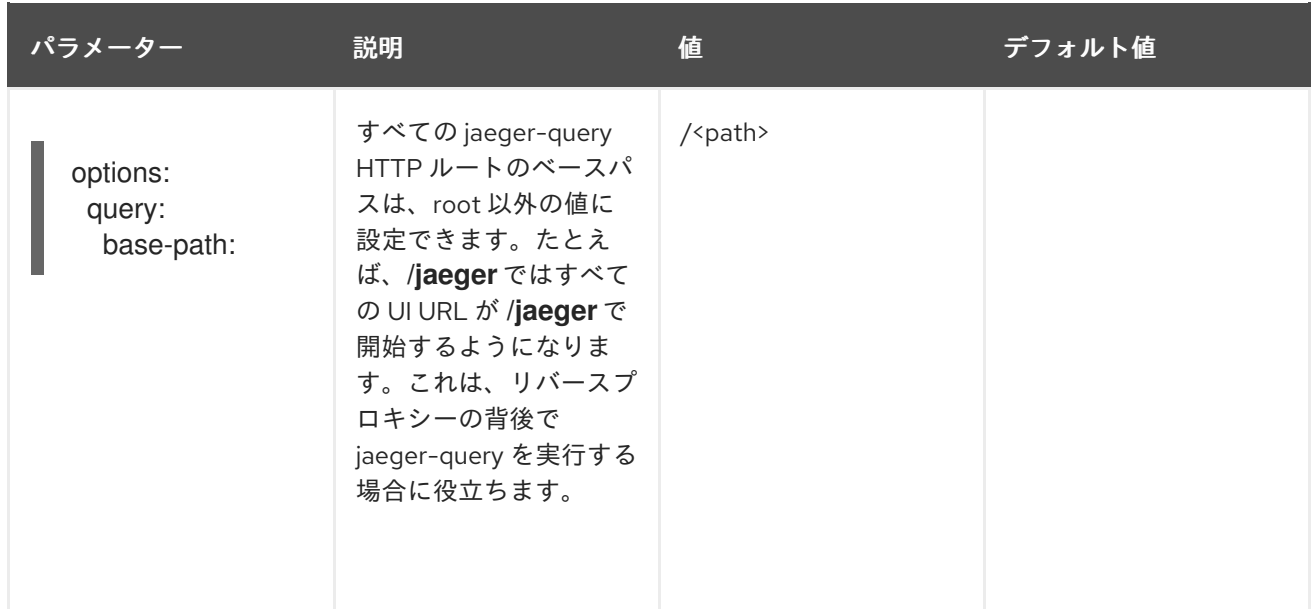

## Query 設定の例

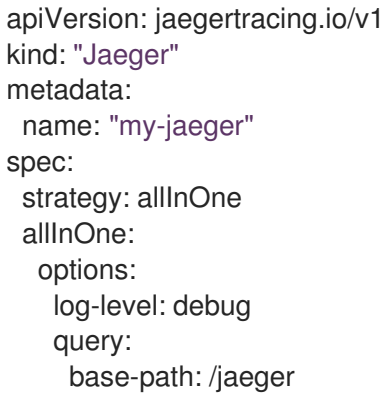

## 3.2.5.8. Ingester 設定オプション

Ingester は、Kafka トピックから読み取り、Elasticsearch ストレージバックエンドに書き込むサービス です。**allInOne** または **production** デプロイメントストラテジーを使用している場合は、Ingester サー ビスを設定する必要はありません。

## 表3.16 Ingester に渡される Jaeger パラメーター

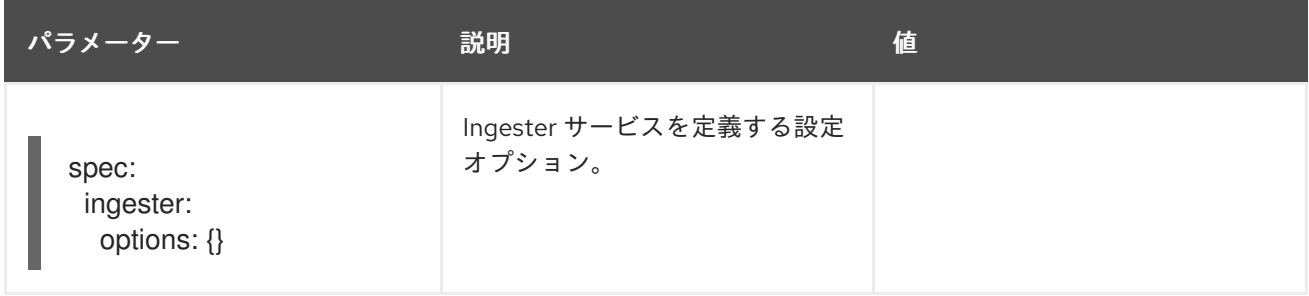

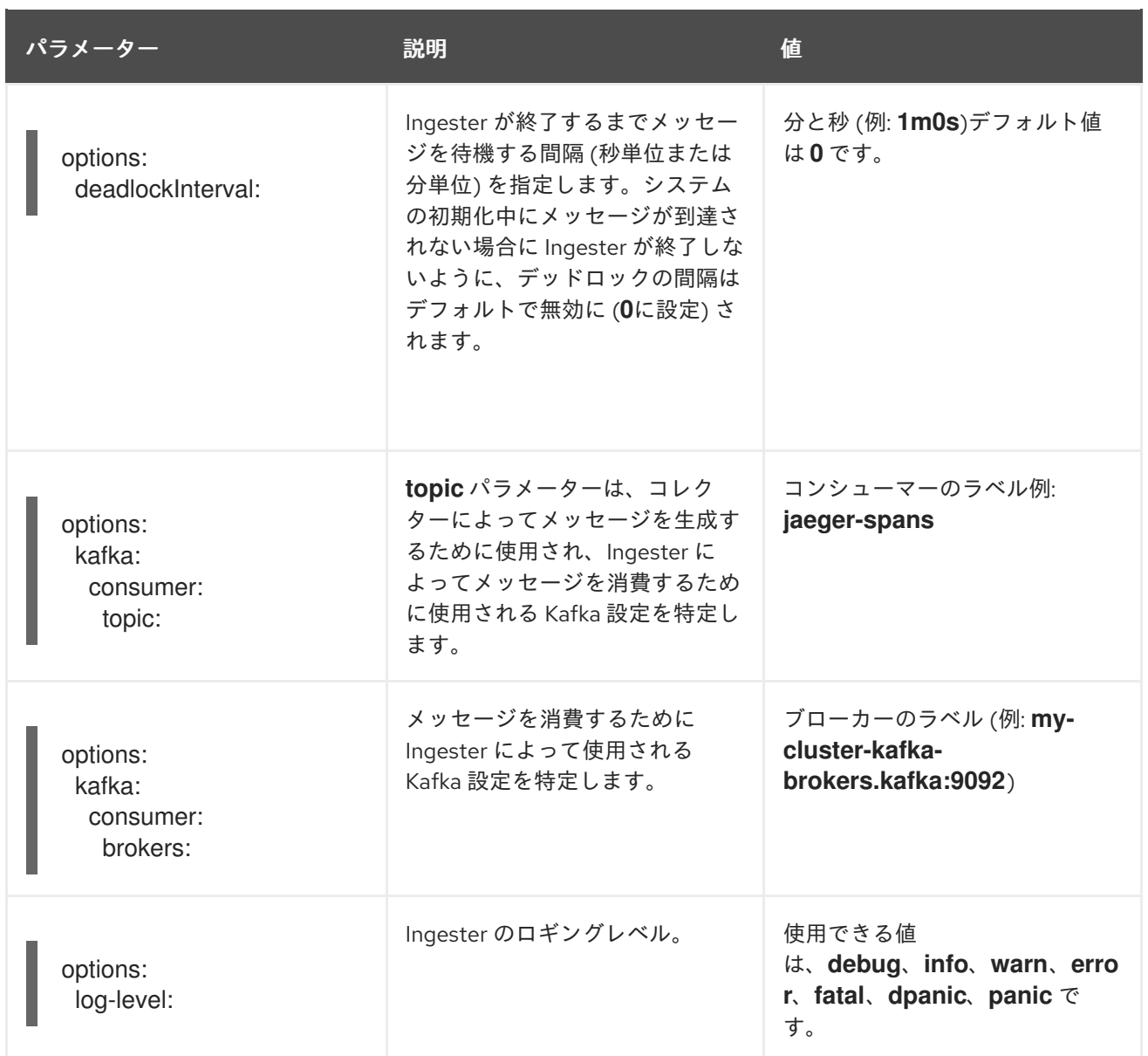

## ストリーミング Collector および Ingester の例

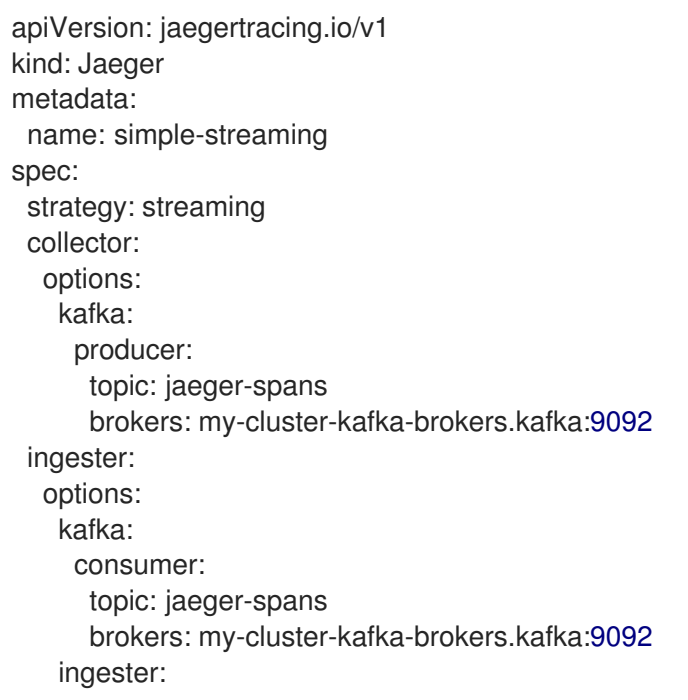

deadlockInterval: 5 storage: type: elasticsearch options: es: server-urls: http://elasticsearch:9200

## 3.2.6. サイドカーコンテナーの挿入

Red Hat OpenShift 分散トレースプラットフォームは、アプリケーションの Pod 内のプロキシーサイド カーコンテナーを使用してエージェントを提供します。Red Hat OpenShift 分散トレースプラット フォーム Operator は、Agent サイドカーを Deployment ワークロードに挿入できます。自動のサイド カーコンテナー挿入を有効にしたり、手動で管理したりできます。

## 3.2.6.1. サイドカーコンテナーの自動挿入

Red Hat OpenShift 分散トレースプラットフォーム Operator は、Jaeger Agent サイドカーを Deployment ワークロードに挿入できます。サイドカーの自動挿入を有効にするに は、**sidecar.jaegertracing.io/inject** アノテーションセットを文字列 **true** または **\$ oc get jaegers** を実 行して返される分散トレースプラットフォームインスタンス名に追加します。**true** を指定する場合、デ プロイメントとして単一の分散トレースプラットフォームインスタンスのみが同じ namespace に存在 する必要があります。そうでない場合に、Operator は使用する分散トレースプラットフォームインス タンスを判別することができません。デプロイメントの特定の分散トレースプラットフォームインスタ ンス名は、その namespace に適用される **true** よりも優先されます。

以下のスニペットは、サイドカーコンテナーを挿入する単純なアプリケーションを示しています。エー ジェントは、同じ namespace で利用可能な単一の分散トレースプラットフォームインスタンスを参照 します。

### サイドカーの自動挿入の例

<span id="page-59-0"></span>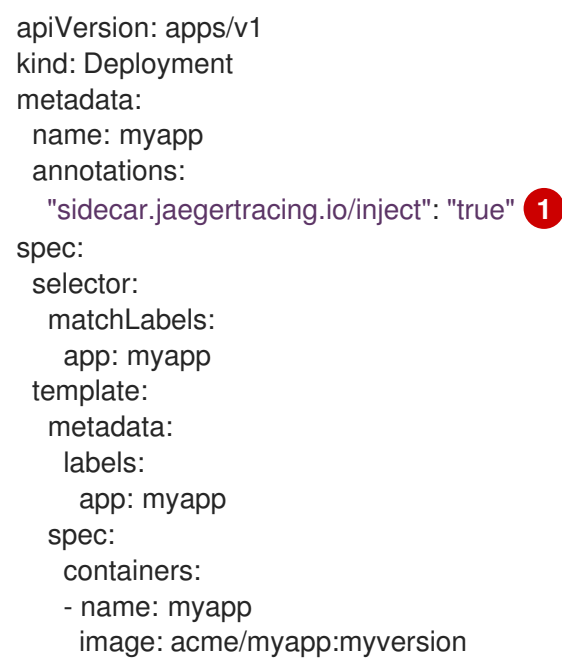

文字列 **true** または Jaeger インスタンスの名前のいずれかに設定します。

サイドカーコンテナーが挿入されると、エージェントは **localhost** のデフォルトの場所でアクセスでき ます。

[1](#page-59-0)

#### 3.2.6.2. サイドカーコンテナーの手動挿入

Red Hat OpenShift 分散トレースプラットフォーム Operator は、Jaeger Agent サイドカーを Deployment ワークロードに自動的に挿入することしかできません。**Deployments** 以外 (**StatefulSets**、**DaemonSets** など) のコントローラータイプの場合、仕様で Jaeger エージェントサイ ドカーを手動で定義できます。

以下のスニペットは、Jaeger エージェントサイドカーのコンテナーセクションに追加できる手動の定 義を示しています。

#### **StatefulSet**のサイドカー定義の例

```
apiVersion: apps/v1
kind: StatefulSet
metadata:
 name: example-statefulset
 namespace: example-ns
 labels:
  app: example-app
spec:
  spec:
   containers:
     - name: example-app
      image: acme/myapp:myversion
      ports:
       - containerPort: 8080
        protocol: TCP
     - name: jaeger-agent
      image: registry.redhat.io/distributed-tracing/jaeger-agent-rhel7:<version>
      # The agent version must match the Operator version
      imagePullPolicy: IfNotPresent
      ports:
       - containerPort: 5775
        name: zk-compact-trft
        protocol: UDP
       - containerPort: 5778
        name: config-rest
        protocol: TCP
       - containerPort: 6831
        name: jg-compact-trft
        protocol: UDP
       - containerPort: 6832
        name: jg-binary-trft
        protocol: UDP
       - containerPort: 14271
        name: admin-http
        protocol: TCP
      args:
       - --reporter.grpc.host-port=dns:///jaeger-collector-headless.example-ns:14250
       - --reporter.type=grpc
```
その後、エージェントは localhost のデフォルトの場所でアクセスできます。

<span id="page-60-0"></span>3.3. 分散トレースデータ収集の設定およびデプロイ

Red Hat OpenShift 分散トレースデータ収集 Operator は、Red Hat OpenShift 分散トレースデータ収 集リソースの作成およびデプロイ時に使用されるアーキテクチャーおよび設定を定義するカスタムリ ソース定義 (CRD) ファイルを使用します。デフォルト設定をインストールするか、ビジネス要件に合 わせてファイルを変更することができます。

## 3.3.1. OpenTelemetry Collector 設定オプション

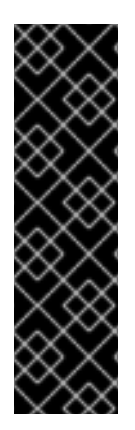

## 重要

Red Hat OpenShift 分散トレースデータ収集 Operator は、テクノロジープレビュー機能 としてのみご利用いただけます。テクノロジープレビュー機能は、Red Hat 製品のサー ビスレベルアグリーメント (SLA) の対象外であり、機能的に完全ではないことがありま す。Red Hat は実稼働環境でこれらを使用することを推奨していません。テクノロジー プレビュー機能は、最新の製品機能をいち早く提供して、開発段階で機能のテストを行 いフィードバックを提供していただくことを目的としています。

Red Hat [のテクノロジープレビュー機能のサポート範囲に関する詳細は、テクノロジー](https://access.redhat.com/support/offerings/techpreview/) プレビュー機能のサポート範囲 を参照してください。

OpenTelemetry Collector は、テレメトリーデータにアクセスする 3 つのコンポーネントで設定されま す。

- レシーバー: レシーバー (プッシュまたはプルベース) は、データが Collector に到達する方法で す。通常、レシーバーは指定された形式のデータを受け入れ、これを内部形式に変換し、それ を適用可能なパイプラインで定義されるプロセッサーおよびエクスポートャーに渡します。デ フォルトでは、レシーバーは設定されていません。1 つまたは複数のレシーバーを設定する必要 があります。レシーバーは 1 つまたは複数のデータソースをサポートする場合があります。
- プロセッサー:(オプション) プロセッサーは、受信され、エクスポートされる間のデータで実行 されます。デフォルトでは、プロセッサーは有効になっていません。プロセッサーは、すべて のデータソースに対して有効にする必要があります。すべてのプロセッサーがすべてのデータ ソースをサポートするわけではありません。データソースによっては、複数のプロセッサーを 有効にすることが推奨される場合があります。さらに、プロセッサーの順序が重要である点に 気を留めることが大切です。
- エクスポーター: エクスポーター(プッシュまたはプルベース)は、データを1つまたは複数の バックエンド/宛先に送信する方法です。デフォルトでは、エクスポーターは設定されていませ ん。1つまたは複数のエクスポーターを設定する必要があります。エクスポーターは1つまたは 複数のデータソースをサポートする場合があります。レポーターにはデフォルト設定が定義さ れている場合がありますが、多くの場合、少なくとも宛先およびセキュリティー設定を指定す るための設定が必要になります。

カスタムリソース YAML ファイルで、コンポーネントのインスタンスを複数定義できます。これらのコ ンポーネントを設定したら、YAML ファイルの **spec.config.service** セクションで定義されたパイプラ インで有効にする必要があります。ベストプラクティスとしては、必要なコンポーネントのみを有効に する必要があります。

### OpenTelemetry コレクターカスタムリソースファイルの例

apiVersion: opentelemetry.io/v1alpha1 kind: OpenTelemetryCollector metadata: name: cluster-collector namespace: tracing-system spec:

```
mode: deployment
config: |
 receivers:
  otlp:
   protocols:
     grpc:
     http:
 processors:
 exporters:
  jaeger:
   endpoint: jaeger-production-collector-headless.tracing-system.svc:14250
   tls:
     ca_file: "/var/run/secrets/kubernetes.io/serviceaccount/service-ca.crt"
 service:
  pipelines:
   traces:
     receivers: [otlp]
     processors: []
     exporters: [jaeger]
```
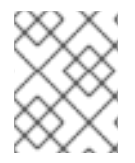

### 注記

コンポーネントが設定されていても、**service** セクション内で定義されていない場合、有 効になりません。

### 表3.17 Operator が OpenTelemetry Collector を定義するために使用するパラメーター

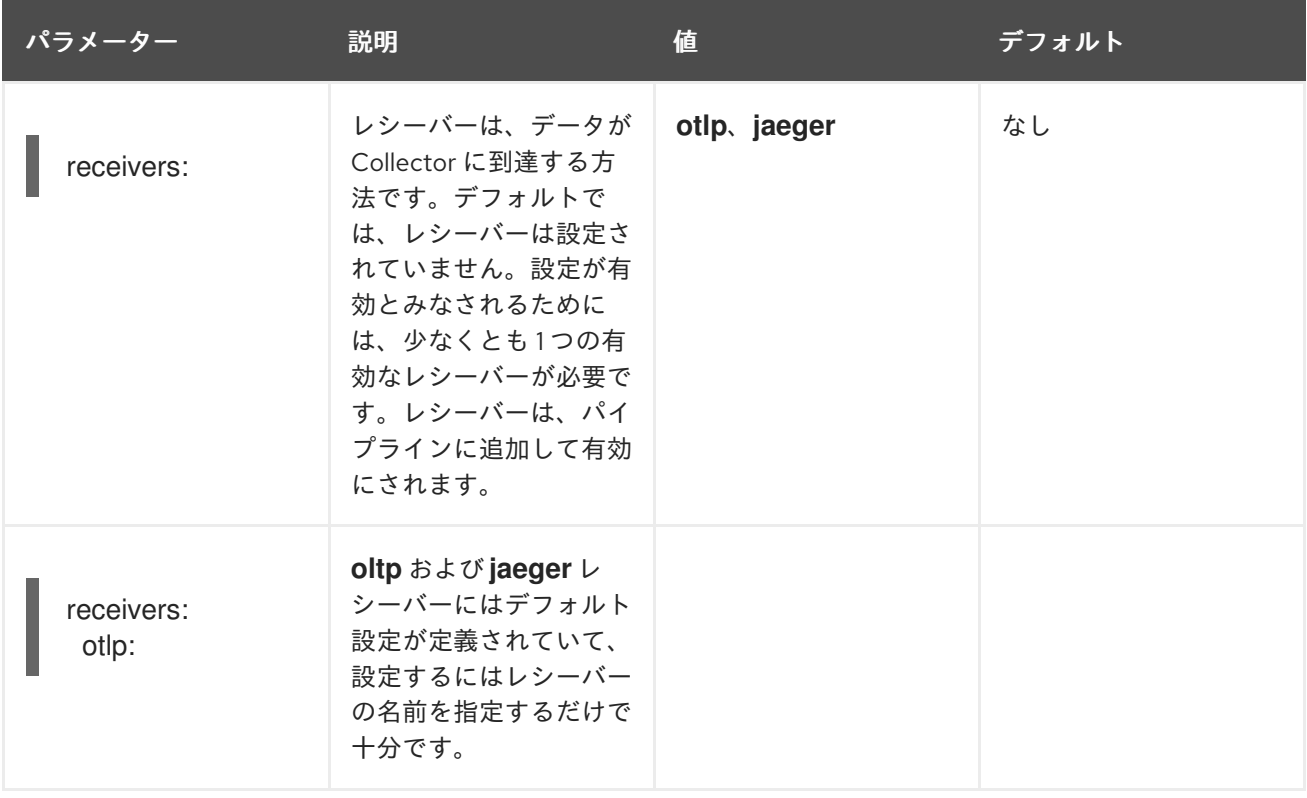

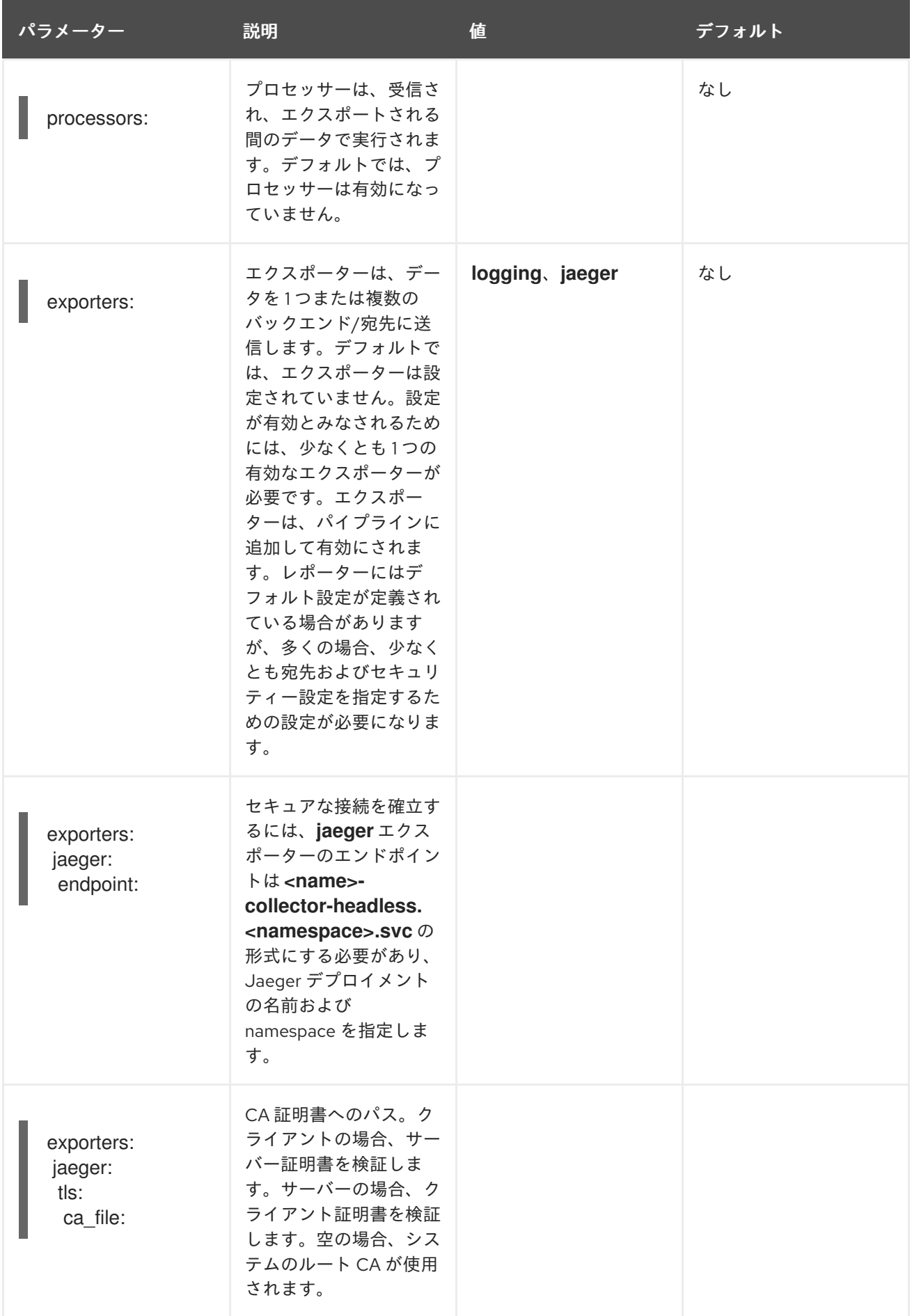

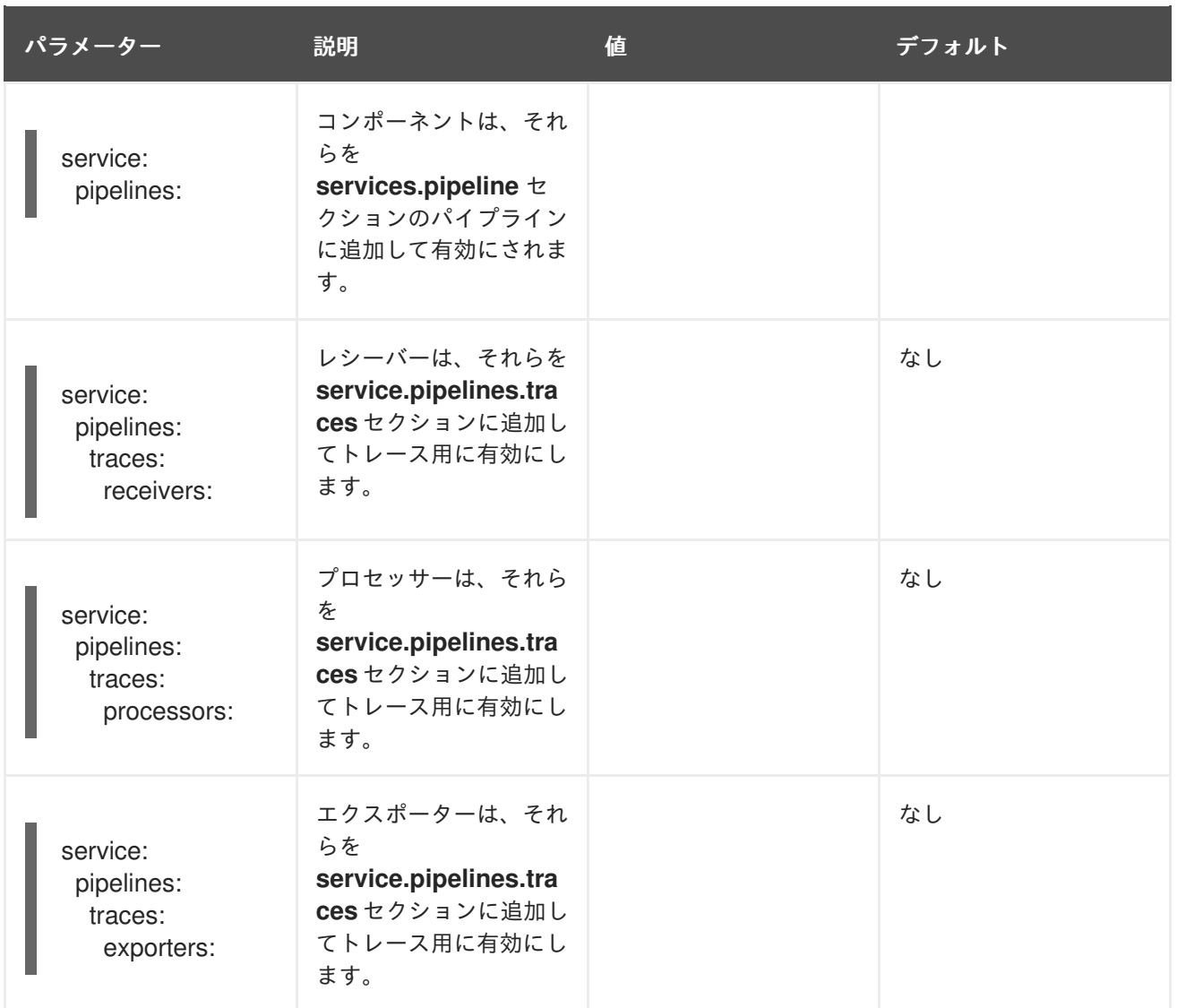

## <span id="page-64-0"></span>3.4. 分散トレースのアップグレード

Operator Lifecycle Manager (OLM) は、クラスター内の Operator のインストール、アップグレード、 ロールベースのアクセス制御 (RBAC) を制御します。OLM はデフォルトで OpenShift Container Platform で実行されます。OLM は利用可能な Operator のクエリーやインストールされた Operator の アップグレードを実行します。OpenShift Container Platform のアップグレードの処理方法についての 詳細は、[Operator](https://access.redhat.com/documentation/ja-jp/openshift_container_platform/4.10/html-single/operators/#olm-understanding-olm) Lifecycle Manager のドキュメントを参照してください。

更新時に、Red Hat OpenShift 分散トレース Operator は、管理対象の分散トレースインスタンスを Operator に関連付けられたバージョンにアップグレードします。Red Hat OpenShift 分散トレースプ ラットフォーム Operator の新規バージョンがインストールされるたびに、Operator によって管理され るすべての分散トレースプラットフォームアプリケーションインスタンスがその Operator のバージョ ンにアップグレードされます。たとえば、Operator をインストールされた 1.10 から 1.11 にアップグレー ドした後、Operator は実行中の分散トレースプラットフォームインスタンスをスキャンし、それらも 1.11 にアップグレードします。

OpenShift Elasticsearch Operator [の更新方法に関する具体的な手順は、](https://access.redhat.com/documentation/ja-jp/openshift_container_platform/4.10/html-single/logging/#cluster-logging-upgrading_cluster-logging-upgrading) Updating OpenShift Loggingを参照してください。

## 3.4.1. 2.0 の Operator チャネルの変更

Red Hat OpenShift 分散トレース 2.0.0 には、以下の変更が加えられています。

- Red Hat OpenShift Jaeqer Operator の名前を Red Hat OpenShift 分散トレースプラット フォーム Operator に変更しました。
- 個別リリースチャンネルのサポートを停止しました。今後、Red Hat OpenShift 分散トレース プラットフォーム Operator は stable Operator チャネルのみをサポートします。1.24-stable などのメンテナンスチャネルは、今後の Operator ではサポートされなくなります。

バージョン 2.0 への更新の一環として、OpenShift Elasticsearch および Red Hat OpenShift 分散トレー スプラットフォーム Operator サブスクリプションを更新する必要があります。

#### 前提条件

- OpenShift Container Platform のバージョンが 4.6 以降である。
- OpenShift Elasticsearch Operator を更新している。
- Jaeqer カスタムリソースファイルをバックアップしている。
- **cluster-admin** ロールを持つアカウントがある。(Red Hat OpenShift Dedicated を使用する場 合) **dedicated-admin** ロールがあるアカウント。

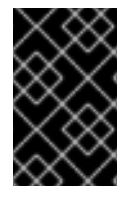

#### 重要

まだUpdating [OpenShift](https://access.redhat.com/documentation/ja-jp/openshift_container_platform/4.10/html-single/logging/#updating-logging) Loggingの手順に従って OpenShift Elasticsearch Operator を更 新していない場合は、Red Hat OpenShift 分散トレースプラットフォーム Operator を更 新する前に更新を完了してください。

Operator チャネルの更新方法は[、インストールした](https://access.redhat.com/documentation/ja-jp/openshift_container_platform/4.10/html-single/operators/#updating-installed-operators) Operators の更新を参照してください。

## <span id="page-65-0"></span>3.5. 分散トレースの削除

OpenShift Container Platform クラスターから Red Hat OpenShift 分散トレースを削除する手順は、以 下のとおりです。

- 1. Red Hat OpenShift 分散トレース Pod をすべてシャットダウンします。
- 2. Red Hat OpenShift 分散トレースインスタンスをすべて削除します。
- 3. Red Hat OpenShift 分散トレースプラットフォーム Operator を削除します。
- 4. Red Hat OpenShift 分散トレースデータ収集 Operator を削除します。

3.5.1. Web コンソールを使用した Red Hat OpenShift 分散トレースプラットフォームイ ンスタンスの削除

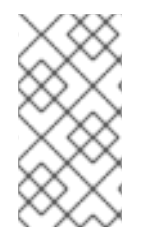

#### 注記

インメモリーストレージを使用するインスタンスを削除すると、すべてのデータが完全 に失われます。永続ストレージ (Elasticsearch など) に保存されているデータは、Red Hat OpenShift 分散トレースプラットフォームインスタンスが削除されても削除されま せん。

手順

- 1. OpenShift Container Platform Web コンソールにログインします。
- 2. Operators → Installed Operators に移動します。
- 3. Project メニューから Operator がインストールされているプロジェクトの名前 (例: **openshiftoperators**) を選択します。
- 4. Red Hat OpenShift distributed tracing platform Operator をクリックします。
- 5. Jaeger タブをクリックします。
- ÷ 6. 削除するインスタンスの横にある Options メニュー をクリックし、Delete Jaeger を選 択します。
- 7. 確認ウィンドウで Delete をクリックします。

3.5.2. CLI からの Red Hat OpenShift 分散トレースプラットフォームインスタンスの削 除

1. OpenShift Container Platform CLI にログインします。

\$ oc login --username=<NAMEOFUSER>

2. 分散トレースプラットフォームインスタンスを表示するには、以下のコマンドを実行します。

\$ oc get deployments -n <jaeger-project>

以下に例を示します。

\$ oc get deployments -n openshift-operators

Operator の名前には、接尾辞の **-operator** が付きます。以下の例は、2 つの Red Hat OpenShift 分散トレースプラットフォーム Operator と 4 つの分散トレースプラットフォームイ ンスタンスを示しています。

\$ oc get deployments -n openshift-operators

以下のような出力が表示されるはずです。

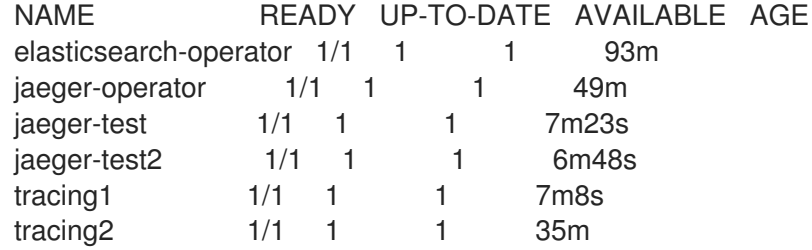

3. 分散トレースプラットフォームのインスタンスを削除するには、以下のコマンドを実行しま す。

\$ oc delete jaeger <deployment-name> -n <jaeger-project>

以下に例を示します。

\$ oc delete jaeger tracing2 -n openshift-operators

4. 削除を確認するには、**oc get deployments** コマンドを再度実行します。

\$ oc get deployments -n <jaeger-project>

以下に例を示します。

\$ oc get deployments -n openshift-operators

以下の例のような出力が生成されて表示されるはずです。

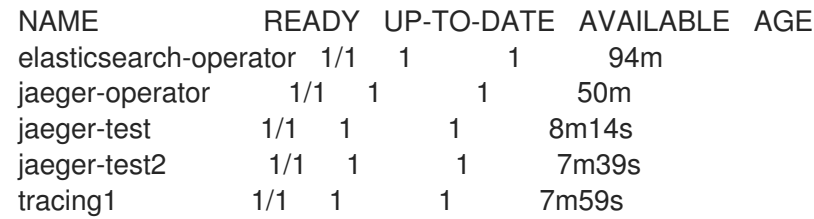

## 3.5.3. Red Hat OpenShift 分散トレース Operator の削除

#### 手順

- 1. [クラスターからの](https://access.redhat.com/documentation/ja-jp/openshift_container_platform/4.10/html-single/operators/#olm-deleting-operators-from-a-cluster) Operator の削除 の手順に従います。
	- Red Hat OpenShift 分散トレースプラットフォーム Operator を削除します。
- Red Hat OpenShift 分散トレースプラットフォーム Operator の削除後、(該当する場合は) OpenShift Elasticsearch Operator を削除します。